Construire ma réussite : une boîte à outils pour développer les compétences numériques

**CONSTRUIRE MA RÉUSSITE : UNE BOÎTE À OUTILS POUR DÉVELOPPER LES COMPÉTENCES NUMÉRIQUES**

BIBLIOTHÈQUE DE L'UNIVERSITÉ LAVAL

Université Laval Québec

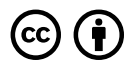

*Construire ma réussite : une boîte à outils pour développer les compétences numériques Droit d'auteur © 2024 par Bibliothèque de l'Université Laval est sous licence Licence Creative Commons Attribution 4.0 International, sauf indication contraire.*

# **CONTENTS**

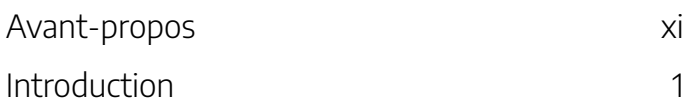

# Partie I. Communiquer de façon appropriée

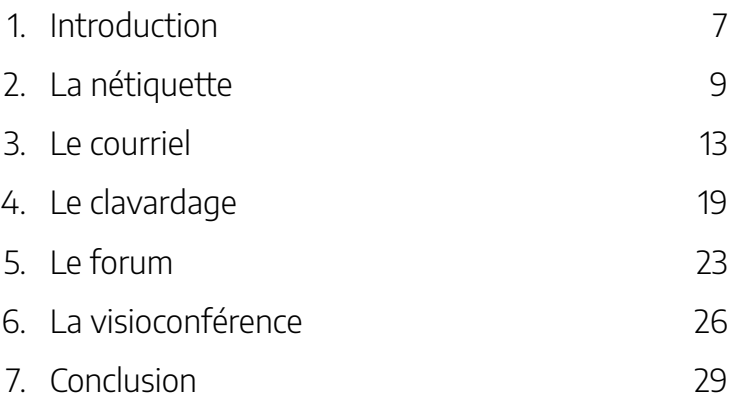

# Partie II. Adopter des comportements sécuritaires

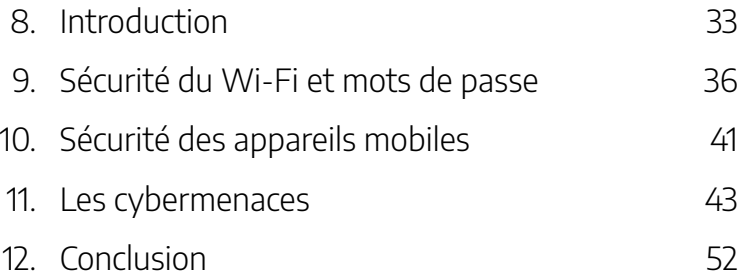

### Partie III. Collaborer avec ses collègues

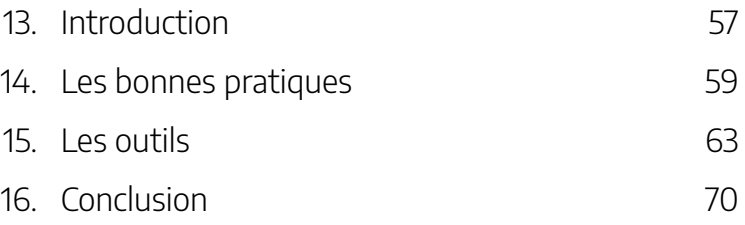

### Partie IV. Rechercher l'information

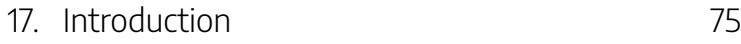

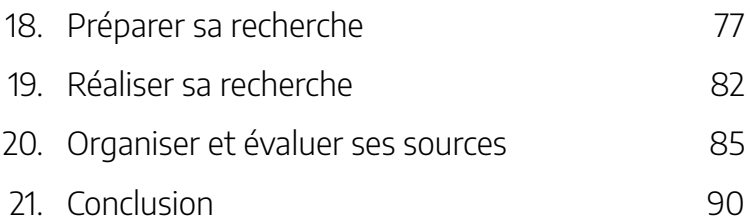

# Partie V. S'outiller pour réaliser ses projets

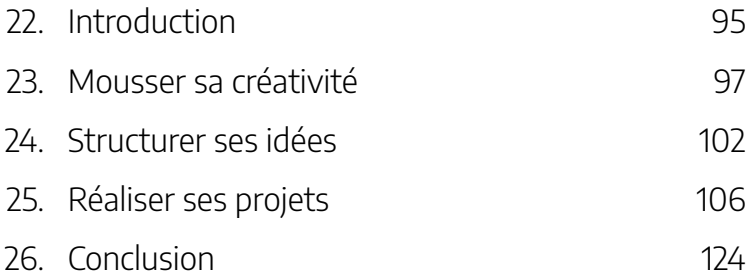

### Partie VI. Choisir l'intégrité

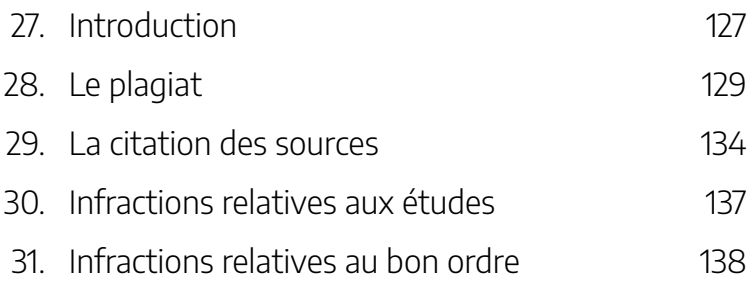

### Partie VII. Agir en citoyenne et citoyen numérique responsable

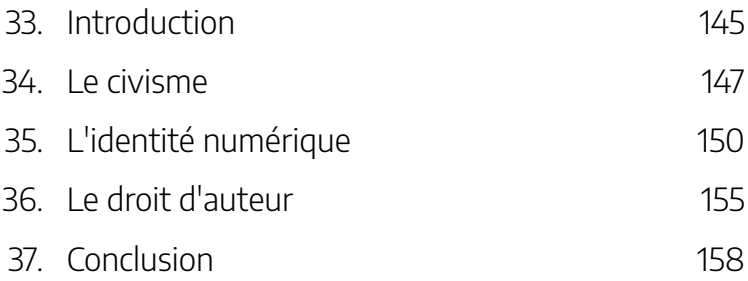

### Partie VIII. Exploiter l'intelligence artificielle générative

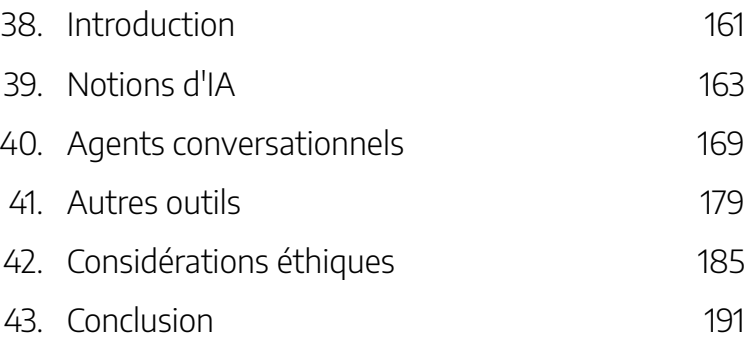

# Partie IX. Gagner en efficacité

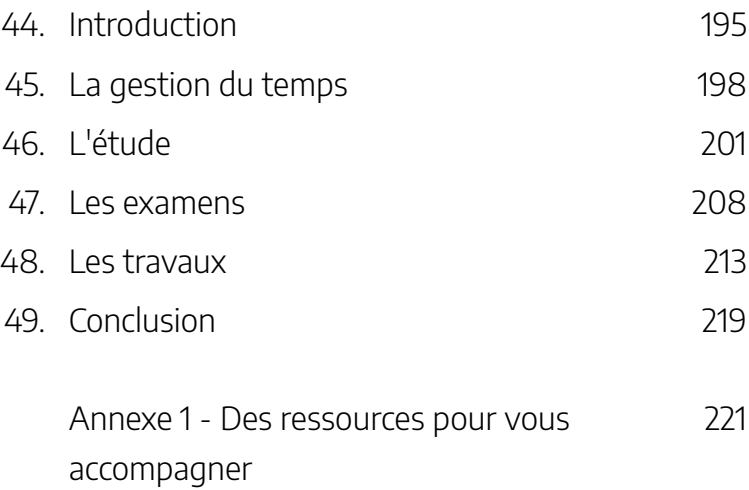

# **Un coup de main pour votre réussite**

Afin d'outiller la communauté étudiante de l'Université Laval, la Bibliothèque a préparé cette formation qui met de l'avant les bonnes pratiques du métier d'étudiante et d'étudiant.

# Objectifs de la formation

Par cette formation, vous serez amenée et amené à :

- Communiquer de façon appropriée
- Adopter des comportements cybersécuritaires
- Collaborer efficacement avec vos collègues
- Trouver de l'information pertinente pour vos travaux
- Vous outiller adéquatement pour réaliser vos projets
- Adopter des comportements intègres
- Agir en citoyenne et citoyen numérique responsable
- Exploiter l'intelligence artificielle générative
- Gagner en efficacité dans vos études

# Approche pédagogique

### **Cheminez à votre rythme et comme bon vous semble dans cette formation**

Vous êtes invitée et invité à explorer le contenus des modules en fonction de vos besoins. Pour évaluer vos compétences et savoir dans quel module vous diriger de façon prioritaire, complétez le questionnaire Testez vos connaissances.

Dans chacun des modules de cette formation, vous trouverez des conseils, des outils et des bonnes pratiques qui vous permettront de gagner en efficacité en tant qu'étudiante et étudiant à l'Université Laval. Consultez les ressources proposées et, ensuite, complétez les questionnaires formatifs qui vous permettront de valider votre compréhension.

Si vous le souhaitez, validez vos apprentissages en complétant à nouveau le questionnaire Testez vos connaissances, qui vous permettra d'avoir une vue globale de votre maîtrise des compétences numériques.

Bonne réussite!

# Équipe de conception

Cette formation est une réalisation de :

- Catherine Lamy, bibliothécaire spécialisée en pédagogie universitaire, Bibliothèque de l'Université Laval
- Andréane Sicotte, conseillère en pédagogie universitaire,

### Bibliothèque de l'Université Laval

Avec la collaboration de :

- Janie Beaumont, technicienne en documentation, cheffe d'équipe, Bibliothèque de l'Université Laval
- Mylaine Lemay, technicienne en documentation spécialisée en pédagogie, Bibliothèque de l'Université Laval

Et le soutien de :

- Marie-Claude Breton, consultante en counseling, Centre d'aide aux étudiants de l'Université Laval
- Guillaume Dubé, officier de la sécurité de l'information, Direction des technologies de l'information de l'Université Laval
- Sonya Morales, gestionnaire du Bureau du droit d'auteur de l'Université Laval
- Marie-Ève Vachon-Savary, conseillère en pédagogie universitaire, Service de soutien à l'enseignement de l'Université Laval
- Association des étudiantes et des étudiants de Laval inscrits aux études supérieures (AELIÉS)
- Confédération des associations d'étudiants et étudiantes de l'Université Laval (CADEAUL)

#### XIV | AVANT-PROPOS

Certains contenus présentés dans cette formation sont inspirés ou tirés de ceux des services de l'Université Laval suivants :

- Bibliothèque
- Bureau du droit d'auteur
- Centre d'aide aux étudiants
- Centre de services et de ressources en technopédagogie
- Direction des technologies de l'information
- Service de soutien à l'enseignement

Image de la page couverture par Adrian de Pixabay

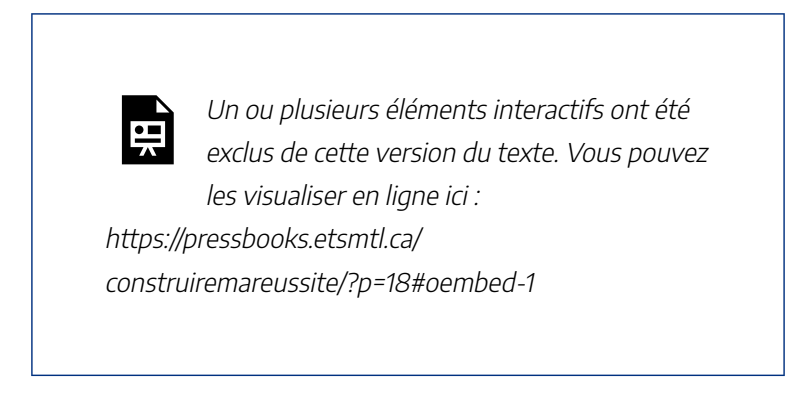

Construire ma réussite, Bibliothèque de l'Université Laval, sous licence Youtube.

# **Construire ma réussite : une boîte à outils disponible pour vous!**

Diverses compétences, complémentaires à votre formation, sont essentielles à la réussite de vos études et à votre développement professionnel. L'acquisition de ces compétences consiste, en quelque sorte, à apprendre le métier d'étudiante ou d'étudiant.

Les compétences numériques figurent parmi ces compétences essentielles. Les habiletés qui leur sont associées

#### 2 | INTRODUCTION

sont primordiales dans le contexte actuel fortement marqué par les innovations technologiques et il importe plus que jamais de savoir se comporter en citoyenne ou citoyen numérique responsable.

En maintenant vos compétences numériques à jour, vous vous assurez que votre réussite repose sur des assises solides.

*Construire ma réussite*, c'est une boîte d'outils destinée à vous appuyer dans l'acquisition de ces compétences. Explorezla. Vous avez tout à y gagner!

# **Cheminez à votre rythme**

Vous êtes invitée et invité à explorer le contenus des modules en fonction de vos besoins. Pour évaluer vos compétences et savoir dans quel module vous diriger de façon prioritaire, complétez le questionnaire Testez vos connaissances.

Dans chacun des modules de cette formation, vous trouverez des conseils, des outils et des bonnes pratiques qui vous permettront de gagner en efficacité en tant qu'étudiante et étudiant à l'Université Laval. Consultez les ressources proposées et, ensuite, complétez les questionnaires formatifs qui vous permettront de valider votre compréhension.

Si vous le souhaitez, validez vos apprentissages en complétant à nouveau le questionnaire Testez vos connaissances, qui vous permettra d'avoir une vue globale de votre maîtrise des compétences numériques.

#### INTRODUCTION | 3

### Bonne réussite!

#### | INTRODUCTION

# PARTIE I COMMUNIQUER DE FAÇON APPROPRIÉE

#### | COMMUNIQUER DE FAÇON APPROPRIÉE

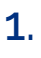

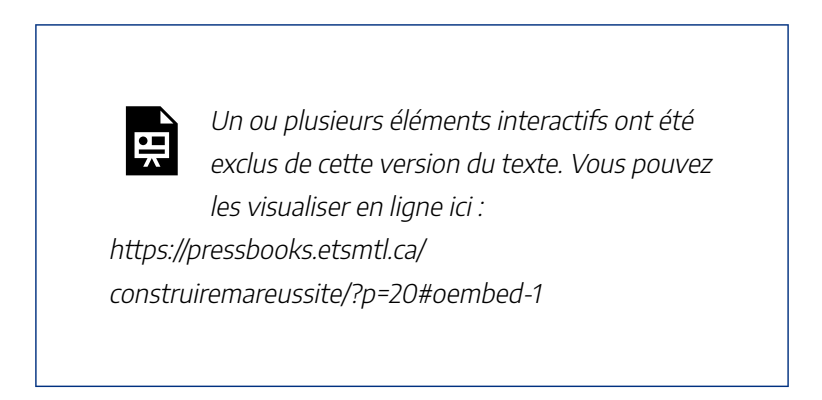

Construire ma réussite – Communiquer de façon appropriée, Bibliothèque de l'Université Laval, sous licence Youtube.

# **Échanger selon les règles de l'art**

Que vous communiquiez de façon électronique ou en personne, il importe que vous conserviez vos bonnes manières. Comme vous le faites dans la vraie vie, demeurez courtoise ou courtois et respectueuse ou respectueux lors de vos échanges en ligne, peu importe l'outil de communication utilisé. Des règles de bienséance régissent les comportements en ligne : assurez-vous de les respecter.

# **Objectifs du module**

À la fin de ce module, vous serez en mesure de :

- Sélectionner les outils de communication appropriés en fonction de vos besoins et du contexte
- Utiliser adéquatement les outils de communication
- Communiquer adéquatement avec autrui, en adaptant vos messages au contexte et en tenant compte des règles et des conventions
- Reconnaître les actions nécessaires à la préservation de la confidentialité de vos communications
- Mobiliser une diversité de stratégies et d'outils de communication et les utiliser dans le cadre des vos activités académiques et professionnelles

# **Marche à suivre**

Vous êtes invitée et invité à consulter les contenus présentés dans chacune des sections et à compléter, à la fin du module, le questionnaire formatif qui vous permettra de valider votre compréhension.

La nétiquette est l'ensemble des conventions de bienséance régissant le comportement en ligne, notamment lors des échanges par courriel, dans les forums ou sur différentes plateformes virtuelles. Elle s'appuie sur les valeurs de tolérance, de respect d'autrui, d'écoute et de politesse. (OQLF).

# **Les bonnes pratiques**

Peu importe que vos échanges aient lieu par courriel, par clavardage, dans des forums ou par visioconférence, suivre certaines règles simples vous assure que ceux-ci sont à la fois efficaces et respectueux.

### **Le ton adopté**

- Appliquez les règles usuelles de politesse, de courtoisie et de respect lors de toutes vos communications.
- Méfiez vous de l'humour, qui risque de ne pas passer aussi bien que vous l'auriez souhaité.
- Sachez garder la tête froide et n'envoyez jamais un message sous le coup de l'émotion. Peu importe la tempête qui vous agite, la courtoisie demeure de mise.
- Privilégiez les échanges en personne ou par téléphone en

#### 10 | LA NÉTIQUETTE

cas de situation conflictuelle.

#### **La mise en forme du message**

- Débutez et concluez votre message par une brève formule de salutation.
- Assurez-vous de la qualité de la langue et de l'orthographe de vos messages.
- Limitez l'utilisation d'acronymes et d'abréviations (langage de messagerie texte).
- Rappelez-vous que si les émôticones et les émojis peuvent être amusants, ils ont par contre plus rarement leur place dans des échanges plus sérieux.
- Adoptez l'écriture en minuscules. En plus d'être plus difficile à lire, l'écriture en majuscule indique à votre destinataire que vous criez, ce qui n'est peut-être pas une bonne idée.

### **L'écriture inclusive**

• Optez pour l'écriture inclusive afin de faire une place équitable à toute personne, peu importe son identité et son expression de genre. Pour en savoir plus, consultez le Guide de rédaction inclusive de l'Université Laval.

#### **Le contenu du message**

- Exprimez-vous d'une manière concise et directe.
- Remerciez à l'avance pour l'aide demandée, le cas échéant.
- Ne transmettez qu'une seule idée par message.
- Utilisez la fonction appropriée pour faire des liens actifs aux sites que vous identifiez.
- Assurez-vous d'avoir joint tout fichier que vous annoncez dans votre message.
- Citez toujours vos sources lorsque vous reprenez les propos de quelqu'un d'autre, même s'il s'agit d'une ou d'un collègue.

### **Les réponses et les suivis**

- Rédigez un message de suivi à l'intention des personnes qui ont pris le temps de vous répondre.
- Faites un rappel, toujours avec courtoisie, si vous n'avez pas reçu de réponse après quelques jours.
- Demandez des éclaircissements sur un message qui vous semble imprécis avant d'y répondre.
- Transmettez un message reçu à une tierce partie seulement si la personne avec qui vous avez échangé vous en a donné la permission.
- Vérifiez si les destinataires correspondent bien à ceux à qui votre message est destiné.
- Réfléchissez, relisez et corrigez toujours vos messages avant de les envoyer.

#### 12 | LA NÉTIQUETTE

Pour en savoir plus, consulter les Conditions générales d'utilisation quant à l'usage des contenus web et des fonctionnalités mis à la disposition des utilisateurs de l'Université Laval.

#### **Références**

Roberge, M.-A. (2022, 30 juin). *Nétiquette (courrier électronique, forums)*. Guide des difficultés de rédaction en musique

Université de Montréal. (2022, 30 juin).*Communication écrite*. Réflexes numériques.

Vous détenez probablement déjà une ou plusieurs adresses personnelles via des services de messagerie électronique comme Gmail, Yahoo ou Hotmail. En tant qu'étudiante ou étudiant à l'Université Laval, vous possédez également une **adresse de courrier électronique institutionnelle**.

Le courriel est le moyen de communication privilégié par l'Université pour communiquer avec vous; toutes les communications officielles à la communauté étudiante sont faites à votre adresse de courriel institutionnel. C'est également cette adresse qui est utilisée par les services de l'Université, les associations étudiantes et les facultés. Le courriel est aussi l'outil de communication préféré par plusieurs enseignantes et enseignants et les messages envoyés à partir de cette adresse sont moins susceptibles de se retrouver dans les courriels indésirables de vos destinataires. Il est donc important de **privilégier l'utilisation de votre adresse de courrier électronique institutionnelle** lors d'échanges avec les membres de la communauté universitaire, de consulter fréquemment votre boîte de réception et d'effectuer le tri de courriels qui s'impose au fil du temps.

Vous êtes l'unique responsable de la gestion de votre boîte de courrier institutionnelle. Cette boîte est accessible via le logiciel Microsoft Outlook, l'application Outlook d'Office 365

#### 14 | LE COURRIEL

ou encore via monPortail (icône d'enveloppe dans le coin supérieur droit). Pour en savoir plus sur votre boîte courriel de l'Université Laval et comprendre son fonctionnement, consultez la page Courrier électronique de la Direction des technologies de l'information (DTI)

### **Référence**

Roberge, M.-A. (2022, 30 juin). *Nétiquette (courrier électronique, forums)*. Guide des difficultés de rédaction en musique

# **Les bonnes pratiques**

Le courriel est l'outil à privilégier pour les échanges plus formels. Lors de la rédaction de vos messages, plusieurs bonnes pratiques s'imposent afin d'assurer la fluidité de communication avec votre destinataire, mais aussi afin d'éviter les faux pas. N'oubliez pas : la qualité d'un courriel est un des éléments qui permet à votre destinataire de se faire une idée de vous.

### **Les destinataires (À, Cc, Cci) et la personne expéditrice**

• Utilisez toujours votre boîte courriel institutionnelle pour expédier des messages destinés à un ou des membre(s) de la communauté universitaire. Votre adresse courriel institutionnelle

(*prénom.nom.#@ulaval.ca)* permet à votre lectrice ou à votre lecteur de vous identifier rapidement.

- Utilisez le champ **À** pour toute personne concernée directement par le contenu de votre message.
- Utilisez le champ **Cc** (copie conforme) pour les personnes qui doivent être informées du contenu de votre message, mais qui n'ont pas d'action à poser en réponse à celui-ci.
- Utilisez le champ **Cci** (copie conforme invisible) lorsque vous voulez préserver la confidentialité des adresses courriels de vos destinataires, par exemple lors d'envoi massif. Autrement, tous doivent être informés de qui prend part à l'échange.
- Vérifiez toujours les destinataires avant l'envoi de votre courriel : Est-ce que toutes les personnes concernées sont présentes? Est-ce que les adresses sont bien écrites? Et, surtout, s'agit-il bien des bons destinataires?

### **L'objet du message**

• Attribuez un titre court et significatif à votre message.

### **Le contenu du message**

- Rédigez un message concis.
- Divisez votre message en paragraphes limités à une seule

#### 16 | LE COURRIEL

idée.

- Si votre message contient plusieurs sujets distincts ne référant pas les uns aux autres, séparez-les en plusieurs courriels.
- Prenez la peine d'utiliser la fonction **Lien** (hyperlien) pour faire appel aux sites ou aux documents en ligne auxquels vous faites référence.
- Signez vos messages.
- Utlisez la mention de **Haute importance** seulement lorsqu'il s'agit d'un message important, à traiter de manière prioritaire par votre destinataire.
- Prenez toujours soin de relire votre message avant envoi afin de corriger les fautes d'orthographe et de syntaxe et de s'assurer de sa clarté.

### **Les fichiers joints**

- Assurez-vous d'avoir joint tout fichier que vous annoncez à votre correspondant dans le corps du texte.
- Pour les fichiers plus volumineux ou qui feront l'objet de plusieurs itérations, comme un document de travail, optez pour le dépôt sur un serveur infonuagique (Microsoft OneDrive, Google Drive, Dropbox, etc.) au lieu de les joindre à votre courriel. En fournissant plutôt un lien vers votre document déposé sur ce type de serveur, vous vous assurez que tous travaillent bien sur la dernière version du document.

### **Les réponses et suivis**

- Utilisez la fonction **Répondre** (RE:, *angl.* Reply) pour donner suite à un courriel; cela permettra à votre interlocutrice ou à votre interlocuteur d'avoir accès facilement à la totalité de votre échange.
- Utilisez la fonction **Répondre à tous** (*angl.* Reply All) lorsque plusieurs personnes sont impliquées dans l'échange. Prenez cependant soin de limitez l'envoi aux personnes concernées si l'échange a perdu sa pertinence pour d'autres personnes faisant partie de la liste d'origine.
- Utilisez la fonction **Transférer** (TR:, *angl.* Transfer) seulement si la correspondante ou le correspondant initial est informé du besoin d'impliquer une nouvelle personne dans votre échange. Au besoin, pensez à l'ajouter dans le champ Cc.
- Ne donnez jamais suite à un courriel dont le contenu vous semble douteux et **ne le transférez pas** à vos collègues. Utilisez plutôt la fonction **Signaler le message** si vous pensez qu'il s'agit d'une tentative d'hameçonnage.

Finalement, rappelez-vous qu'il est impossible de rappeler un courriel envoyé, du moins, pas sans que votre destinataire en soit informé ou informée.

### **Référence**

Roberge, M.-A. (2022, 30 juin). *Nétiquette (courrier*

#### 18 | LE COURRIEL

*électronique, forums)*. Guide des difficultés de rédaction en musique

4.

Plusieurs plateformes, réseaux sociaux et applications intègrent des outils de clavardage. À l'Université Laval, un outil de clavardage est mis à votre disposition, via la plateforme de collaboration Microsoft Teams, afin de contacter rapidement les membres de la communauté universitaire.

Grâce aux notifications qui peuvent être activées dans Teams, l'outil de clavardage peut facilement remplacer l'échange de textos avec vos collègues et vous évitera d'avoir à partager votre numéro de téléphone personnel.

Pour en savoir davantage à propos de l'outil Teams et des fonctionnalités de clavardage, consultez la page de formation de Microsoft Teams.

### **Les bonnes pratiques**

Le clavardage est un bon outil pour les échanges avec vos collègues. Pour un message plus long, de nature plus formelle, qui demande un suivi ou encore qui est destiné à un membre du personnel enseignant, tournez-vous plutôt vers le courriel. Les échanges faits dans un outil de clavardage peuvent difficilement être retrouvés au fil du temps. Le clavardage est davantage un outil de discussion instantané.

#### 20 | LE CLAVARDAGE

Les recommandations suivantes s'appliquent pour l'outil de clavardage intégré à Teams, mais sont aussi valides pour tout autre outil similaire.

#### **Destinataires**

- Utilisez la fonctionnalité @mention (@ suivi du nom de la personne) pour obtenir l'attention d'un membre de la discussion. Cette fonction équivaut à mettre quelqu'un dans le champ «  $\mathring{A}$  » ou «  $\mathring{C}$  c » d'un courriel. Utilisez-la avec parcimonie, car elle envoie automatiquement une notification à la personne mentionnée.
- Ne @mentionnez un groupe de personne (une équipe ou un canal) qu'en cas d'absolue nécessité. Personne n'aime recevoir plus de notifications que nécessaire.
- Gérez les discussions de manière réfléchie. Si vous faites déjà partie d'une discussion avec trois personnes et que vous créez une nouvelle discussion avec ces trois mêmes personnes, il y aura deux conversations différentes avec les mêmes participantes et participants. Cela peut prêter à confusion.
- Avant d'ajouter une personne, assurez-vous que cela ne posera pas problème. Les nouvelles personnes ajoutées à un fil de discussion pourront voir tous les messages échangés auparavant.

#### **Contenu des messages**

- Publiez le premier message d'une discussion en mode édition afin d'ajouter un objet significatif qui indiquera à vos destinataires le sujet de l'échange, comme vous le feriez pour un courriel.
- Faites preuve de concision. Si personne n'aime les courriels de dix pages, c'est d'autant plus vrai dans les conversations instantanées. Allez droit au but et évitez les détours inutiles.
- Les vidéos animées de type .gif, les autocollants et les émojis sont plus appropriés dans le clavardage que dans beaucoup d'autres outils de communication, mais n'en abusez pas.
- Évitez de vous éloigner du sujet de discussion initial, sinon un échange peut rapidement ne plus concerner l'ensemble des participantes et des participants.
- Insérez des liens actifs vers les fichiers auxquels vous faites référence.

### **Réponses et suivis**

- Utilisez la mention « J'aime » pour montrer que vous avez pris connaissance d'une publication et pour exprimer votre accord.
- Utilisez la fonction « Répondre » pour répondre à un message qui n'est pas le dernier du fil de discussion; cela évitera la confusion.

#### 22 | LE CLAVARDAGE

• Ne vous attendez pas à recevoir une réponse dans la seconde, même si vous avez @mentionné quelqu'un dans la conversation.

#### **Références**

Centre intégré de santé et de services sociaux de la Gaspésie (CISSS). (2019). *Quelques règles de bonnes pratiques/usages autour de Teams* [document inédit].

Wade, M. (s.d.). *Les règles à suivre au quotidien dans Microsoft Teams*. AvePoint.
Certains de vos cours offerts sur monPortail peuvent comprendre un outil de forum de discussion. Cet outil vous permet d'échanger sur des sujets divers en temps différé avec vos collègues et votre enseignante ou votre enseignant. En contribuant à un forum, vous pouvez :

- Établir un contact avec les autres étudiantes et étudiants du cours.
- Exposer vos idées et vos réflexions en bénéficiant de rétroaction en retour.
- Jouer un rôle actif dans votre apprentissage et dans celui de vos pairs; vos questions, vos commentaires et vos réponses contribuent à l'expérience de toutes et tous.

Votre contribution est essentielle au fonctionnement du forum. Ceci dit, trop, c'est comme pas assez. Impliquez-vous, mais sans devenir envahissant ou envahissante.

# **Les bonnes pratiques**

Pour vous assurer une présence à la fois efficace et respectueuse,

#### 24 | LE FORUM

vos contributions aux forums de discussion doivent être encadrées par certaines bonnes pratiques.

### **Le ton adopté**

- N'oubliez jamais qu'un forum est une discussion publique : politesse et respect sont toujours de mises.
- Évitez de tenir des propos qui pourront faire en sorte que les échanges dégénèrent.
- Méfiez-vous de l'utilisation de l'humour, qui risque d'être mal comprise.

### **La mise en forme du message**

- Expliquez brièvement et de façon précise l'objet de votre message.
- Assurez-vous de la qualité de la langue et de l'orthographe de vos messages.

### **Le contenu du message**

- Avant de publier un nouveau message dans un forum, cherchez dans les messages existants pour voir si le sujet que vous souhaitez aborder a déjà été traité. Cela pourrait vous éviter de rédiger un message inutile.
- Publiez toujours votre message sous la thématique appropriée, dans le cas où le forum serait subdivisé en sous-thèmes.
- Exprimez-vous d'une manière concise et directe.
- Ne transmettez qu'une seule idée par message. Si vous avez plusieurs sujets à aborder, écrivez plutôt des messages séparés.
- Assurez-vous de la pertinence du message pour l'ensemble du groupe. Les forums ne sont pas dédiés à la transmission de messages personnels.

### **Les réponses et les suivis**

- Faites un rappel dans le même fil de discussion si aucune réponse n'a été affichée après quelques jours.
- Donnez votre opinion ou critiquez en demeurant constructif et positif! Les forums sont des lieux ouverts, visant l'apprentissage par la collaboration.

### **Références**

Réseau de protection du consommateur du Québec. (s.d.). *Le code d'éthique des forums RPC*.

# 6.

Il existe plusieurs outils de visioconférence, comme Skype, FaceTime ou Google Meet, dont vous faites probablement usage pour vos communications personnelles avec vos proches.

L'Université Laval met à la disposition de ses membres trois outils permettant la visioconférence pour la tenue de réunions ou de classes virtuelles : Zoom, Teams et Webex. Ces outils proposent différentes fonctionnalités facilitant l'interaction et la collaboration entre les membres du corps enseignants et la communauté étudiante :

- Présentation de contenus
- Clavardage
- Discussions par caméra vidéo
- Salles de discussion permettant le travail en équipe
- Partage d'écran et d'applications
- Outils de sondage
- Tableau blanc interactif

Pour en savoir plus sur l'utilisation de Zoom, consultez la page Participer à une classe virtuelle Zoom.

Pour en savoir plus sur l'utilisation de Teams, consultez la page Utiliser Microsoft Teams comme étudiant

Pour en savoir plus sur l'utilisation de Webex, consultez le document Rejoindre une rencontre Webex en tant qu'invité

# **Les bonnes pratiques**

Qu'on soit dans une salle de classe sur le campus ou bien virtuelle, le même décorum s'impose. Vous ne prendriez pas la parole sans avoir préalablement levé la main, pas plus que vous ne vous présenteriez sur le campus en robe de chambre. Certaines bonnes pratiques s'imposent afin d'évitez de perdre en professionnalisme ou en crédibilité.

# **La participation**

- Nommez-vous de manière appropriée sur la plateforme utilisée en écrivant votre nom au long.
- Faites preuve de patience, les problèmes techniques n'arrivent pas qu'aux autres.
- Manifestez vos réactions en utilisant les boutons de l'interface. Vous permettrez à votre enseignante ou à votre enseignant de se sentir écouté.

# **La webcam**

- Allumez votre webcam si possible, votre enseignante ou enseignant en sera reconnaissant!
- Portez une tenue adéquate, la même que vous porteriez en salle de classe.

#### 28 | LA VISIOCONFÉRENCE

- Ayez un arrière-plan virtuel convenable (cela peut impliquer de faire le ménage).
- Évitez les distractions visuelles pour vos collègues. Floutez votre arrière-plan si nécessaire.

### **Les interventions**

- Coupez votre micro lorsque vous ne parlez pas.
- Levez votre main pour prendre la parole. Cela évitera la cacophonie causée par plusieurs personnes s'exprimant en même temps.
- Respectez votre tour de parole; quelqu'un avait peut-être levé la main avant vous.
- Gardez vos interventions en lien avec les sujets abordés.
- Lorsque vous partagez votre écran, prenez le soin de zoomer. Rappelez-vous que ce qui est présenté est plus petit du côté de votre auditoire. « Ctrl + » permet de zoomer sur la plupart des navigateurs.
- Utilisez le clavardage pour partager des informations et des ressources pertinentes à la réunion seulement.

### **Références**

Wade, M. (s.d.). *Les règles à suivre au quotidien dans Microsoft Teams*. AvePoint.

Université de Montréal. (2022, 30 juin). *La visioconférence*. Réflexes numériques.

# **Pour terminer**

Grâce aux bonnes pratiques identifiées dans ce module, vous savez désormais comment interagir de façon irréprochable lors de vos échanges, en ligne et ce, tant en contexte professionnel que dans votre vie courante. Vous êtes aussi assurée ou assuré d'utiliser les outils de communication mis à votre disposition de façon adéquate et optimale.

# **Testez vos connaissances**

https://view.genial.ly/62c716fe0c7d23001ad511b2/learningexperience-challenges-communiquer-de-facon-appropriee

Le contenu de ce Genially est sous licence CC BY, sauf les images qui sont sous licence Pixabay ou Unsplash.

Pour évaluer votre compréhension globale des contenus abordés dans les différents modules, complétez le questionnaire Testez vos connaissances.

#### | CONCLUSION

ADOPTER DES COMPORTEMENTS SÉCURITAIRES | 31

# PARTIE II ADOPTER DES COMPORTEMENTS **SÉCURITAIRES**

| ADOPTER DES COMPORTEMENTS SÉCURITAIRES

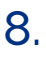

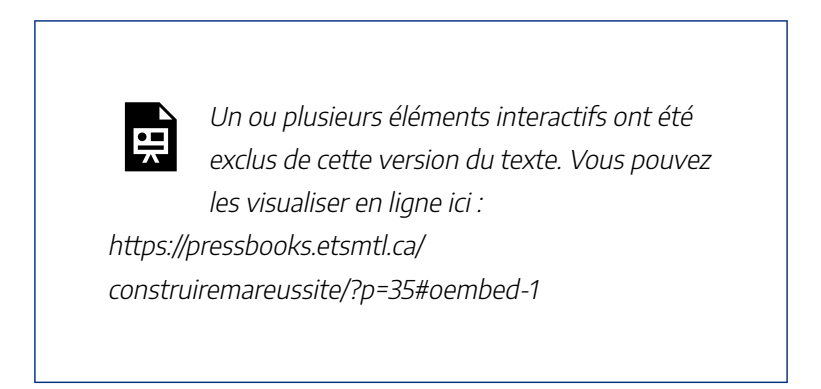

Construire ma réussite – Adopter des comportements sécuritaires, Bibliothèque de l'Université Laval, sous licence Youtube.

# **Se comporter avec prudence**

Les cyberattaques sont de plus en plus fréquentes et difficiles à détecter. Elles peuvent infecter les systèmes informatiques, entraîner des pertes de données et des coûts importants. Il importe que vous sachiez les détecter pour devenir actrice et acteur de votre propre cybersécurité, de celle de l'Université et de celle de vos futurs employeurs et employeuses.

### **La cybersécurité à l'Université Laval**

La cybersécurité repose beaucoup sur la mise en place de

#### 34 | INTRODUCTION

mesures de détection et la stabilité des infrastructures technologiques, mais dépend également des comportements individuels. En sécurité de l'information, les gestes et les actions que chaque personne pose au quotidien comptent. En effet, au sein d'une organisation, les individus sont souvent les principaux vecteurs de cyberattaques. C'est pourquoi il est primordial de bien connaître les comportements cyberprudents et de les adopter.

### **Signaler un incident à l'Université Laval**

Tous les incidents liés à la sécurité de l'information et à celles des appareils et systèmes informatiques de l'Université Laval doivent être signalés. Il en est de même pour les incidents liés à la gestion de votre IDUL, de votre mot de passe ou de votre courriel institutionnel. En signalant ces incidents, vous aidez l'Université à :

- limiter les risques d'atteinte à votre vie privée
- éviter d'impliquer d'autres personnes malgré vous
- protéger vos données personnelles et professionnelles
- protéger les actifs informationnels de l'Université

Signaler un incident à l'Université Laval

# **Objectifs du module**

À la fin de ce module, vous serez en mesure de :

- Assurer la sécurité, la conservation et la confidentialité de l'information de vos données et de celles des autres
- Sécuriser vos accès aux environnements numériques
- Valider la sécurité des sources d'information que vous consultez, notamment les courriels et les sites web
- Identifier les données à caractère personnel et celles à ne pas partager
- Considérer les risques liés à l'utilisation du numérique

# **Marche à suivre**

Vous êtes invitée et invité à consulter les contenus présentés dans chacune des sections et à compléter, à la fin du module, le questionnaire formatif qui vous permettra de valider votre compréhension.

#### **Le Wi-Fi n'est pas sans risque**

9.

Que ce soit dans le cadre de vos études, votre travail ou de vos activités personnelles, vous utilisez sans doute les réseaux sans fil et technologies Wi-Fi chaque jour. Ces réseaux ne sont toutefois pas invincibles et peuvent subir des cyberattaques. Malgré la facilité avec laquelle on peut s'y connecter, il est nécessaire de le faire avec vigilance.

Lorsque vous êtes à l'extérieur du campus, évitez de connecter un appareil informatique, comme un ordinateur portable, à un réseau Wi-Fi public non sécurisé. Méfiez-vous, par exemple, d'un réseau offert gratuitement et sans mot de passe dans un endroit public. Les réseaux publics peuvent être mal protégés. Des réseaux parallèles à l'apparence légitime peuvent aussi être mis en place par une cybercriminelle ou un cybercriminel. Ces réseaux lui permettent d'intercepter les communications des personnes qui s'y connectent.

Connectez-vous autant que possible à l'un des VPN ULaval. Pour en savoir plus sur l'accès à distance au réseau de l'Université Laval, consultez le site de la Direction des technologies de l'information.

#### **Réseaux Wi-Fi et appareils personnels**

#### SÉCURITÉ DU WI-FI ET MOTS DE PASSE | 37

D'entrée de jeu, veillez à sécuriser l'accès à votre Wi-Fi personnel à l'aide d'un mot de passe robuste. N'agrandissez pas la portée de votre réseau si ce n'est pas nécessaire, vous minimiserez ainsi les chances qu'une personne se trouvant près de votre domicile ait accès à votre connexion.

Assurez-vous également que les logiciels des appareils qui se connectent à votre réseau sans fil sont à jour (exemples : iOS, macOS, Windows, Android, etc.). Si les mises à jour ne sont pas effectuées, des pirates peuvent profiter de failles des versions antérieures qui rendent les systèmes informatiques vulnérables.

### **Que faire si vous êtes victime d'une cyberattaque par l'entremise d'un réseau Wi-Fi?**

- Ne débranchez ou n'éteignez pas votre ordinateur ou votre appareil. Gardez-le ouvert afin de préserver des traces et des preuves de l'attaque.
- Déconnectez votre appareil du réseau Wi-Fi qui était utilisé.
- Si l'attaque a infecté un appareil de l'Université, avertissez rapidement votre centre de services TI. Si votre appareil personnel est attaqué, communiquez avec une équipe informatique certifiée, comme celle de la Coop Zone.
- Mémorisez et notez le plus d'éléments possibles à propos de l'attaque. Ils seront utiles pour les personnes qui prendront l'incident en charge.

#### 38 | SÉCURITÉ DU WI-FI ET MOTS DE PASSE

#### **Choisir un mot de passe robuste**

Les mots de passe protègent vos appareils et vos comptes des attaques de virus, des pirates informatiques ainsi que des logiciels malveillants, entre autres. Leur apport est essentiel en sécurité de l'information. C'est pourquoi il est primordial de choisir des mots de passe robustes et de ne jamais les dévoiler à quiconque. En appliquant les pratiques les plus sécuritaires dans la gestion de vos mots de passe, vous protégerez non seulement vos renseignements personnels, mais aussi l'ensemble des ressources informationnelles de l'Université et celles de vos actuels et futurs employeurs et employeuses.

Différents éléments sont à prendre en compte afin de configurer un mot de passe fort :

- Composez des mots de passe d'au moins 12 caractères. Utilisez un mélange de lettres, chiffres, caractères spéciaux, majuscules, minuscules.
- N'utilisez pas d'informations liées à votre vie personnelle dans vos mots de passe. Votre adresse, date de naissance ou le nom de votre animal de compagnie sont à proscrire.
- Évitez d'insérer une lettre majuscule au début du mot de passe et de remplacer des lettres par des symboles qui leur ressemblent (exemple: S par \$). Ces pratiques sont faciles à retenir, mais aussi faciles à deviner.

Puisqu'il devient de plus en difficile de se souvenir de tous les

#### SÉCURITÉ DU WI-FI ET MOTS DE PASSE | 39

mots de passe, pensez à utiliser un gestionnaire de mots de passe. Vous n'aurez alors qu'à retenir le mot de passe principal, qui déverrouille le gestionnaire. Ce mot de passe doit bien sûr être très robuste et unique.

Un truc simple et efficace pour former un mot de passe : choisissez d'abord une phrase qui vous plaît et qui est facile à retenir. Pour créer votre mot de passe, utilisez la première lettre de certains mots de la phrase et gardez-en d'autres en entier. Finalement, vous n'aurez qu'à ajouter les éléments requis par la plateforme. Cela peut être des majuscules ou des symboles.

Exemple : Charlotte Cardin est ma chanteuse favorite > CCmcfavorite\$

#### **Les essentiels à retenir**

- Faites en sorte d'être la seule personne à connaître vos différents mots de passe. Ne les notez pas sur papier et assurez-vous que personne ne vous regarde lorsque vous les entrez à l'écran.
- Au moment de configurer un mot de passe, choisissez-en un robuste.
- De préférence, utilisez un mot de passe différent pour chacun de vos comptes.
- Évitez de vous connecter à des comptes avec votre mot de passe lorsque vous êtes sur un réseau sans fil non sécurisé.
- Changez vos mots de passe régulièrement.
- Refusez que votre navigateur conserve vos mots de passe

#### 40 | SÉCURITÉ DU WI-FI ET MOTS DE PASSE

en mémoire lorsqu'il vous demande votre autorisation pour le faire.

- Ne connectez jamais votre ordinateur ou l'un de vos appareils à un réseau public non sécurisé.
- Privilégiez l'usage du réseau VPN lorsque vous êtes à l'extérieur du campus.
- Mettez régulièrement à jour les logiciels et le système d'exploitation de vos appareils personnels.
- Pensez à sauvegarder régulièrement vos données et documents sur un disque dur externe ou par l'utilisation d'outils de stockage infonuagique, comme OneDrive, accessible via votre compte Office 365 institutionnel. Cette sauvegarde permettra de limiter la perte de données en cas de cyberattaque.

Signaler un incident à l'Université Laval

Pour en savoir plus, consultez la page Cybersécurité de l'Université Laval.

### **La sécurité dans votre poche**

Les technologies mobiles comme les téléphones intelligents, les tablettes et les ordinateurs portables font partie intégrante de nos vies. Afin de préserver la sécurité des données, il est primordial de bien connaître les risques entourant l'utilisation de ce type d'appareil ainsi que les dangers propres aux applications mobiles et aux réseaux Wi-Fi.

#### **Sécuriser ses appareils mobiles**

Avant de télécharger une application, recherchez des informations complémentaires sur celle-ci et validez sa provenance. La source de téléchargement doit être fiable.

Prenez aussi soin de sécuriser tous vos appareils mobiles, particulièrement lorsque vous en configurez un nouveau, en mettant en pratique quelques actions simples :

- Définissez un code d'accès à votre appareil et activez le verrouillage après un délai d'inactivité.
- Désactivez les connexions Bluetooth et le Wi-Fi lorsque vous n'en avez pas besoin.
- Mettez régulièrement à jour les applications et le système d'exploitation de vos appareils.
- Ne partagez pas d'informations sensibles par texto ou

#### 42 | SÉCURITÉ DES APPAREILS MOBILES

courriel.

- Bloquez les numéros de téléphone qui vous envoient des messages non désirés.
- Synchronisez vos appareils avec un ordinateur ou un serveur infonuagique pour sauvegarder vos données.

### **Réseaux Wi-Fi publics**

Les réseaux Wi-Fi publics peuvent être mal protégés. Des réseaux parallèles à l'apparence légitime peuvent aussi être mis en place par une cybercriminelle ou un cybercriminel. Ces réseaux lui permettent d'intercepter les communications des personnes qui s'y connectent. Soyez vigilante et vigilant! Préférez un réseau virtuel privé (VPN) pour vous brancher, assurez-vous que votre antivirus est à jour et adoptez les bons comportements pour sécuriser votre Wi-Fi et connecter vos appareils.

### **Que faire si vous êtes victime d'une cyberattaque sur votre appareil mobile?**

Si l'attaque a infecté un appareil de l'Université, avertissez rapidement votre centre de services TI. Si votre appareil personnel est attaqué, communiquez avec une équipe informatique certifiée, comme celle de la Coop Zone.

Signaler un incident à l'Université Laval

Pour en savoir plus, consultez la page Cybersécurité de l'Université Laval.

# **L'hameçonnage**

#### **Des messages trompeurs**

L'**hameçonnage** (*phishing*) est une technique de fraude en ligne largement répandue. Elle prend habituellement la forme de messages courriels ou de textos imitant ceux d'organismes de confiance et vise à soutirer des renseignements personnels ou confidentiels à ses victimes. Ces messages sont spécifiquement conçus pour vous tromper et vous faire croire qu'ils sont légitimes. Ils peuvent faire référence à un abonnement auquel vous avez souscrit, à une commande en ligne que vous avez faite récemment ou à une facture d'une entreprise commerciale reconnue. Bref, à quelque chose qui vous concerne personnellement.

### **Comment reconnaître une tentative d'hameçonnage?**

Par l'hameçonnage, les cybercriminelles et cybercriminels veulent notamment :

- obtenir vos mots de passe;
- effectuer des opérations financières en votre nom;
- voler votre identité;
- accéder aux données de votre organisation.

#### 44 | LES CYBERMENACES

En plus de prendre la forme de courriels ou de textos imitant ceux d'organismes de confiance, les tentatives d'hameçonnage contiennent généralement un hyperlien à cliquer ou une pièce jointe inconnue à télécharger. L'expéditrice ou l'expéditeur du message vous est souvent inconnu et s'adresse à vous avec une formule d'appel générale telle que «Madame, Monsieur» ou «Cher client». Le message vous demande de confirmer des renseignements personnels en évoquant diverses raisons : éviter la fermeture d'un compte bancaire, replanifier la livraison d'un colis, confirmer un abonnement, etc. Un contexte d'urgence est souvent établi dans le message afin de vous inciter à agir rapidement. Un ton menaçant peut également être utilisé. L'expéditrice ou l'expéditeur utilise souvent une formule générale telle que « Secteur de la sécurité informatique » ou « Département du service à la clientèle » pour signer le message.

De la fausse information visant à vous piéger peut aussi circuler dans les médias sociaux. Faites preuve de vigilance et ne cliquez pas sur des hyperliens douteux menant à un site que vous ne connaissez pas.

### **Que faire si vous êtes victime d'hameçonnage?**

- Changez les mots de passe que vous pensez compromis.
- Surveillez l'activité sur vos comptes bancaires et votre boîte courriel.
- Communiquez rapidement avec votre centre de services TI.

#### **Les essentiels à retenir**

- Portez une attention particulière à l'expéditrice ou l'expéditeur du message en vérifiant l'adresse courriel de provenance.
- Sachez reconnaître les indices de pourriels dans le message : sentiment d'urgence, mauvaise orthographe, salutation et signature génériques, etc.
- N'ouvrez pas les fichiers ou les hyperliens joints aux messages dont vous doutez de la provenance ou dont vous ne connaissez pas l'expéditrice ou l'expéditeur.
- Ne fournissez jamais de renseignements personnels en réponse à un message non sollicité.
- Ne répondez pas à un courriel qui vous semble suspect. Dans cette situation, signalez le courriel et supprimez-le.

### **Comment signaler un message dans Microsoft Outlook?**

Pour signaler un courriel d'hameçonnage dans Outlook, utilisez le bouton **Signaler le message** (ou *Report Message*) situé dans le menu Message. Sélectionnez ensuite Hameçonnage (*Phishing*).

Signaler un incident à l'Université Laval

Pour en savoir plus, consultez la page Cybersécurité de l'Université Laval.

# **Les virus et les rançongiciels**

# Les programmes malveillants

Lorsqu'un appareil est infecté par un programme malveillant, les conséquences peuvent être aussi sérieuses que la suppression de données importantes, le vol d'informations confidentielles ou le contrôle à distance à l'insu de l'utilisatrice ou de l'utilisateur. De plus, lorsqu'une action n'est pas prise rapidement, ces programmes peuvent se propager sur les réseaux auxquels est connecté l'appareil, créant ainsi une contamination généralisée.

# **Identifier les différents types de programmes malveillants**

- Virus : programme destiné à corrompre ou à détruire le contenu d'un appareil
- Cheval de troie : fichier ou programme d'apparence fiable, mais qui en contient d'autres qui sont malveillants
- Rançongiciel : programme malveillant qui demande une rançon pour libérer les données d'un ordinateur
- Ver informatique : programme autonome et malveillant capable de se reproduire par lui-même, sans l'action de l'utilisatrice ou de l'utilisateur

Des programmes malveillants peuvent être dissimulés dans un courriel, derrière un hyperlien pointant vers un site internet ou encore sur un dispositif amovible comme une clé USB. Installer un logiciel antivirus est un geste avisé qui permet d'augmenter la sécurité de ses appareils. Cependant, aucun mécanisme de sécurité n'est infaillible et c'est pour cette raison qu'il est important d'adopter de bonnes habitudes pour éviter les infections potentielles. Le discernement est une qualité que toute et tous doivent posséder pour faire face aux diverses menaces informatiques.

### **Comment reconnaître une infection informatique?**

Plusieurs signes ou symptômes peuvent apparaître lors d'une infection informatique. En voici quelques-uns :

- des messages, des images ou des signaux sonores inhabituels se manifestent
- des échecs du démarrage de l'appareil surviennent
- des échecs de l'ordinateur se produisent fréquemment
- des programmes tentent d'accéder à internet sans votre autorisation
- un ralentissement considérable du système apparait
- des programmes ou des publicités s'affichent spontanément
- des gens de votre entourage vous informe avoir reçu des courriels de votre part que vous n'avez jamais envoyés
- des fichiers ou des dossiers disparaissent où deviennent corrompus

#### 48 | LES CYBERMENACES

# **Que faire si vous êtes victime d'un programme malveillant?**

- Si un programme malveillant est installé sur votre ordinateur, débranchez le câble réseau de votre appareil et retirez les clés USB et autres périphériques qui y sont connectés.
- Si vous pensez avoir été victime d'un programme malveillant, il est important de laisser les personnes spécialistes prendre en charge l'appareil et le procédé de décontamination. Elles seules sont outillées pour accomplir correctement le travail. Communiquez avec une équipe informatique certifiée, comme celle de la Coop Zone.
- Si l'attaque a infecté un appareil de l'Université, avertissez rapidement votre centre de services TI.

# Les rançongiciels

Le rançongiciel est un logiciel contenant un virus qui, une fois installé sur votre ordinateur, verrouille complètement votre appareil ou en chiffre les données. Lors d'une attaque de rançongiciel, vous perdez l'accès à tous vos fichiers ainsi qu'aux ordinateurs, réseaux ou serveurs auxquels vous étiez connectés. Par la suite, un message à votre écran exigera que vous payiez une rançon pour récupérer vos données. Il peut également

menacer de divulguer les informations sensibles contenues dans votre ordinateur si vous n'obtempérez pas.

### **Comment reconnaître une tentative d'attaque de rançongiciel?**

Le rançongiciel se cache habituellement dans un fichier joint à un courriel ou peut être téléchargé dans une fausse page Web accessible par un hyperlien.

Avant de cliquer sur un hyperlien, survolez-le avec votre souris pour en voir l'URL et assurez-vous qu'il s'agit d'une adresse fiable. Si vous ne connaissez pas le site ou que les mots de l'adresse sont mal orthographiés, méfiez-vous et n'ouvrez pas l'hyperlien.

Les fausses pages Web créées par les fraudeuses et fraudeurs copient les couleurs et les logos d'organismes ou entreprises reconnus pour vous faire croire qu'il s'agit de sites légitimes et vous inciter à télécharger le logiciel ou le document.

Les sites frauduleux contiennent souvent des fautes d'orthographe et de grammaire ainsi que des typographies et couleurs d'écriture différentes. L'expéditrice ou l'expéditeur du courriel utilise souvent une signature générale telle que « Secteur de la sécurité informatique » pour donner de la crédibilité à son contenu.

## **Que faire si vous êtes victime d'une attaque de rançongiciel?**

Lorsque le rançongiciel a terminé son travail, une fenêtre

#### 50 | LES CYBERMENACES

s'affiche. On y mentionne que vos fichiers ont été chiffrés et que vous devez verser un montant d'argent pour récupérer vos données.

- Ne payez pas la rançon demandée.
- Débranchez le câble réseau, les clés USB et tous les périphériques connectés à votre appareil.
- Si l'attaque a infecté un appareil de l'Université, avertissez rapidement votre centre de services TI. Si votre appareil personnel est attaqué, communiquez avec une équipe informatique certifiée, comme celle de la Coop Zone.

# Agissez avec discernement

### **Les essentiels à retenir**

- Portez une attention particulière à l'expéditrice ou à l'expéditeur du message en vérifiant l'adresse courriel de provenance.
- N'ouvrez pas les fichiers et ne cliquez pas sur les hyperliens des messages dont vous doutez de la provenance ou dont vous ne connaissez pas l'expéditeur ou l'expéditrice.
- Sachez reconnaître les signes d'une fausse page Web : adresse Web, apparence, langue, orthographe, etc.
- N'installez pas de logiciels sur votre appareil dont vous

ne connaissez pas la provenance ou dont vous doutez de l'authenticité.

- Assurez-vous que votre ordinateur est protégé par un antivirus et que vos logiciels sont mis à jour régulièrement.
- Conservez le secret de vos mots de passe et autres moyens d'authentification et ne les partagez jamais avec une autre personne.
- Pensez à sauvegarder régulièrement vos données et documents sur un disque dur externe ou encore par l'utilisation d'outils de stockage infonuagique, comme OneDrive, accessible via votre compte Office 365 institutionnel. Cette sauvegarde permettra de limiter la perte de données en cas de cyberattaque.

### Signaler un incident à l'Université Laval

Pour en savoir plus, consultez la page Cybersécurité de l'Université Laval.

# 12.

# **Pour terminer…**

En conclusion, rappelez-vous que les gestes et les actions que chaque personne pose au quotidien comptent. Savoir se protéger, se défendre en ligne et user de perspicacité sont des habilités qui vous protégeront non seulement contre le vol de vos données personnelles, mais également contre celui de données appartenant à votre communauté, à vos collègues et à vos employeuses et à vos employeurs.

Pour vous défendre contre les cyberattaques, votre meilleure arme sera toujours votre discernement!

# **Testez vos connaissances**

https://view.genial.ly/62c84aba1fa1e10010588f5a/learningexperience-challenges-adopter-des-comportementssecuritaires

Le contenu de ce Genially est sous licence CC BY, sauf les images qui sont sous licence Pixabay ou Unsplash.

Pour évaluer votre compréhension globale des contenus

abordés dans les différents modules, complétez le questionnaire Testez vos connaissances.

### | CONCLUSION

COLLABORER AVEC SES COLLÈGUES | 55

PARTIE III COLLABORER AVEC SES COLLÈGUES

### | COLLABORER AVEC SES COLLÈGUES

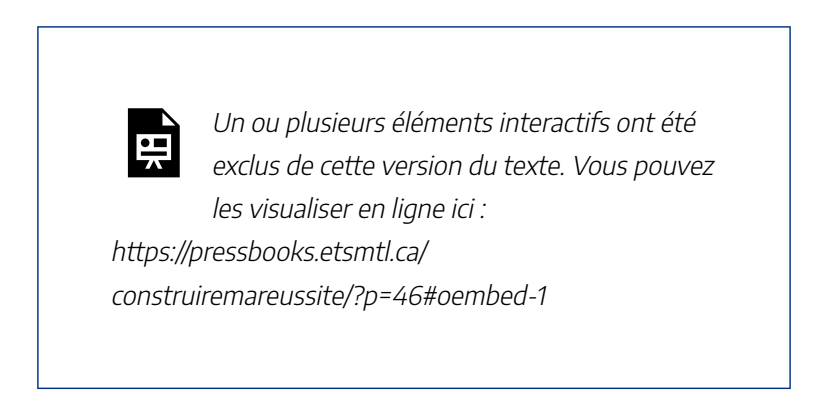

Construire ma réussite – Collaborer avec ses collègues, Bibliothèque de l'Université Laval, sous licence Youtube.

# **Travailler en collaboration**

La grande majorité des cours que vous suivez à l'Université exigent que vous sachiez travailler en collaboration avec vos collègues. Selon votre domaine d'études, la fréquence et les types des travaux d'équipe (laboratoires, travail en classe, etc.) qui vous sont demandés peuvent varier. Dans certains cas, vous pouvez vous-même choisir vos coéquipières et coéquipers (le bonheur!), mais la constitution des équipes peut aussi vous être imposée. Il importe donc de vous outillez adéquatement pour faire face à la musique.

# **Objectifs du module**

À la fin de ce module, vous serez en mesure de :

- Sélectionner les outils de collaboration appropriés en fonction de vos besoins et du contexte
- Utiliser adéquatement l'outil Microsoft Teams
- Organiser des contenus numériques en vue de leur consultation et de leur réutilisation par autrui
- Établir des stratégies de travail collaboratif pour favoriser les échanges fructueux et la productivité
- Adopter les bonnes pratiques de partage et d'édition des outils infonuagiques Reconnaître la contribution des autres

# **Marche à suivre**

Vous êtes invitée et invité à consulter les contenus présentés dans chacune des sections et à compléter, à la fin du module, le questionnaire formatif qui vous permettra de valider votre compréhension.
### 14.

### **Le travail d'équipe**

Si une bonne compréhension par toutes et tous des objectifs du travail à réaliser est l'un des préalables, d'autres conditions gagnantes doivent aussi être réunies pour vous propulser vers le succès.

Pour faire en sorte que vos travaux d'équipe se déroulent bien, différentes pratiques doivent être mises en oeuvre, tant au niveau des attitudes à privilégier, des règles de fonctionnement à adopter et des moyens à prendre pour éviter les embûches.

### **Attitudes à privilégier**

En tant que membre d'une équipe, vous êtes en partie responsable de son bon fonctionnement. Vous devez donc vous engager à collaborer en ce sens :

- Sachez faire preuve de souplesse et d'ouverture aux idées des autres : chaque membre de votre équipe a droit à son point de vue particulier. Même si celui-ci diffère du vôtre, prenez le temps de l'écouter et surtout, efforcezvous de le respecter.
- Affirmez-vous en exprimant vos idées calmement.

#### 60 | LES BONNES PRATIQUES

#### **Pour un fonctionnement efficace**

- Assurez-vous que tous les membres de l'équipe partage une même compréhension des objectifs à atteindre dans le cadre du travail à réaliser. N'hésitez pas à en discuter au départ pour être bien certain et certaine que toutes et tous sont au diapason : tendre vers une compréhension commune est essentiel pour que vos efforts soient couronnés par un travail de qualité.
- Adoptez certaines règles pour vous assurer du fonctionnement adéquat de votre équipe dès votre première rencontre :
	- Entendez-vous sur un plan de travail qui identifie les différentes étapes à réaliser.
	- Répartissez les tâches à accomplir de façon équitable entre les membres de l'équipe.
	- Cherchez à tirer profit des forces et des intérêts de chacune et de chacun et faites-en sorte d'exploiter au maximum la complémentarité des expertises.
	- Établissez un échéancier réaliste et assurez-vous que les responsabilités de chacune et de chacun soient clairs.
	- Planifiez un calendrier de rencontres selon l'échéancier du travail à réaliser.
	- N'oubliez pas qu'en étant ponctuelle et ponctuel, vous démontrez votre considération à l'égard de vos collègues et votre engagement dans la réalisation de

votre projet commun.

- Choisissez une personne qui sera responsable de l'animation des rencontres et du respect de l'échéancier par chaque membre de l'équipe.
- Discutez des moyens de communication à adopter pour planifier vos rencontres, vous réunir à distance et partager vos documents de travail. Assurez-vous que tous les membres de l'équipe ont une bonne maîtrise des outils retenus.

### **Pour éviter les difficultés**

- Lors de désaccords, assurez-vous de critiquer les idées qui sont émises et non les personnes qui les émettent.
- Formulez vos interventions de façon constructive.
- Respectez les différences et acceptez les décisions du groupe.
- Revoyez la division du travail que vous avez adoptée au départ si vous constatez que celle-ci est problématique.
- N'hésitez pas à rappeler une ou un membre à l'ordre si celle-ci ou celui-ci nuit au bon fonctionnement de l'équipe et au bon déroulement du travail à réaliser dès que vous l'observez.
- Réglez les conflits en temps opportun, de façon individuelle et non devant tous les membres de l'équipe : précisez ce qui vous dérange, écoutez attentivement et explorez les possibilités d'entente pour la poursuite du

#### 62 | LES BONNES PRATIQUES

travail.

• Si vous avez épuisé tous les moyens de résolution de conflits à votre portée ou en cas de manquement à l'éthique de la part de l'un ou de l'une des membres de l'équipe, informez-en la personne enseignante responsable de votre cours.

Pour en savoir davantage, consultez la page Prévenir et gérer les conflits dans les travaux en équipe du Centre d'aide aux étudiants.

### **Références :**

Centre de pédagogie universitaire de l'Université de Montréal. (s.d.). *Exemple de guide de préparation au travail d'équipe à l'usage des étudiants*.

Munn, Y. (2013). *Collaborer avec les technologies*. Éductive.

### **Le choix des outils**

Aux études ou sur le marché du travail, la collaboration est considérée comme une compétence essentielle. Toutefois, le travail d'équipe n'est souvent pas chose aisée et le travail à distance y ajoute des défis supplémentaires.

Le choix des outils de travail s'avère crucial pour éviter, entre autres, le travail en silo et le manque de cohésion de l'équipe. La sélection des outils de collaboration doit se faire en fonction des objectifs à atteindre et chaque membre de l'équipe doit s'assurer de la bonne maitrise des outils choisis. Les outils infonuagiques sont également à privilégier lors de la prise de décision, car ils facilitent le stockage, l'archivage, le partage et le travail simultané des membres de l'équipe.

#### **Référence**

Munn, Y. (2013). *Collaborer avec les technologies*. Éductive.

### **La plateforme Microsoft Teams**

Afin d'éviter de vous éparpiller, il est recommandé de choisir

#### 64 | LES OUTILS

des outils qui permettent de regrouper plusieurs tâches reliées au travail à accomplir. En tant qu'étudiante ou étudiant de l'Université Laval, vous avez accès à la plateforme **Microsoft Teams**. Cette plateforme multifonctionnelle conçue pour le travail à distance regroupe des outils de traitement de texte, de classification, de planification, de schématisation, de coconstruction et, surtout, de partage des travaux en cours. L'outil est à la fois disponible en version logicielle et en version accessible en ligne. Toutes les tâches reliées au travail d'équipe peuvent y être effectuées. C'est pourquoi seul l'outil Teams et ses applications seront abordés dans les prochaines sections, bien que d'autres outils de collaboration existent et soient tout aussi utiles.

Pour vous initier à l'utilisation de Teams, consultez le tutoriel à propos de Teams préparé par Microsoft.

Pour télécharger le logiciel, l'installer, le configurer et vous familiariser avec son utilisation, consultez le tutoriel du Service de soutien à l'enseignement.

### **La planification de la collaboration**

### **Clavarder**

L'outil de clavardage de Teams peut être utile afin de converser avec vos collègues dans le but de planifier votre travail d'équipe et d'assurer le suivi des tâches à réaliser. La fonction de clavardage permet de rejoindre toute personne possédant un compte Office 365 à l'Université Laval (membres du personnel et communauté étudiante). Si vous désirez rejoindre vos coéquipières et coéquipiers de manière impromptue ou ponctuelle, cette fonction vous permet de le faire.

### **Créer une équipe Teams**

Pour des besoins plus complexes qui demandent un suivi de projet avec contacts fréquents, il vous est possible de créer ou de joindre une équipe Teams. Une équipe Teams vous permet d'accéder à un espace de collaboration privé avec vos coéquipières et coéquipiers. Vous pouvez utiliser cet espace pour réaliser des tâches liées à votre projet et pour y partager vos documents.

### **Planifier les rencontres**

Les applications Outlook et Teams vous permettent toutes deux de planifier des réunions Teamsavec les membres de votre équipe de travail. Puisque votre calendrier dans Teams est connecté au calendrier Outlook de votre compte Office 365 de l'Université Laval, lorsque vous planifiez une réunion dans Outlook, elle apparaît dans Teams et vice versa. Toutes les réunions planifiées dans Teams sont automatiquement transformées en réunion en ligne, autrement dit, en visioconférence.

Lors de la planification de vos rencontres d'équipe, pensez à les programmer afin qu'elles soient récurrentes. Cela

#### 66 | LES OUTILS

permettra de mettre à l'horaire de tous les membres de l'équipe un moment de travail hebdomadaire. Pensez également à intégrer un ordre du jour dans vos invitations et n'oubliez pas d'inviter tous les coéquipières et coéquipiers.

### **La réalisation du travail**

#### **Créer un système de classement**

Votre équipe Teams vous permet d'accéder à un espace de collaboration où vous pouvez partager vos documents. L'onglet *Fichiers* de votre équipe rend possible le dépôt de tous les documents utiles à votre travail. Pour cet onglet, il est recommandé de vous **créer un système de classement simple**, surtout si votre travail est effectué en plusieurs parties.

Puisqu'il est facile de perdre le contrôle de l'organisation de la section, un maximum de 3 niveaux de dossiers est recommandé pour faciliter le classement et la recherche d'information. Pensez à nommer vos fichiers à l'aide de titres précis et concis, de sorte qu'ils soient facilement repérables par vos coéquipières et coéquipiers. Il peut être également intéressant de créer un dossier *Archives* dans lequel vous classerez les documents dans lesquels vous ne travaillez plus, mais qui pourraient vous être utiles à nouveau.

### **Travailler efficacement en mode synchrone et asynchrone**

Dans la section *Fichiers*, vous pouvez créer de nouveaux

fichiers Word, Excel ou PowerPoint et importer tous les fichiers nécessaires à la réalisation de votre travail, comme les consignes fournies par l'enseignante ou l'enseignant. Cet espace lié à l'équipe Teams est accessible à l'ensemble des membres, autant pour la consultation que la modification.

Lorsque vous travaillez sur un document, **il est important que vous le fassiez toutes et tous dans** une seule et même version de ce document (désignée comme l'original), afin d'éliminer la confusion reliée aux multiples versions de fichiers. Toutes et tous peuvent travailler en même temps dans le même fichier et les modifications sont sauvegardées en temps réel. Teams conserve l'historique de toutes les modifications apportées par les membres de l'équipe dans le fichier original et toutes les versions antérieures peuvent être restaurées via l'environnement Sharepoint, où elles sont hébergées. Nul besoin de créer des copies de sauvegarde de vos documents dans votre équipe Teams ni d'utiliser des mentions telles que v1, v2, vfinal, etc.; l'application s'en charge pour vous.

Dans le même ordre d'idées, **privilégiez le partage d'un hyperlien vers un fichier plutôt que son envoi en pièce jointe à un courriel**. En plus de ménager le quota de votre boîte de courriels, vos correspondantes et correspondants accéderont automatiquement à la plus récente version du fichier.

Lorsque vous êtes plusieurs à travailler sur un document, vous pouvez activer la fonction Suivi des modifications située dans la barre d'outils *Révision*. Ainsi tous les coéquipières et

#### 68 | LES OUTILS

coéquipiers peuvent voir les modifications apportées par les autres au fur et à mesure que le travail évolue. Un système de notifications peut aussi être activé afin d'être avisé lorsque des membres de l'équipe ont apporté des modifications au document.

Les applications Word, Excel et Powerpoint 365 accessibles via Teams offrent également une option de messagerie instantanée pour communiquer de manière synchrone avec les coéquipières et coéquipiers qui sont actives et actifs dans le document. Vous pouvez également ajouter des commentaires et y répondre en mode asynchrone.

Il ne reste plus qu'à envoyer votre version finale à votre enseignante ou enseignant!

#### **Référence**

Demers, C. et Van Drom, A. (2020). *Travailler en équipe à distance (partie 1). Teams : un seul écosystème regroupant toutes les fonctions liées à la collaboration*.

### **Considérations liées à l'accessibilité**

Teams est doté d'un **lecteur immersif** qui favorise l'accessibilité et qui est disponible dans toutes les sections de l'outil. Cette option peut éliminer les barrières quant à la lecture à l'écran et à la compréhension de l'information.

Lors des rencontres Teams, l'option pour le sous-

titrage peut être activée, ainsi que l'option pour la traduction, toutes deux disponibles dans plusieurs langues.

# **Qui peut vous aider en cas de problème ?**

L'équipe de soutien technopédagogique de votre faculté peut vous accompagner dans l'utilisation de technologies en soutien à l'apprentissage, comme Teams et monPortail. Une liste complète des équipes facultaires est disponible sur le site de la Direction des technologies de l'information.

### 16.

### **Pour terminer…**

En conclusion, rappelez-vous que pour qu'un travail d'équipe soit qualifié de réussi, le processus autant que le produit doivent être en harmonie. Chacune et chacun doit contribuer équitablement, agir respectueusement, partager l'information et les ressources avec les autres membres de l'équipe et laisser des traces structurées et accessibles afin que toutes et tous s'enrichissent mutuellement.

La gestion de l'équipe est considérée comme une tâche en soi, mais le fruit d'une bonne collaboration correspond à l'équation  $1 + 1 = 3$ . Mettez-y les efforts nécessaires!

### **Testez vos connaissances**

https://view.genial.ly/6307c910f736f00018afa002/learningexperience-challenges-collaborer-avec-ses-collegues

Le contenu de ce Genially est sous licence CC BY, sauf les images qui sont sous licence Pixabay ou Unsplash.

Pour évaluer votre compréhension globale des contenus

abordés dans les différents modules, complétez le questionnaire Testez vos connaissances.

### | CONCLUSION

RECHERCHER L'INFORMATION | 73

# PARTIE IV RECHERCHER L'INFORMATION

#### | RECHERCHER L'INFORMATION

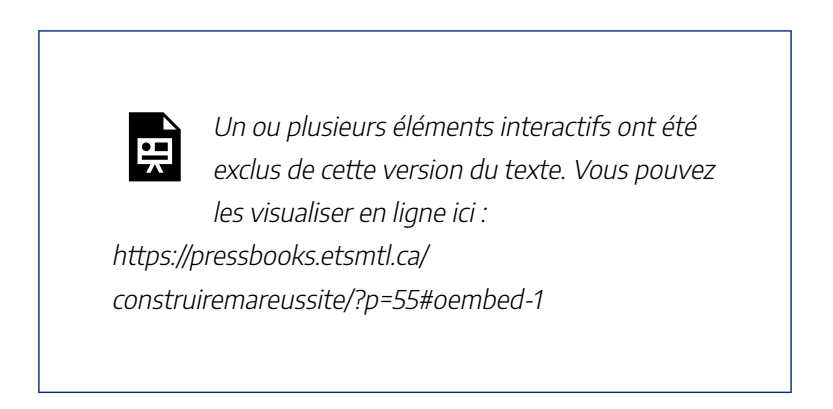

Construire ma réussite – Rechercher l'information, Bibliothèque de l'Université Laval, sous licence Youtube.

# **S'initier au processus de la recherche documentaire**

La recherche documentaire est une démarche clé d'une grande majorité de vos travaux universitaires. Acquérir de bonnes compétences en recherche documentaire vous permettra d'avancer avec plus d'aisance dans votre cursus scolaire, mais aussi dans votre vie professionnelle. Peu importe le travail à effectuer, le processus demeure essentiellement le même.

#### 76 | INTRODUCTION

Maîtrisez-en les rouages et suivez ses différentes étapes. Vous gagnerez du temps et augmenterez la qualité de votre travail!

# **Objectifs du module**

À la fin de ce module, vous serez en mesure de :

- Préparer adéquatement votre recherche en fonction de votre besoin
- Réaliser votre recherche et la modifier, s'il y a lieu pour obtenir de meilleurs résultats
- Évaluer la pertinence et la qualité d'une source documentaire en fonction de critères rigoureux
- Organiser et analyser la documentation repérée en fonction de vos besoins
- Mobiliser l'ensemble des ressources disponibles, notamment les experts de contenu ou les spécialistes de l'information

# **Marche à suivre**

Vous êtes invitée et invité à consulter les contenus présentés dans chacune des sections et à compléter, à la fin du module, le questionnaire formatif qui vous permettra de valider votre compréhension.

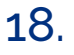

# **Identifier le type de travail à réaliser et élaborez votre échéancier**

Selon le type de travail à réaliser (compte-rendu, dissertation, travail de recherche, etc.) et le délai accordé, vous devez évaluer le degré de profondeur que la recherche documentaire doit atteindre et le temps qui devra être consenti à celle-ci. Vous pourrez ainsi mieux élaborer l'échéancier de votre travail, un outil de gestion du temps essentiel qui vous permettra, entre autres, d'identifier les différentes étapes à réaliser et de les ordonner de façon logique, de visualiser la progression de votre travail mais surtout, de vous assurer de respecter les délais!

Pour vous aider à planifier un échéancier réaliste, utilisez l'outil Planifier l'échéancier de ma recherche.

### **Cerner son sujet et rédigez son énoncé de recherche**

En tout premier lieu, il est essentiel de vous questionner davantage sur le sujet de votre recherche.

#### 78 | PRÉPARER SA RECHERCHE

Si ce sujet s'apparente plutôt à un thème général, il vous faudra sans doute le préciser davantage. Pour définir le sujet de votre recherche, vous pouvez vous poser certaines questions, par exemple :

- Sous quels aspects ce thème peut-il être traité?
- Quels sont les groupes de personnes qui peuvent être touchés par ce thème?
- À quel endroit?
- À quel moment?

C'est à partir de ces questionnements que vous réussirez véritablement à définir votre sujet, rédiger votre énoncé de recherche et identifier les concepts importants de cet énoncé.

Pour identifier les concepts importants de votre énoncé, vous devez :

- éliminer les mots vides : le, la, les, du, des, etc.
- éliminer les termes relationnels entre les concepts : effets, causes, conséquences, avantages, désavantages, améliorer, diminuer, etc.

Pour vous aider à cerner votre sujet, utilisez l'outil Préciser mon sujet et énoncer ma question de recherche.

# **Établir son plan de concepts**

Une fois les concepts importants de votre énoncé identifiés, vous serez en mesure de construire votre plan de concepts. Cet outil consiste à dresser un inventaire de termes pertinents associés à chacun de vos concepts en trouvant un maximum de synonymes, termes associés, ou équivalents anglais à chacun d'entre eux. Puisque ni les autrices et auteurs ni les différents outils de recherche n'utilisent la même terminologie, cet inventaire de termes vous conduira à repérer un maximum de documents à propos de votre sujet. Il vous permettra aussi de construire plus facilement la stratégie de recherche que vous utiliserez par la suite pour interroger les outils retenus.

Lors de l'élaboration de votre plan de concepts, pour maximiser la variété de vos termes de recherche et augmenter le nombre de documents pertinents repérés, vous pouvez utiliser le **vocabulaire libre** et le **vocabulaire contrôlé**. Pour en savoir plus sur le vocabulaire à utiliser lors de vos recherches, consultez la capsule Vocabulaire libre vs contrôlé

Pour construire votre banque de mots-clés, outre vos lectures et votre propre connaissance du domaine, plusieurs outils peuvent être consultés dont Termium Plus et la Vitrine linguistique.

Enfin, rappelez-vous que les termes de recherche évoluent et se précisent au fil des recherches documentaires. Il ne faut pas hésiter à les modifier selon les résultats obtenus.

#### 80 | PRÉPARER SA RECHERCHE

Consultez l'exemple et utilisez la grille pour concevoir votre propre plan de concepts à partir du sujet de votre recherche.

Plan\_de\_concepts\_exemple

Plan de concepts grille

# **Choisir les types de documents souhaités et les outils de recherche à consulter**

### **Les types de documents**

Avant de débuter votre recherche documentaire, il importe que vous ayez identifié les types de documents dont vous avez besoin. Recherchez-vous seulement des livres? Des articles? Des thèses? Des ressources encore plus pointues, comme des brevets?

Pour connaitre les différentes catégories de ressources qui peuvent être utiles et savoir où le trouver, consultez la ressources Quel type de document chercher?.

#### **Les articles**

Les articles de périodiques sont l'un des types de document auquel vous devez avoir très souvent recours lors de vos études universitaires. Or, dans la très grande majorité des cas, lorsque vous utilisez des articles dans le cadre de vos travaux, vous devez opter pour les **articles scientifiques**. En effet, la profondeur d'analyse du contenu varie d'un type d'article à l'autre, et certains d'entre eux peuvent être moins appropriés pour des travaux universitaires.

Pour vous aider à distinguer les différents types d'articles et reconnaitre un article scientifique, consultez la ressource Distinguer les types d'articles.

### **Pour aller plus loin**

Si vous souhaitez en savoir davantage sur la recherche documentaire et accédez à une panoplie d'outils, consultez le Guide – Maitriser la recherche documentaire de la Bibliothèque.

Plusieurs outils d'IA peuvent aussi vous assister à chacune des étapes de la recherche documentaire. Pour en savoir davantage, consultez la page Utiliser les outils d'intelligence artificielle en recherche documentaire.

### 19.

# **Élaborer sa stratégie de recherche**

Une fois votre plan de concepts établi, vous êtes prête et prêt à élaborer votre stratégie de recherche. Celle-ci reprend les termes identifiés dans votre plan de concepts et les combine entre eux afin de chercher de façon efficace dans les différents outils choisis.

### **Utilisez les opérateurs et les symboles**

Lors de la rédaction de votre stratégie de recherche, vous pouvez utilisez différents **opérateurs** pour relier les concepts entre eux.

- ET (AND) : limite la recherche à l'intersection des concepts
- OU (OR) : additionne les concepts
- SAUF (NOT): exclut un concept indésirable

#### RÉALISER SA RECHERCHE | 83

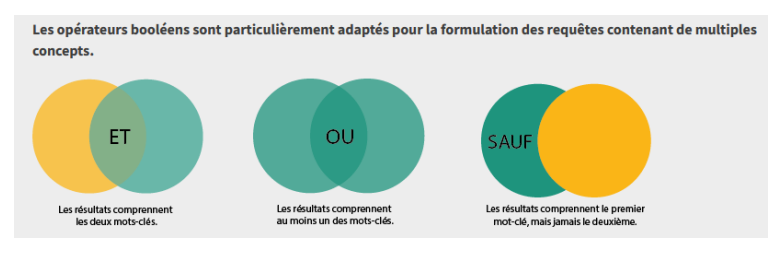

Selon la syntaxe établie dans chacune des bases de données, différents **symboles** peuvent aussi être utilisés dans vos recherches. Parmi ceux-ci :

- la troncature \* : placée à la fin d'un terme, elle permet de repérer toutes les terminaisons possibles de ce terme. nutri\* permet de repérer nutrient, nutrients, nutrition, nutriment, nutriments, etc.
- les guillemets » » : permettent de repérer une expression exacte. « fausses nouvelles » permet de repérer les deux termes dans cet ordre exact

Pour plus de détails sur les opérateurs et les symboles à utiliser dans l'outil de recherche Sofia, visionnez la capsule Utiliser les astuces de recherche.

### **Pour aller plus loin…**

Si vous souhaitez en savoir davantage sur la recherche documentaire et accédez à une panoplie d'outils, consultez le

#### 84 | RÉALISER SA RECHERCHE

Guide – Maitriser la recherche documentaire de la Bibliothèque.

Plusieurs outils d'IA peuvent aussi vous assister à chacune des étapes de la recherche documentaire. Pour en savoir davantage, consultez la page Utiliser les outils d'intelligence artificielle en recherche documentaire.

# **Organiser l'information en fonction de ses besoins**

Ça y est, vous avez réalisé votre recherche et identifié plusieurs sources d'information. Pour être bien certaine ou certain de vous y retrouver, assurez-vous de noter la référence de chacune des sources retenues. Si celles-ci sont nombreuses, il pourrait être judicieux d'utiliser un logiciel de gestion de références bibliographiques. Ce type d'outil permet de regrouper les références repérées à partir de différentes ressources en un seul endroit et vous facilitera aussi la vie lorsqu'il sera temps de citer vos sources selon les règles de l'art.

## **Évaluer la pertinence et la qualité de ses sources**

### **L'évaluation de la pertinence**

Pour ne retenir que les documents adéquats parmi les résultats de vos recherches documentaires, vous devez être en mesure de vérifier si ces sources répondent bien à vos besoins.

La pertinence doit en effet toujours être évaluée en fonction

#### 86 | ORGANISER ET ÉVALUER SES SOURCES

de vos besoins initiaux : prenez donc le temps de bien les préciser au départ et d'y revenir une fois vos recherches effectuées.

Pour évaluer la pertinence d'une source repérée, il n'est pas nécessaire de la lire en entier. Une exploration rapide suffit pour se faire une idée du contenu, notamment à partir des différents éléments suivants :

- le titre
- le résumé (abstract) : on le trouve le plus souvent au début des articles
- la table des matières : elle permet d'identifier les différents points traités et de repérer les chapitres qui peuvent être pertinents
- les tableaux et graphiques : aident à la compréhension du sujet et permettent de mieux visualiser l'information proposée

Pour vous aider dans le cadre de cet exercice d'évaluation, visionnez la capsule Évaluer la pertinence de vos sources.

### **L'évaluation de la qualité**

La qualité de votre recherche est largement tributaire de celle de vos sources d'information.

Il est donc essentiel que vous sachiez comment évaluer la qualité des résultats de vos recherches documentaires avant de vous en servir dans un projet donné

#### ORGANISER ET ÉVALUER SES SOURCES | 87

Les documents achetés et conservés à la bibliothèque sont sélectionnés par les bibliothécaires. Ils répondent à des critères de qualité et on peut se fier à l'information qu'on y retrouve. De façon générale, il en va de même des articles repérés dans les bases de données.

Quoiqu'il en soit, l'évaluation de la qualité de vos sources est un exercice incontournable.

Pour vous aider dans votre évaluation, visionnez la capsule Évaluer ses sources avec 6 critères simplesou consultez le tableau-synthèse Critères d'évaluation de la qualité.

### **Se méfier des fausses nouvelles**

L'évaluation de la pertinence et de la qualité de vos sources devrait contribuer à vous éviter d'utiliser des **fausses nouvelles** pour appuyer vos propos, ce qui serait tout de même un peu embêtant dans le cadre d'un travail universitaire. Le terme fausse nouvelle, ou *fake news* en anglais, est généralement utilisé pour désigner une information qui est fausse, incomplète ou inexacte, mais qui est présentée comme vraie. Il peut s'agir d'une photo montrant une personne dans une situation embarrassante, d'une publication qui mélange de vraies et de fausses informations ou encore, d'une publication montée de toute pièce.

#### 88 | ORGANISER ET ÉVALUER SES SOURCES

Voici certaines astuces pour vous aider à vérifier l'information recueillie :

- Analysez le texte : Un article crédible est basé sur des faits, et non sur des opinions. Les autrices et auteurs doivent donc indiquer leurs sources. Si des personnes sont citées, les autrices et auteurs doivent aussi mentionner quelles sont leurs compétences.
- Faites une recherche latérale : La recherche latérale consiste à aller lire ce que d'autres sources fiables ont à dire à propos du site consulté. En faisant ce genre de recherche, vous pourriez tomber, par exemple, sur des articles mentionnant les controverses et les affiliations politiques ou partisanes du site en question. Vous pourriez aussi apprendre au contraire qu'il s'agit d'un site réputé pour sa fiabilité.
- Dans le cas d'une image, faites une recherche d'image inversée : Avant de croire à la véracité d'une photo il est important d'avoir certaines informations sur celleci telles que la date de sa publication, la personne qui l'a prise, l'événement auquel elle pourrait être liée, etc. Si vous ne trouvez pas ces informations, vous pouvez rechercher l'image sur Google Images à l'aide de la recherche d'image inversée. Les résultats de recherche obtenus vous permettront de vérifier sur quels sites l'image a d'abord été publiée et dans quel contexte. Pour savoir comment réaliser cette recherche, consultez l'outil

Effectuer une recherche à l'aide d'une image sur Google.

• Prêtez attention aux signes flagrants : D'autres indicateurs, parfois très apparents, peuvent aussi vous mettre la puce à l'oreille : fautes d'orthographe, absence de ponctuation, utilisation exagérée de majuscules ou de points d'exclamation, etc.

### **Références**

AlphaNumérique. (s.d.). *Fiche résumé : Introduction aux fausses nouvelles et à leur caractère viral*.

AlphaNumérique. (s.d.). *Fiche résumé : Les fausses nouvelles : trucs et astuces pour éviter de les partager*.

### **Pour aller plus loin…**

Si vous souhaitez en savoir davantage sur la recherche documentaire et accédez à une panoplie d'outils, consultez le Guide – Maitriser la recherche documentaire de la Bibliothèque.

Plusieurs outils d'IA peuvent aussi vous assister à chacune des étapes de la recherche documentaire. Pour en savoir davantage, consultez la page Utiliser les outils d'intelligence artificielle en recherche documentaire.

### 21.

### **Pour terminer…**

La recherche documentaire est l'une des étapes nécessaires à la réalisation de la très grandes majorité de vos travaux universitaires. Mieux savoir comment trouver l'information pertinente rapidement vous permettra aussi de vous démarquer dans vos activités professionnelles. Et en cas de pépin, faites appel aux personnes expertes de la Bibliothèque. Elles sont là pour vous accompagner.

Les bibliothécaires-conseils spécialistes de votre discipline et les techniciennes et techniciens en documentation de l'Aide à la recherche sont disponibles pour vous guider dans vos recherches. Ce personnel qualifié offre aussi des formations documentaires, en session de groupe ou individuelles, couvrant les notions générales et spécialisées de la recherche d'information.

Toutes ces ressources sont là pour vous. Profitez-en !

### **Testez vos connaissances**

https://view.genial.ly/6307d4eca5d3690011f70f92/learningexperience-challenges-rechercher-linformation

Le contenu de ce Genially est sous licence CC BY, sauf les images qui sont sous licence Pixabay ou Unsplash.

Pour évaluer votre compréhension globale des contenus abordés dans les différents modules, complétez le questionnaire Testez vos connaissances.

#### | CONCLUSION

S'OUTILLER POUR RÉALISER SES PROJETS | 93

# PARTIE V S'OUTILLER POUR RÉALISER SES PROJETS

| S'OUTILLER POUR RÉALISER SES PROJETS
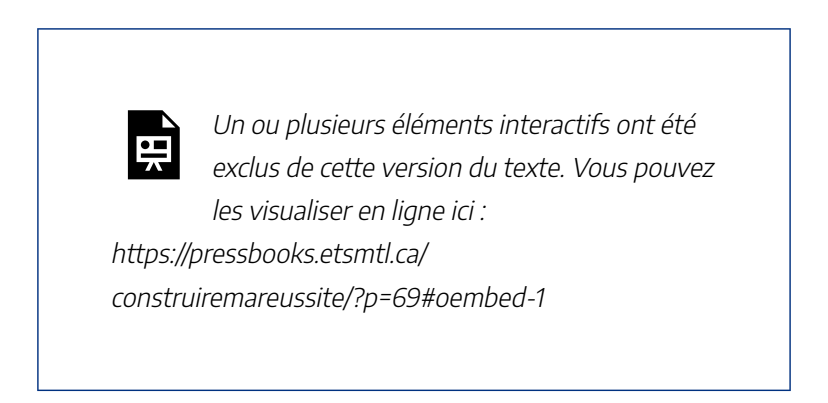

Construire ma réussite – S'outiller pour réaliser ses projets, Bibliothèque de l'Université Laval, sous licence Youtube.

# **Créer ses contenus**

Les outils de création numérique vous offrent de formidables opportunités pour concevoir des projets à la fois innovants et audacieux. Que ce soit pour stimuler votre créativité, structurer vos idées ou concrétiser vos projets, sachez en tirer profit pour réaliser des productions dont vous serez fière ou fier, quel que soit le support choisi.

# **Objectifs du module**

À la fin de ce module, vous serez en mesure de :

- Sélectionner les outils de création appropriés en fonction de vos besoins
- Utiliser adéquatement les outils de création de contenus
- Concevoir et organiser des contenus sur différents supports et dans différents formats
- Développer votre capacité à innover en utilisant le numérique

# **Marche à suivre**

Vous êtes invitée et invité à consulter les contenus présentés dans chacune des sections et à compléter, à la fin du module, le questionnaire formatif qui vous permettra de valider votre compréhension.

### **Le processus créatif**

Dans le cadre de vos études universitaires, tout comme sur le marché du travail, il importe que vous sachiez faire preuve de créativité et d'audace. Si plusieurs bonnes idées paraissent surgir spontanément lorsque l'inspiration est au rendez-vous, d'autres sont par contre issues d'un effort mental. Bonne nouvelle, il est possible de mieux connaître les rouages du processus d'idéation pour apprendre à générer plus d'idées créatives et ce, que ce soit de manière individuelle ou en équipe.

Quand on parle de créativité, quatre éléments fondamentaux doivent être gardés en tête :

- 1. La créativité n'est pas l'apanage de personnes plus « inspirées » : tout le monde peut être créatif. L'objectif est de savoir mobiliser vos ressources pour mieux exploiter le potentiel d'innovation qui sommeille en vous.
- 2. La créativité implique une notion de combinaison et de réorganisation d'éléments existants. Avoir recours à une diversité de sources et cultiver votre curiosité de manière soutenue favorise les croisements et les nouvelles

#### 98 | MOUSSER SA CRÉATIVITÉ

associations.

- 3. La créativité fait largement appel à l'inconscient. Il faut donc viser à quitter le rationnel en utilisant des analogies, des symboles, des intuitions.
- 4. La créativité est un processus qui peut être divisé en quatre étapes :
	- Préparation : il s'agit d'analyser le problème ou l'objectif à atteindre de façon précise et de recueillir des informations.
	- Incubation : donner à votre esprit le temps d'assimiler les données et d'établir de nouvelles associations. Lors de cette étape, n'hésitez pas à vous éloigner du problème initial, l'incubation pouvant se produire aussi lorsque vous pensez à autre chose. Sachez aussi qu'il n'y a pas de mauvaises idées à ce stade et laissez libre cours à votre imagination.
	- Illumination : Eurêka, ça y est! Vous la tenez, l'idée des idées. Lorsque ces moments d'inspiration surviennent, n'hésitez pas à noter les idées qui en ont émergé.
	- Évaluation : revenez un peu sur terre et évaluez les idées retenues en vérifiant si elles répondent bien à l'objectif identifié à l'étape de préparation. Soyez disposée ou disposé à abandonner vos idées si ce n'est pas le cas. Le processus de création est itératif : si l'idée ne franchit pas l'étape d'évaluation, il faut faire marche arrière et retourner aux étapes antérieures.

À retenir : La créativité n'a pas grand-chose à voir avec la chance et toute personne peut être touchée par l'inspiration! La capacité créative peut être considérée comme un ensemble de muscles qui doivent être travaillés pour demeurer performants.

### **Références**

Fondation J. Armand Bombardier. (2015). *La trousse à idées*.

Mattson, C. (s.d.). *Graham Wallas : the creative process*. The BYU design review.

# **Les aptitudes et les bonnes pratiques**

### **Les aptitudes**

Vous le savez maintenant, la créativité est une faculté qui se cultive. Elle exige par contre une certaine discipline et une exploration continue, soutenues par le développement de certaines aptitudes, dont les suivantes :

- La curiosité
- L'ouverture à la nouveauté
- La tolérance à l'ambiguïté et à la complexité
- La capacité de rêver
- Le regard critique

#### 100 | MOUSSER SA CRÉATIVITÉ

- La résistance aux conclusions prématurées
- La tolérance aux risques

### **Les bonnes pratiques**

Pour vous assurer que vos séances d'idéation soient les plus fructueuses possibles, seule ou seul avec vous-mêmes ou en équipe, les bonnes pratiques suivantes gagnent à être mises en oeuvre :

- Optez pour l'écriture libre : mettez par écrit vos idées en ne vous souciant ni des fautes, ni même du sens.
- Faites le squelette de votre processus de réflexion : créez un plan à partir de puces de différents niveaux et classez celles-ci en groupes et en sous-groupes.
- Créez un diagramme : dessinez deux ou plusieurs cercles qui se chevauchent pour former un diagramme de Venn, par exemple, pour exprimer les différences dans la partie isolée de chaque cercle et mettre en évidence les points communs dans les zones qui se chevauchent.
- Élaborez une carte conceptuelle : inscrivez le problème ou l'objectif à atteindre puis commencez à regrouper les nouvelles associations et connexions sous forme de branches et de sous-branches.
- Échangez des idées avec d'autres personnes : on est plus créative ou créatif en équipe, les idées de chacune et de chacun s'enrichissant entre elles. Si vous optez pour cette option, certaines règles peuvent vous aider à faire un

succès de votre session d'idéation de groupe :

- Soyez directive ou directif sur la procédure : énoncez dès le départ des règles claires qui stipulent, notamment, qu'une seule discussion ne doit être tenue à la fois.
- Produisez un maximum d'idées.
- Construisez et rebondissez sur les idées des autres.
- Laissez libre cours à l'imagination : toutes les idées sont bonnes au départ.
- Rappelez-vous enfin que les idées émises et coconstruites lors de ces séances appartiennent au groupe.
- Utilisez des outils pour alimenter votre créativité et organiser vos idées : les tableaux blancs et les babillards collaboratifs, telles que les application Miro et Padlet, peuvent être utilisés de façon individuelle ou en équipe et permettent d'explorer des pistes de solutions innovantes à un problème particulier. Ils supportent le développement d'idées en équipe et la co-construction de différents projets.

### **Référence**

Fondation J. Armand Bombardier. (2015). *La trousse à idées*.

### 24.

### **Partir du bon pied**

Une fois que vous avez fait émerger et organisé vos idées, il vous reste à les exprimer pour mettre en évidence vos messages-clés. Souvent, pour des projets liés à vos études, on vous demandera d'exprimer vos idées sous forme de travaux écrits. Dans d'autres cas, on vous permettra de vous exprimer par d'autres moyens. C'est à ce moment que vous pourrez mettre votre créativité en oeuvre et explorer différentes avenues pour réaliser vos projets.

Structurez et clarifiez votre pensée

Comme la célèbre de citation « Ce qui se conçoit bien s'énonce clairement, et les mots pour le dire arrivent aisément » de Nicolas Boileau le résume si bien; quand les idées sont bien structurées, les mots pour les décrire deviennent évidents. Pour bien communiquer à l'oral, à l'écrit ou de manière visuelle, la clarté et la structuration de vos idées sont essentielles.

Structurer sa pensée, c'est être capable d'identifier et d'extraire les éléments importants. C'est également apprendre à les catégoriser et à les hiérarchiser. Avant de démarrer tout projet, **il est impératif d'établir un plan de travail** : identifiez le ou les messages principaux, les idées fortes, les

thématiques principales et secondaires. Organisez ces éléments selon un enchaînement logique et utilisez cette structure pour réaliser votre travail. Pour vous aider à y arriver, vous pouvez vous inscrire à l'atelier *Planifions pour mieux structurer: le plan et la structuration des idées*, au calendrier des formations offertes par la Bibliothèque.

La clarté de votre message est aussi primordiale. Attention à ne pas confondre ce qui est évident pour vous et ce qui l'est pour votre auditoire. Pour communiquer correctement vos idées, il est important de ne pas noyer votre message avec une grande quantité d'informations. Fiez-vous à votre plan et éliminez le superflu. Optez pour la précision et la concision, que ce soit à l'oral, à l'écrit ou de manière visuelle. Pensez également à adapter votre vocabulaire à votre public-cible; le choix des mots et le niveau de langage influencent la compréhension de votre message.

### **Référence**

Chrétien, F. (2019). *Structurer sa pensée pour mieux communiquer*. Cadremploi.

# **La carte conceptuelle pour structurer ses idées**

Une carte conceptuelle permet de représenter graphiquement des concepts qui gravitent autour d'un sujet, de préciser les relations qui les unissent et de les hiérarchiser. Une telle

#### 104 | STRUCTURER SES IDÉES

représentation graphique est très utile pour clarifier et structurer ses idées. Pour créer une carte conceptuelle, plusieurs outils sont mis à votre disposition gratuitement en ligne. Parmi ceux-ci, deux recommandations :

- Miro: Cet outil en ligne collaboratif propose divers modèles de cartes conceptuelles préconçus, ce qui simplifie la conception et l'inspiration. En tant qu'étudiante ou étudiant à l'Université Laval, afin d'avoir accès à une version complète de Miro et à la multitude de fonctionnalités disponibles, vous devrez faire la demande pour la licence éducative gratuite**.** Accédez aux tutoriels sur l'utilisation de Miro.
- CmapTools: Ce logiciel à télécharger permet une prise en charge rapide et simplifiée. CmapsTools permet le partage et la construction de cartes en mode collaboratif. Les fonctionnalités de l'outil sont simples et limitées. Si vous n'êtes pas douée ou doué avec l'utilisation des technologies, cet outil est pour vous! Accédez aux tutoriels sur l'utilisation de CmapTools.

Pour en savoir plus sur la démarche de création d'une carte conceptuelle, consulter la ressource La construction d'une carte conceptuelle, produite par le Service de soutien à l'enseignement.

### STRUCTURER SES IDÉES | 105

# **Concrétiser ses projets**

### Les bonnes pratiques, les bons outils

Une fois que vous avez réfléchi et structuré vos idées, il ne vous reste plus qu'à leur donner vie. C'est le moment de donner libre cours à votre expression et à votre originalité!

### **Planifier votre calendrier de travail**

Afin d'éviter de sous-estimer le temps requis pour réaliser le travail, établissez un échéancier réaliste. Pour ce faire, écrivez la liste des tâches (recherche, rédaction, correction, mise en page, etc.) et estimez le temps requis pour réaliser celles-ci. Enfin, précisez les échéances de chacune des étapes, jusqu'à la date de remise (ou, idéalement, quelques jours avant).

### **Valider votre projet en fonction des consignes**

Caspules vidéos, présentations orales, infographies : plusieurs options pourraient s'offrir à vous. S'il y a lieu, vérifiez les consignes et les exigences de votre enseignante ou enseignant par rapport au contenu et au format de remise de votre projet. Si besoin, validez avec elle ou lui si vous comprenez bien ce qui est attendu de vous.

### **Choisir les bons outils**

Peu importe le type et le format du projet attendu, on gagne à prendre le temps de bien choisir ses outils. Les prochains onglets proposent différents conseils et avenues pour créer des présentations, des infographies et des vidéos.

### Considérations liées à l'accessibilité

Lorsqu'on crée du contenu en ligne, l'un des objectifs poursuivis est souvent d'obtenir une grande visibilité pour nos projets; que toutes et tous puissent y avoir accès et les consulter (que ce soit viral!). Cependant, on oublie trop souvent d'assurer aussi un accès aux personnes en situation de handicap.

Les personnes ayant une déficience sensorielle ou physique possèdent habituellement un équipement informatique spécialisé pour utiliser les ordinateurs et accéder à Internet (afficheur braille, logiciel de grossissement de caractères, lecteur d'écran ou synthèse vocale, souris et clavier adaptés, etc.). Toutefois, si les sites ne sont pas conçus de façon à tenir compte de certains critères (voir le Web Content Accessibility Guidelines), ils ne seront pas accessibles ou le seront seulement en partie. Par exemple, l'utilisation de tableaux pour aménager une page en plusieurs colonnes peut rendre cette page complètement incompréhensible au lecteur sonore d'écran, bloquant ainsi la consultation de l'information.

Les personnes ayant un handicap visuel (ex.: vision faible ou embrouillée, myopie, rétrécissement du champ visuel, daltonisme ou astigmatisme sévère) éprouvent de la difficulté à se servir de supports électroniques utilisant des présentations multimédias, de petits caractères, des contrastes de couleurs flous ou de petites icônes.

De même, les personnes ayant un handicap physique (ex.: la sclérose en plaques, la paralysie ou diverses formes d'arthrite) peuvent éprouver de la difficulté à manipuler une souris, à saisir un texte ou encore à exécuter des commandes exigeant d'enfoncer simultanément deux touches ou de manier à la fois le clavier et la souris.

Enfin, les personnes ayant des troubles auditifs pourraient ne pas être en mesure d'entendre les sons de l'ordinateur, de visionner des vidéos présentés en direct.

### **Penser à l'accessibilité**

Lors de la création de contenus Web, les choix que vous faites quant aux fonctions multimédias, à la taille des caractères, à l'utilisation des couleurs, au placement des images et à l'arrière-plan influencent de façon appréciable la facilité d'utilisation de ces contenus pour des personnes ayant une déficience fonctionnelle.

Plusieurs outils vous permettent de rendre vos contenus accessibles à toutes et à tous. Par exemple, les outils de création web permettent l'ajout de texte de remplacement pour les images, les applications Microsoft proposent un vérificateur d'accessibilité, certains outils de montage vidéo possèdent des fonctions qui permettent l'ajout de sous-titres et les plateformes de diffusion en flux continu comme YouTube offrent des fonctionnalités d'activation automatique des sous-titres. Des applications comme le Web Accessibility Evaluation Tool permettent également de vérifier l'accessibilité d'une page Web.

La prochaine fois que vous créez des contenus en ligne, pensez-y! En accordant de l'importance à leur accessibilité, vous faites un pas de plus pour permettre aux personnes en situation de handicap d'accédez à une société sans obstacle.

Pour en savoir plus, consultez le site du Centre d'aide aux étudiants.

## **Les présentations**

Un ou plusieurs éléments interactifs ont été exclus de cette version du texte. Vous pouvez les visualiser en ligne ici : https://pressbooks.etsmtl.ca/ construiremareussite/?p=75#oembed-1

Les secrets d'un support de présentation réussi, Université de Genève, sous licence Youtube.

# Réaliser une présentation et un exposé oral

Les présentations et les exposés oraux sont d'excellentes occasions pour mettre en pratique vos habiletés communicationnelles. Lors de ces activités, les principaux objectifs à atteindre sont de vous assurer de bien connaître le contenu de votre exposé, d'en parler avec intérêt et de faire passer vos message-clés. Pour ce faire, un plan clair, un support visuel efficace et une bonne préparation sont un gage de sécurité pour tout communicateur. Voici quelques conseils pour préparer vos présentations.

### **Organiser le contenu**

- Définissez l'objectif de votre présentation, son messageclé.
- Sélectionnez les informations à transmettre en priorité, en lien avec votre message-clé.
- Faites un plan détaillé de votre présentation et réfléchissez à l'ordre dans lequel vous présenterez les différents éléments.
- Répétez à plusieurs reprises votre message-clé durant votre présentation : en introduction, dans le développement et en conclusion.
- Éliminez le superflu.

### **Travailler votre support visuel**

- Choisissez l'outil de présentation approprié en fonction de vos besoins.
- Organisez logiquement l'ordre des diapositives de votre présentation, en fonction de votre plan.
- Présentez une seule idée par diapositive, ce qui implique de distinguer l'essentiel de l'accessoire.
- Évitez de surcharger les diapositives : minimisez le texte, les images, les animations et privilégiez l'utilisation de mots-clés.
- N'utilisez pas le texte comme support à la lecture : le texte des diapositives doit aider votre auditoire à comprendre votre cheminement de pensée. Concevez le contenu de vos diapositives en ce sens.
- Choisissez une police sobre de grande taille qui assure une bonne lisibilité.
- Optez pour la sobriété dans le choix des arrière-plans et des couleurs.
- Soyez créative ou créatif! : tentez de trouver des métaphores visuelles, créez des schémas, utilisez de courtes vidéos : pensez à varier votre façon de présenter l'information et à soigner le visuel de votre présentation.
- N'oubliez pas d'inclure vos références (y compris celles de vos images) à la fin de votre présentation.
- Révisez votre texte, corrigez les fautes et vérifiez, s'il y a lieu, le bon fonctionnement de vos transitions et de vos animations.

### **Se pratiquer**

- Assurez-vous de bien maîtriser le contenu de votre exposé et de vous sentir à l'aise avec le vocabulaire utilisé.
- Pratiquez votre présentation : apprenez votre texte, mais laissez place à l'improvisation afin d'éviter d'avoir l'air de réciter un texte appris par coeur. Par exemple, tentez de vous pratiquer en ayant en main seulement votre support visuel et quelques notes contenant les mots-clés ou les phrase-clés de votre présentation.
- Ajustez votre contenu en fonction du temps qui vous est alloué : acceptez de ne pas tout dire et laisser du temps pour les questions. Prévoyez les diapositives qui pourraient être sautées si le temps venait à manquer.
- Réfléchissez aux questions qui pourraient vous être posées et tentez d'y trouver des réponses, voire même d'ajouter quelques dispositives en fin de présentation pour supporter vos propos si la question surgit. Vous aurez l'air extrêmement bien préparée ou préparé.
- Ne laissez rien au hasard en vérifiant, notamment, la salle et le matériel utilisé (ex.: micro, projecteur, câblage, adapteur, etc.).
- Si vous savez être sujet au trac, pensez à consulter les trucs fournis sur la page Le trac: comment mieux l'apprivoiser du Centre d'aide aux étudiants.

### **Choisir les bons outils**

Plusieurs outils peuvent vous aider à créer des présentations esthétiques et dynamiques. Parmi la liste, voici quelques options gratuites simples d'utilisation :

- PowerPoint : Le classique dont la popularité ne se dément pas. C'est l'outil de présentation le plus connu et le plus utilisé. En tant qu'étudiante ou étudiant de l'Université Laval, vous avez accès à l'outil via votre compte Office 365. PowerPoint rend la collaboration avec vos collègues simplifiée en permettant le travail simultané de plusieurs utilisatrices et utilisateurs sur une même présentation. Accédez aux tutoriels sur l'utilisation de PowerPoint.
- Genially : Cet outil permet la création de présentations hautement interactives en format HTML facilement partageable, même sur les médias sociaux. En ligne, vos présentations pourront être sous forme de diaporama standard, de vidéo ou de microsite web. Un très grand nombre de gabarits ludiques et modernes sont disponibles et l'utilisation de l'outil est assez simple. Petit bémol : ce n'est pas l'outil idéal pour le travail collaboratif. Accédez aux tutoriels sur l'utilisation de Genially.
- Google Slides : Cet outil rend facile la collaboration avec vos collègues grâce au partage simplifié et aux modifications en temps réel. Google Slides est un outil convivial qui vous permettra facilement d'exposer

vos idées. Si vous travaillez en équipe, vous pouvez même lancer des visioconférences directement depuis l'outil. Accédez aux tutoriels sur l'utilisation de Google Workspace

• Beautiful.ai : Ce logiciel est optimisé par intelligence artificielle. Vos diapositives s'adaptent automatiquement lorsque vous ajoutez du contenu. Il permet la conception de présentations au visuel moderne et professionnel en un rien de temps. Deux bémols : ce n'est pas l'outil idéal pour le travail collaboratif et l'interface est disponible en anglais seulement. Accédez aux tutoriels sur l'utilisation de Beautiful.ai.

### **Référence**

Université de Genève. (s.d.). *Les secrets d'un support de présentation réussi*. InfoTrack.

# **Les infographies**

### Créer une infographie

Une infographie est un moyen de présenter visuellement et rapidement des informations, sans avoir recours à de longs textes. Il s'agit d'un outil efficace pour conceptualiser des idées générales, pour présenter des données et pour expliquer des problèmes de manière schématisée ou résumée. La plupart des types de communication peuvent être représentés par le biais d'infographies. Dans celles-ci, on utilise souvent des combinaisons d'éléments comme des images, des graphiques, des diagrammes et même des vidéos. Voici quelques conseils à suivre afin de mieux vous lancer dans la création d'infographies.

### **Organiser le contenu**

- Définissez l'objectif de votre infographie, son messageclé.
- Sélectionnez les informations à transmettre, en lien avec votre message-clé.
- Élaborez un plan de vos idées et conceptualisez-les : des organisateurs de la pensée comme les cartes conceptuelles peuvent vous aider à y voir plus clair.
- Structurez votre plan afin de mettre en évidence vos idées dans un ordre logique : une infographie doit être facile à comprendre, sans avoir à être expliquée.
- Clarifiez votre message : le message transmis par une une infographie doit pouvoir être saisi rapidement.
- Trouvez un titre qui attire l'attention.

### **Transformer le contenu en infographie**

- Choisissez l'outil de création approprié en fonction de vos besoins.
- Organisez logiquement votre visuel, en fonction de votre

plan : la lectrice ou le lecteur doit savoir rapidement où diriger son attention et dans quel ordre les éléments doivent être consultés.

- Présentez vos idées de manière concise : réduisez au minimum le texte.
- Considérez quel type d'élément graphique transmet le mieux vos idées et vos données : pensez à sélectionner les bonnes images, à utiliser des métaphores visuelles, à créer des schémas, à illustrer vos données par des graphiques, même à utiliser de courtes vidéos (si votre infographie est virtuelle).
- Soyez créative ou créatif et présentez l'information de manière originale.
- Évitez d'encombrer votre visuel : il doit y avoir des espaces blancs.
- Choisissez des polices et des couleurs qui assurent une bonne lisibilité.
- Demandez l'avis de vos proches : votre infographie estelle engageante et facile à comprendre?
- N'oubliez pas d'inclure vos références (y compris celles de vos images) à la fin de votre infographie.
- Révisez votre texte.

### **Choisir les bons outils**

Afin de créer une infographie, vous avez le choix entre plusieurs outils gratuits en ligne. Ceux-ci offrent souvent des modèles inspirants et facilement adaptables, ce qui facilite le démarrage d'une production. Parmi la liste de ces outils, voici quelques suggestions :

- Canva :
	- Avantages : Cette plateforme permet la création d'infographies classiques, mais aussi d'une multitude d'autres types de visuels, comme celui de curriculum vitae, de brochures ou de cartes professionnelles. La mise en page de l'outil est claire et intuitive et il possède une vaste bibliothèque de modèles, d'images, de polices, d'icônes et de graphiques.
	- Inconvénient : Si vous souhaitez créer des infographies interactives, ce n'est pas la bonne option pour vous.
- Genially :
	- Avantages : Genially permet de créer du contenu hautement interactif, qui va au-delà de la simple infographie traditionnelle. Les modèles proposés sont nombreux et originaux et les ressources visuelles incluent une grande quantité d'icônes, de boutons d'interactions, d'illustrations, de scènes et de silhouettes. Genially inclut également des outils de visualisation interactifs qui facilitent la mise en forme de données (graphiques, tableaux, diagrammes, etc.).
	- Inconvénient : En mode gratuit, les infographies

peuvent être partagées en ligne, mais ne sont pas téléchargeables pour impression ou sauvegarde en format PDF.

- Infogr.am :
	- Avantages : Infogr.am est avant tout un outil de présentation de données. Il permet de créer des graphiques et des diagrammes à partir d'ensembles de données complexes et de sources de données en ligne, comme Google Sheets ou Dropbox. Vous pouvez même y rechercher des données publiques à partir de sources telles que la Banque mondiale et l'ONU. L'outil propose des codes d'intégration pour les pages Web ainsi que des téléchargements PDF et PNG.
	- Inconvénients : L'interface n'est disponible qu'en anglais. Aussi, le mode gratuit n'inclut pas l'édition de texte enrichi, ce qui signifie que vous ne pouvez pas modifier la taille ou le style de la police.

### **Références**

Morin, J. (2022). *Les infographies*. Ateliers sur demande. La Fabrique du Net. (2021). *12 outils gratuits pour créer vos infographies*.

# **Les vidéos**

### Créer une vidéo

La production vidéo est une très bonne méthode démontrer votre créativité. Cependant, la création de vidéo n'est pas une tâche aisée pour les personnes non expérimentées. Peu importe votre choix de logiciel pour la réalisation de votre vidéo, quatre étapes sont essentielles à sa création :

### 1. **Préparation**

- Planifiez les étapes de création de votre vidéo en fonction du temps qui vous est imparti.
- Identifiez le ou les message(s)-clé(s) de votre vidéo; ses objectifs.
- Sélectionnez les informations à transmettre en priorité, en lien avec vos objectifs.
- Faites un plan de votre vidéo et réfléchissez à l'ordre dans lequel s'enchaineront les différents éléments.
- Préparez un scénario détaillé décrivant le déroulement de votre vidéo, en fonction de votre plan. Pensez également à noter dans votre scénario les éléments visuels à inclure en paralèle de votre narration (images, actions de la souris, animations, intervenants, etc.).
- Assurez-vous d'avoir téléchargé le logiciel

d'enregistrement approprié sur votre poste de travail, d'en comprendre le fonctionnement et d'avoir effectué quelques tests au préalable.

◦ Préparez à l'avance votre environnement de captation. Par exemple, si vous désirez filmer ce qui se passe sur votre écran, il est pertinent d'ouvrir à l'avance tous les éléments dont vous aurez besoin durant l'enregistrement (présentation PowerPoint, logiciel, pages web, etc.).

### 2. **Enregistrement**

- Enregistrez un court extrait vidéo avec le son et visionnez-le afin de vous assurer que tout fonctionne bien.
- Procédez à l'enregistrement de votre capsule vidéo en suivant votre scénario.
- Pensez que vous pouvez avoir recours au montage : si vous faites une erreur, n'arrêtez pas l'enregistrement. Prenez plutôt une courte pause et reprenez-vous, vous supprimerez cette séquence plus tard.
- Acceptez que rien n'est parfait : enregistrer une vidéo sans bafouiller peut être difficile. Permettezvous de ne pas être impeccable dans votre narration.

### 3. **Montage**

- Ajustez la complexité de votre montage à votre degré de compétence. Si vous êtes débutante ou débutant, ne mettez pas la barre trop élevée; les outils plus sophistiqués de montage vidéos demandent beaucoup de temps d'appropriation.
- Pour un rendu final plus professionnel, pensez à accorder au moins autant de temps au montage qu'à l'enregistrement.

### 4. **Diffusion**

◦ Enregistrez votre fichier sur votre poste de travail. Ensuite, il vous sera possible de le téléverser sur un site de diffusion à flux continu (YouTube, Stream, etc.) ou dans Teams.

### **Les bonnes pratiques**

### • **Contenu**

- Soyez créative ou créatif! La vidéo offre une foule de possibilités, tentez de trouver un filon inexploré ou réinventez ce qui a déjà été fait.
- Assurez-vous que le contenu de la vidéo est cohérent avec vos objectifs et les consignes.
- **Visuel**

- Choisissez le texte, les illustrations et la narration en cohérence avec vos contenus.
- Évitez les informations superflues.
- Supportez votre narration par un visuel pertinent.
- Rapprochez (dans l'espace et le temps) le texte, les illustrations et la narration.
- Ne présentez pas à l'écran la totalité du texte qui est narré.
- Choisissez des images de bonne qualité visuelle et assurez-vous d'avoir les droits d'utilisation.
- Indiquez les sources de vos images et de vos références à la fin de votre vidéo.

### • **Narration et audio**

- Assurez-vous de la bonne qualité de votre son et évitez les nuisances sonores. Il est préférable d'utiliser un micro-casque plutôt que le microphone intégré de votre ordinateur.
- Ne décrivez pas dans votre narration l'intégralité des éléments visuels. La narration doit agir comme un soutien à ce qui est affiché à l'écran.

### **Les outils**

Il existe un certain nombre de logiciels d'enregistrement et de montage vidéo gratuits qui peuvent vous aider à réaliser des vidéos qui sortent du lot, que vous soyez de niveau débutant ou expérimenté en la matière. L'Université Laval met à votre disposition des licences institutionnelles pour deux de ces outils :

- **PowerPoint** : L'outil permet, en plus de la création de diaporamas, la capture d'écran et l'enregistrement d'une narration. Des outils d'édition sommaires sont également disponibles et vous permettront d'effectuer rapidement un montage de votre vidéo, que vous pourrez exporter en format MP4 téléchargeable sur la plupart des plateformes de diffusion en flux continu. Un bon choix si vous en êtes à vos débuts en matière de montage. Accédez au tutoriel produit par le Service de soutien à l'enseignement de l'Université Laval.
- **ScreenPal** : Ce logiciel permet la capture d'écran, la production, l'édition et l'exportation de vidéos narrées. L'interface de ScreenPal et son fonctionnement sont assez conviviaux, mais il vous faudra certainement quelque temps pour les apprivoiser. Les outils d'édition avancée permettent, entre autres, l'édition de la narration, l'ajout de trame sonore et de musique, ainsi que la reprise d'enregistrement audio sans avoir à retoucher le visuel. Si vous désirez un rendu final au visuel professionnel, cet outil est un bon choix. Accédez au tutoriel produit par le Service de soutien à l'enseignement de l'Université Laval.

### 26.

# **Pour terminer…**

Ça y est, faire émerger les bonnes idées n'a plus de secrets pour vous. Avant de passer à l'étape de la création de vos projets, peu importe le type de production à réaliser et l'outil retenu, prenez par contre soin de bien les structurer. Puis, allez-y, guidée ou guidé par les conseils présentés dans ce module, laissez libre cours à votre imagination.

### **Testez vos connaissances**

https://view.genial.ly/6308b17d2e770f0018d39b84/ learning-experience-challenges-soutiller-pour-realiser-sesprojets

Le contenu de ce Genially est sous licence CC BY, sauf les images qui sont sous licence Pixabay ou Unsplash.

Pour évaluer votre compréhension globale des contenus abordés dans les différents modules, complétez le questionnaire Testez vos connaissances.

CHOISIR L'INTÉGRITÉ | 125

# PARTIE VI **CHOISIR** L'INTÉGRITÉ

### | CHOISIR L'INTÉGRITÉ

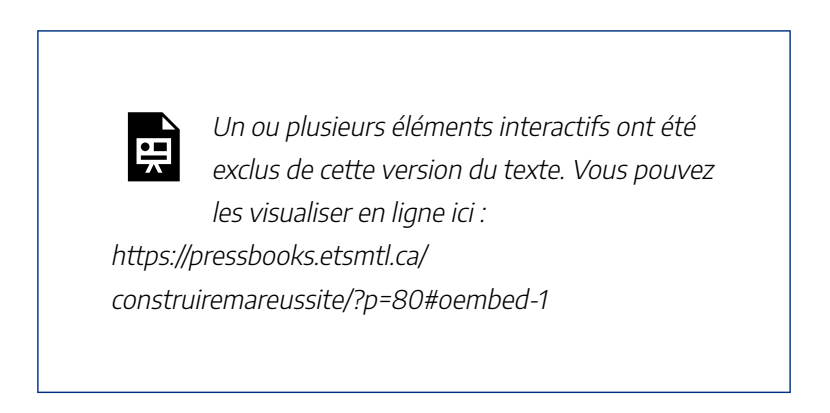

Construire ma réussite – Choisir l'intégrité, Bibliothèque de l'Université Laval, sous licence Youtube.

# **L'intégrité intellectuelle à l'Université Laval**

Présenter des données et des faits authentiques, exprimer des idées originales et citer ses sources sont des exemples de compétences indispensables au respect de cette valeur. En étant intègre, vous contribuez directement à la qualité de votre formation et à la légitimité de votre diplôme universitaire.

L'intégrité est une valeur fondamentale inscrite au cœur de l'ensemble des activités d'enseignement et de recherche de

#### 128 | INTRODUCTION

l'Université Laval. Il s'avère primordial, en tant que membre de la communauté étudiante, d'y adhérer en adoptant les comportements éthiques qui y sont associés.

Après vos études universitaires, ces bonnes pratiques continueront de vous servir, tant sur le marché du travail que dans votre vie citoyenne.

# **Objectifs du module**

À la fin de ce module, vous serez en mesure de :

- Identifier les infractions relatives aux études
- Reconnaître les infractions relatives au bon ordre
- Citer correctement vos sources
- Respecter la règlementation en vigueur en matière de plagiat et d'intégrité intellectuelle

# **Marche à suivre**

Vous êtes invitée et invité à consulter les contenus présentés dans chacune des sections et à compléter, à la fin du module, le questionnaire formatif qui vous permettra de valider votre compréhension.

130 | LE PLAGIAT

# **Les règlements à l'Université Laval**

L'ensemble des étudiantes et des étudiants de l'Université Laval sont assujettis au Règlement des études et au Règlement disciplinaire à l'intention des étudiants et étudiantes de l'Université Laval.

Le **Règlement disciplinaire** expose les types d'infraction possibles ainsi que les sanctions y étant associées. Il prévoit ainsi deux catégories d'infractions :

- les **infractions relatives aux études**, comme le **plagiat**;
- les **infractions relatives au bon ordre**.

La personne reconnue avoir commis l'une de ces infractions se voit imposer une réprimande et peut encourir certaines **sanctions** dont la reprise du travail, l'attribution de la note 0, la mention d'échec au cours ou même l'exclusion définitive de l'Université.

# **Comment éviter le plagiat**

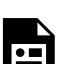

Un ou plusieurs éléments interactifs ont été
exclus de cette version du texte. Vous pouvez les visualiser en ligne ici : https://pressbooks.etsmtl.ca/ construiremareussite/?p=82#oembed-1

Comment éviter le plagiat, Université de Genève, sous licence Youtube.

# **Le plagiat**

#### **Qu'est-ce que le plagiat?**

L'article 30 du Règlement disciplinaire propose la définition suivante :

« *Emprunter, paraphraser, reformuler ou résumer dans un document ou un travail sujet à une évaluation sommative, en tout ou en partie, les idées, les propos ou l'œuvre d'autrui sans en indiquer la source ou sans identifier les passages comme citations, notamment à l'aide de guillemets, le cas échéant; ou toute forme de plagiat, y compris l'autoplagiat* ».

Plagier, c'est donc :

- Reprendre à son compte une portion ou l'intégralité de l'œuvre d'autrui;
- Omettre les « guillemets » lorsqu'on cite intégralement

#### 132 | LE PLAGIAT

une phrase d'une autrice ou d'un auteur;

• Omettre de citer directement dans le texte une autrice ou un auteur lorsqu'on reformule ou résume ses propos.

#### **Pourquoi plagie-t-on?**

Le plagiat peut être la conséquence de plusieurs facteurs individuels, sociaux ou scolaires, dont :

- un manque d'information sur ce qu'est « plagier » et sur ses conséquences
- une planification du temps inadéquate
- un manque de motivation ou un manque d'intérêt
- la pression liée au souci de performance
- les lacunes méthodologiques sur la recherche documentaire, notamment en ce qui concerne la citation des sources
- la facilité technologique

Bien que les causes du plagiat soient multiples, elles ne sauraient justifier ce manquement à l'éthique. La tolérance de l'Université Laval à cet égard est de zéro.

# **Testez vos connaissances sur le plagiat**

https://view.genial.ly/601c4f5bd431bb1a1c898722

Le contenu de ce Genially est sous licence CC BY, sauf les images qui sont sous licence Pixabay ou Unsplash.

### 29.

# **Pourquoi citer?**

La citation des sources est **l'antidote le plus sûr au plagiat**. Il s'agit d'un aspect essentiel d'un travail universitaire intègre et original. Vous devez savoir comment citer vos sources afin de :

- Faciliter la consultation à vos lectrices ou vos lecteurs des sources documentaires utilisées en rédigeant des références complètes;
- Permettre à ceux-ci de vérifier la conformité et la fiabilité des sources utilisées;
- Reconnaître le travail des autrices et auteurs citées et cités;
- Faire preuve de rigueur et de probité scientifique et intellectuelle;
- Respecter les règlements en vigueur à l'Université Laval;
- Respecter le droit d'auteur et éviter le plagiat.

La citation des sources vous permet de prouver vos affirmations et de justifier vos propos en les appuyant sur ce qui a déjà été énoncé. Les références aux sources consultées doivent contenir tous les renseignements qui permettent l'identification des sources en question (autrice ou auteur, titre, date, etc.).

Pour savoir comment citer vos sources, consultez la page Citation de sources du site de la Bibliothèque de l'Université Laval.

### **Les styles bibliographiques**

Les styles bibliographiques correspondent à la présentation et au type d'information contenue dans les citations et la bibliographie d'un texte. Il existe une variété de styles bibliographiques que vous pouvez adopter : le style APA, le style Vancouver, le style NLM, etc. Peu importe le style bibliographique choisi, il doit être appliqué à l'ensemble d'un document.

Le choix d'un style particulier est souvent tributaire de la discipline dans laquelle vous étudiez, voire des exigences particulières de votre faculté ou de vos enseignantes ou de vos enseignants.

Consultez la page Styles bibliographiques reconnus pour connaître les styles utilisés par votre faculté. Avant de choisir un style et de rédiger votre bibliographie, assurez-vous de vérifier avec votre enseignante ou votre enseignant si le style correspond bien à ses exigences.

Pour savoir plus sur l'utilisation des styles bibliographiques,

#### 136 | LA CITATION DES SOURCES

consultez la page Citation de sources du site de la Bibliothèque ou utilisez l'Outil de citation interactif.

# **Les logiciels de gestion des références bibliographiques**

Les logiciels de gestion de références bibliographiques permettent d'organiser vos références, de les annoter et de le retrouver facilement. Ces logiciels permettent également de citer et de formater automatiquement vos références dans vos travaux selon le style bibliographique sélectionné.

La Bibliothèque vous offre du soutien pour deux de ces logiciels : EndNote et Zotero. Pour en savoir plus sur ces outils, consultez la page Logiciels de gestion de références bibliographiques.

# **Les autres infractions relatives aux études**

Outre les infractions associées au plagiat, les infractions relatives aux études peuvent prendre diverses formes.

Par exemple : soumettre un même travail à deux ou plusieurs personnes à leur insu, inventer des faits ou des données, se procurer à l'avance les questions ou les réponses d'un examen, être en possession de matériel non autorisé lors d'un examen, se substituer à autrui ou se faire substituer par autrui pour la passation d'un examen, etc.

# **Testez vos connaissances sur les infractions relatives aux études**

https://view.genial.ly/601c542bd431bb1a1c898788

Le contenu de ce Genially est sous licence CC BY, sauf les images qui sont sous licence Pixabay ou Unsplash.

31.

# **Les infractions relatives au bon ordre**

La seconde catégorie d'infractions présentée dans le Règlement disciplinaire réfère aux infractions relatives au bon ordre.

Par exemple : capter, filmer, enregistrer ou photographier un enseignant à son insu, intimider, injurier ou diffamer, proférer des menaces, faire preuve de violence dans un milieu universitaire, nuire à l'exercice d'une fonction ou d'une activité universitaire, consommer, distribuer ou vendre des boissons alcooliques à des endroits non autorisés, consommer, distribuer ou vendre de la drogue ou toute autre substance illicite dans un lieu universitaire.

# **Testez vos connaissances sur les infractions relatives au bon ordre**

https://view.genial.ly/601c4f78ceca610d3534fbf4

Le contenu de ce Genially est sous licence CC BY, sauf les images qui sont sous licence Pixabay ou Unsplash.

# **Conclusion**

Vous en savez maintenant davantage sur les différentes infractions sanctionnées à l'Université Laval. À la suite de vos études, ces bonnes pratiques en matière d'intégrité continueront à vous être utiles, tant sur le marché du travail que dans votre vie citoyenne.

Peu importe votre cheminement, des ressources sont disponibles pour vous aider à prendre des décisions éclairées respectant les règlements en vigueur à l'Université Laval et, plus largement, à adopter des comportements appropriés en matière d'intégrité intellectuelle.

### **Testez vos connaissances**

https://view.genial.ly/602185640f9e590d1667dc85/learningexperience-challenges-integrite-intellectuelle-test

Le contenu de ce Genially est sous licence CC BY, sauf les images qui sont sous licence Pixabay ou Unsplash.

### **Des ressources pour vous**

### **accompagner**

Vos associations étudiantes

La CADEUL et l'AELIÉS ont toutes deux des bureaux et des personnes-ressources pour répondre à vos questions en lien avec vos droits étudiants, notamment lorsqu'il s'agit de plagiat et des pratiques s'y associant.

Les autres ressources sur le campus

Vous pouvez également vous référer aux représentantes et aux représentants aux affaires pédagogiques de votre association de programme, départementale ou facultaire. Ces personnes sont outillées pour répondre aux questions en lien avec le plagiat et les infractions relatives aux études.

Vous pouvez aussi consulter le Bureau du droit d'auteur de l'Université Laval (BDA). Il a pour mission de promouvoir le respect des pratiques appropriées en matière d'utilisation de l'œuvre d'autrui en contexte universitaire, d'études privées et de recherche et vous aide à comprendre les licences d'utilisation.

Les bibliothécaires-conseils de votre discipline sont aussi là pour vous aider. N'hésitez pas à les consulter!

#### | CONCLUSION

AGIR EN CITOYENNE ET CITOYEN NUMÉRIQUE RESPONSABLE | 143

PARTIE VII AGIR EN CITOYENNE ET **CITOYEN** NUMÉRIQUE RESPONSABLE

144 | AGIR EN CITOYENNE ET CITOYEN NUMÉRIQUE RESPONSABLE

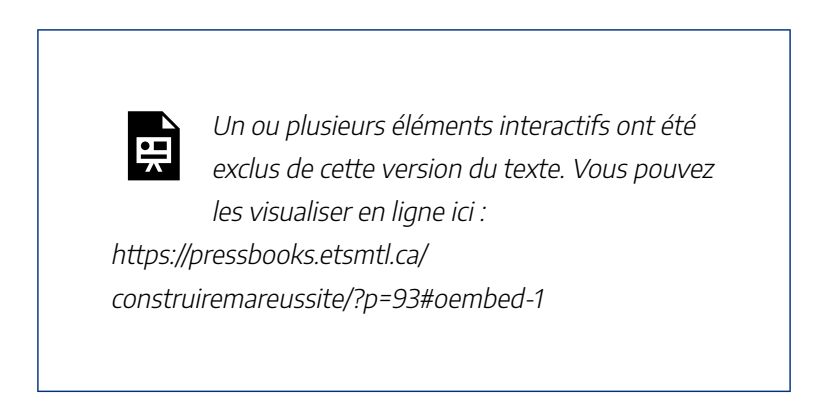

Construire ma réussite – Agir en citoyenne et citoyen numérique responsable, Bibliothèque de l'Université Laval, sous licence Youtube.

# **Agir de façon responsable**

Vous devez en tant que membre de la communauté étudiante, mais aussi en tant que citoyenne ou citoyen numérique, adopter des comportements responsables. Pour vous en assurer, sachez respecter le droit des personnes et faire preuve de civisme et de prudence lors de vos interactions en ligne.

# **Objectifs du module**

À la fin de ce module, vous serez en mesure de :

- Respecter les règles de civilité et le droit des personnes lors des interactions en ligne
- Porter un jugement critique sur l'information à laquelle vous êtes exposée ou exposé
- Comprendre les enjeux liés à la marchandisation des renseignements personnels
- Respecter les règles de confidentialité, de droit à l'image et de propriété intellectuelle, dont le droit d'auteur.

# **Marche à suivre**

Vous êtes invitée et invité à consulter les contenus présentés dans chacune des sections et à compléter, à la fin du module, le questionnaire formatif qui vous permettra de valider votre compréhension.

# **Respecter les règles de civilité**

Lorsque vous interagissez en ligne, certaines conventions s'appliquent. Comme c'est le cas dans la vie courante, vous devez vous assurer de respecter le droit des personnes. Ces comportements vous assureront d'agir en tant que citoyenne ou citoyen numérique averti et responsable.

Dans le cadre de vos différentes interactions, adoptez les comportements suivants :

- Agissez de façon respectueuse dans l'ensemble de vos communications.
- Évitez d'écrire ce que vous n'exprimeriez pas à l'oral.
- Diffusez les photos ou vidéos d'autrui seulement si cette diffusion a été autorisée.
- Évitez de menacer et d'intimider une personne, il s'agit de **cyberintimidation.**
- Portez un jugement critique sur l'information que vous partagez.

La plupart des réseaux sociaux présentent les comportements

#### 148 | LE CIVISME

attendus de la part des personnes qui les fréquentent dans une charte d'utilisation ou de modération. Par exemple, dans les Règles de sa communauté, Instagram affiche les engagements que vous prenez envers ses membres. Vous avez donc des droits, mais aussi des responsabilités. De plus, lors de vos interactions sur les médias sociaux, pensez toujours à vérifier l'information que vous partagez. La propagation de fausses nouvelles peut mener à la confusion et nuire à votre crédibilité.

De la même manière, en tant que membre de la communauté étudiante de l'Université Laval, vous vous engagez également à adopter les pratiques imposées par l'institution. La section *Infractions relatives au bon ordre* du Règlement disciplinaire à l'intention des étudiants et des étudiantes de l'Université Laval présente les comportements répréhensibles associés aux règles de civilité attendues, que ce soit en ligne ou sur le campus. Consultez-les en cas de doute.

#### **Référence**

*Cyberréputation et droit à l'image*. (s.d.). MonImageWeb.com (hors-ligne depuis août 2022).

### **La cyberintimidation**

Que ce soit de façon directe ou indirecte, sur les réseaux sociaux par exemple, traiter d'autres personnes de tous les noms, les provoquer, les rabaisser ou les humilier sont des formes de cyberintimidation.

À cet égard, tout le monde s'entend sur une chose : c'est tolérance 0 !

Les comportements de cyberintimidation peuvent en effet avoir des conséquences psychologiques graves sur les personnes qui en sont victimes et des conséquences légales pour celles qui posent les gestes répréhensibles.

L'Université Laval reconnaît sa responsabilité de créer et maintenir pour les membres de la communauté un milieu d'étude, exempt de harcèlement, où chacun a droit au respect, à la dignité et à la protection de son intégrité physique et psychologique. Cependant, il peut arriver que vous viviez une situation où vous sentez votre intégrité menacée. Si cela se produit, vous devez savoir que vous avez le pouvoir de changer les choses.

Ne tolérez pas cette conduite, ni pour vous, ni pour les autres. Si vous avez besoin d'aide, contactez le Centre de prévention et d'intervention en matière de harcèlement de l'Université Laval ou référez-vous à la page AidezMoiSvp.ca.

#### **Références**

AlphaNumérique. (s.d.). *Fiche résumé : Identifier le cyberharcèlement*.

*Cyberréputation et droit à l'image*. (s.d.). MonImageWeb.com (hors-ligne depuis août 2022).

# **La cyberréputation**

Vos comportements en ligne peuvent affecter la façon dont les autres vous perçoivent, de la même façon que lorsque vous agissez dans votre milieu de travail, en classe ou en société.

Les partages d'images sur les médias sociaux, les publications que vous y faites, vos prises de position, les mentions « j'aime » ou « je n'aime pas », ce que les autres publient à propos de vous; tous ces éléments laissent des traces numériques qui créent votre **cyberréputation**. Cette dernière peut vous suivre plus longtemps que vous ne le souhaiteriez, et même vous précéder. L'image projetée sur les médias sociaux peut affecter vos relations et peut aller jusqu'à jouer en votre défaveur auprès de futures employeuses et futurs employeurs.

#### **Protéger sa cyberréputation**

Évidemment, prendre un moment de réflexion avant de partager un point de vue ou une image constitue la première barrière de protection à la préservation de sa cyberréputation. Si vous croyez que vos propos pourraient être offensants ou porter préjudice à autrui ou à vous-même, évitez de les partager.

Si cette première barrière a été franchie et que des contenus

que vous jugez inopportuns sont déjà présents en ligne, il existe certains moyens pour contrôler leur diffusion :

- Supprimez les publications que vous avez faites ou demandez à vos amies et amis de retirer les publications vous concernant.
- Personnalisez les paramètres de confidentialité de vos comptes en ligne afin que seulement vos proches aient accès à vos publications. N'acceptez que les demandes d'amitié de gens que vous connaissez personnellement.
- Faites fréquemment le ménage : fouillez parmis vos anciennes photos et publications, supprimez les comptes que vous n'utilisez plus, recherchez les informations vous concernant à l'aide de moteurs de recherche.
- Modifiez fréquemment vos mots de passe afin d'éviter le vol d'identité.
- Demandez aux administratrices ou administrateurs de réseaux le retrait de publications vous concernant lorsqu'elles enfreignent les politiques de la communauté, si vous n'avez pas été en mesure de les retirer vous-mêmes.

Finalement, pensez également à donner une image positive de vous-même. Partagez vos implications, vos passions et vos projets; vous contribuerez à ce que votre cyberréputation reflète bien l'image que vous souhaitez transmettre.

Pour en savoir plus sur la cyberréputation et son impact

#### 152 | L'IDENTITÉ NUMÉRIQUE

sur la visibilité professionnelle, consultez Le Petit guide du postulant idéal, du Réseau des répondantes et répondants TIC.

#### **Références**

Centre canadien d'éducation aux médias et de littératie numérique. (2016). *Savourer ton indépendance tout en faisant preuve de prudence en ligne : un guide pour la vie en ligne pour les étudiants post-secondaires*.

Gouvernement du Canada. (2023). *Ensemble, nous pouvons arrêter la cyberintimidation*.

# **L'identité numérique**

Il n'y a pas que les interactions sur les médias sociaux qui laissent des traces de votre conduite en ligne. Les jeux auxquels vous jouez sur votre cellulaire, les recherches que vous effectuez sur Google, les groupes auxquels vous êtes abonnées et abonnés sur Facebook, les achats que vous faites sur Amazon : l'ensemble de ces actions contibuent à définir ce qu'on appelle l'**identité numérique**.

Votre identité numérique se construit autour de vos données laissées en ligne. Combinées entre elles, ces **données personnelles** sont des informations qui permettent de vous identifier directement ou indirectement. Ces informations peuvent être issues de certains de vos comportements en ligne, comme :

- les visites que vous effectuez sur certains sites;
- les applications et documents que vous téléchargez;
- les transactions que vous faites sur les sites commerciaux;
- le temps que vous passez sur certains sites.

Au-delà de vos comportements, vos appareils transmettent également des informations à votre sujet :

- votre géolocalisation;
- les informations système de vos appareils;
- les informations issues des autres appareils situés à proximité.

Toutes ces données représentent une vraie mine d'or pour ceux qui les détiennent. En effet, celles et ceux qui détiennent vos données personnelles, comme les médias sociaux, vendent des espaces de publicité aux annonceurs à fort prix. C'est ce qu'on nomme la **marchandisation des renseignements personnels**. Grâce à différents outils de traçage de vos données personnelles (localisation, âge, intérêts, relations, etc.), certains sites afficheront des publicités qui correspondent à votre profil de consommatrice ou de consommateur, sans même que vous ne leur transmettiez directement des informations à propos de vous; c'est ce qu'on appelle la **publicité ciblée**.

#### 154 | L'IDENTITÉ NUMÉRIQUE

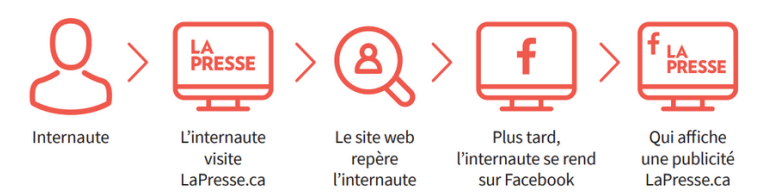

Même en prenant certaines précautions, vos données personnelles peuvent vous échapper. Cependant, il vous est possible d'agir par différents moyens afin de restreindre l'accès à vos contenus. Sur les médias sociaux, commencez par contrôler ce que vous publiez et activez les réglages de confidentialité.

Les médias sociaux sont des outils gratuits d'interactions en ligne, mais, pensez-y, à quel prix?

#### **Références**

AlphaNumérique. (s.d.). *Fiche résumé : Sécurité en ligne : trucs et astuces*.

AlphaNumérique. (s.d.). *Fiche résumé: Mon contenu en ligne m'appartient-il ?*.

### **Le droit d'auteur**

Faire preuve d'éthique, c'est aussi respecter le droit d'auteur. Au Canada, la Loi sur le droit d'auteur protège les œuvres littéraires, dramatiques, musicales et artistiques. Cette loi protège les œuvres fixées sur un support par opposition aux idées qui sont de libre parcours. Pour être protégée une œuvre doit être originale, c'est-à-dire qu'elle doit exprimer le talent et le jugement de l'autrice ou de l'auteur, ou de la créatrice ou du créateur. Le droit d'auteur sur une œuvre subsiste durant la vie de l'autrice ou de l'auteur, puis jusqu'à la soixantedixième année suivant la date de son décès.

Le droit d'auteur comporte le droit exclusif de produire, reproduire, présenter, publier, communiquer, etc., la totalité ou une partie importante de l'œuvre.

#### **La violation du droit d'auteur versus le plagiat**

Si vous reproduisez une partie importante d'une œuvre que vous n'avez pas créée, il faut une permission de l'autrice ou de l'auteur, ou de la ou du titulaire du droit d'auteur pour le faire; sinon, il s'agit d'une contrefaçon. Mais est-ce un acte de plagiat? Pas forcément.

Alors que le **plagiat** est le fait de reprendre à son compte

#### 156 | LE DROIT D'AUTEUR

une portion ou l'intégralité de l'œuvre d'autrui sans en mentionner la source, une **violation du droit d'auteur** se produit lorsque vous reproduisez une partie importante d'une œuvre, sans avoir obtenu de consentement, même si la source est mentionnée. Vous pouvez donc violer le droit d'auteur sans plagier. D'ailleurs, faites bien attention : même si un document est disponible gratuitement sur Internet, cela n'implique pas que vous ayez le droit de le reproduire dans vos travaux. Il est donc primordial de toujours vérifier les conditions d'utilisation du site Web pour vous en assurer.

Bien que ces deux actions constituent des infractions, il est important de savoir les distinguer. Pour aller plus loin sur les notions essentielles en droit d'auteur, consultez le site web du Bureau du droit d'auteur de l'Université Laval. Pour en savoir plus sur le plagiat et les autres infractions relatives aux études, consultez le module Choisir l'intégrité.

#### **La citation des sources comme antidote au plagiat**

Lorsque vous citez vos sources, vous signalez que vous avez extrait des informations de différentes sources pour les inclure dans votre texte. La référence doit contenir tous les renseignements qui permettent l'identification de la source en question (autrice ou auteur, titre, date, etc.).

Pour en savoir plus sur la citation des sources, consultez la page Citation des sources de la Bibliothèque.

En ce qui concerne le cas particulier de la **citation des sources des images** utilisées dans vos travaux universitaires, consultez la section **Citez aussi la source de vos images** de la page Infractions relatives aux études – Plagiat et citation des sources du Bureau du droit d'auteur.

# 37.

### **Pour terminer…**

Agir en citoyenne ou citoyen numérique responsable n'est pas une option, c'est une obligation. Mais en vous assurant de respecter le droit des personnes et de faire preuve de prudence lors de vos interactions en ligne, vous ne faites pas que protéger les autres : du même coup, vous vous protégez aussi. Vous avez donc tout à y gagner!

### **Testez vos connaissances**

https://view.genial.ly/6308c3b456fda6001abf9eaa/learningexperience-challenges-faire-preuve-dethique

Le contenu de ce Genially est sous licence CC BY, sauf les images qui sont sous licence Pixabay ou Unsplash.

Pour évaluer votre compréhension globale des contenus abordés dans les différents modules, complétez le questionnaire Testez vos connaissances.

EXPLOITER L'INTELLIGENCE ARTIFICIELLE GÉNÉRATIVE | 159

# PARTIE VIII EXPLOITER L'INTELLIGENCE **ARTIFICIELLE** GÉNÉRATIVE

#### | EXPLOITER L'INTELLIGENCE ARTIFICIELLE GÉNÉRATIVE

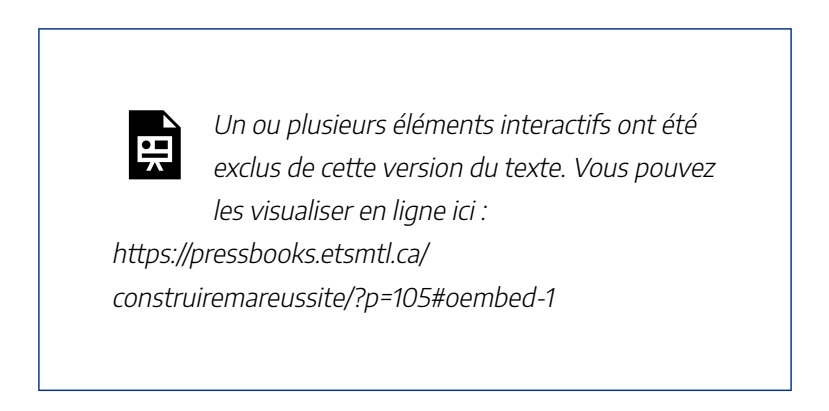

Construire ma réussite – Exploiter l'intelligence artificielle générative, Bibliothèque de l'Université Laval, sous licence Youtube.

# **Tirer profit de l'intelligence artificielle**

En tant que future travailleuse ou futur travailleur, développer une compréhension accrue et des compétences par rapport à l'utilisation de l'intelligence artificielle (IA) constitue un atout majeur. Ces compétences pourraient d'ailleurs devenir essentielles à l'exercice de votre future profession. Vous gagnez donc à découvrir au plus tôt le potentiel des outils d'IA.

# **Objectifs du module**

À la fin de ce module, vous serez en mesure de :

- Développer une compréhension globale à l'égard de l'intelligence artificielle et de ses impacts sur la société
- Apprivoiser l'utilisation des outils d'intelligence artificielle générative
- Découvrir le potentiel des outils d'intelligence artificielle comme solution à un besoin

# **Marche à suivre**

Vous êtes invitée et invité à consulter les contenus présentés dans chacune des sections et à compléter, à la fin du module, le questionnaire formatif qui vous permettra de valider votre compréhension.

# 39. NOTIONS D'IA

Un ou plusieurs éléments interactifs ont été exclus de cette version du texte. Vous pouvez les visualiser en ligne ici : https://pressbooks.etsmtl.ca/ construiremareussite/?p=171#oembed-1

IA générative et ChatGPT, Service de soutien à l'enseignement de l'Université Laval, sous licence Youtube.

# **L'intelligence artificielle générative**

Selon l'Office québécois de la langue française, l'intelligence artificielle est un « domaine d'étude ayant pour objet la reproduction artificielle des facultés cognitives de l'intelligence humaine dans le but de créer des systèmes ou des machines capables d'exécuter des fonctions relevant normalement de

#### 164 | NOTIONS D'IA

celle-ci ». Les exemples d'utilisation de l'IA dans notre quotidien abondent, que l'on pense aux applications de cartographie en ligne ou au téléphone intelligent.

L'intelligence artificielle générative fait partie d'un sousensemble de l'IA appelé **apprentissage automatique,** ou *machine learnin*g. Ce type d'IA fonctionne sur la base d'un entrainement de la machine à partir de données et sur sa capacité à déduire de celles-ci des schémas lui permettant de les transposer à d'autres concepts similaires ou sous-jacents. Dans notre quotidien, ce type d'IA intervient, par exemple, lors de propositions personnalisées sur les médias sociaux ou dans les applications de musique en ligne.

Au fil des années, une quantité massive de données sont devenues disponibles pour soutenir l'entraînement des systèmes d'IA. C'est ainsi qu'a émergé ce qu'on appelle l'**apprentissage profond,** ou *deep learning,* un mode d'apprentissage en continu effectué par un réseau de neurones artificiels inspirés des réseaux de neurones humains.

L'**intelligence artificielle générative** est une sous-catégorie de l'apprentissage profond. On parle d'IA générative parce que les données ayant servi à l'entraînement du réseau de neurones permettent à celui-ci de générer de nouveaux contenus pouvant prendre plusieurs formes, par exemple du texte, de la vidéo ou des fichiers audio.

#### **Référence :**

Service de soutien à l'enseignement de l'Université Laval. (2023). *IA générative et ChatGPT* [vidéo].

### **Les modèles de langage**

Jusqu'à récemment les interactions entre les humains et les systèmes d'intelligence artificielle passaient essentiellement par un langage informatique sous forme de code. Des avancées récentes ont permis le développement de modèles de langage basés sur l'IA générative qui reconnaissent différentes formes linguistiques : des mots, des portions de phrase ou des phrases complètes.

Pour générer des contenus textuels inédits, ces modèles prédisent la probabilité des séquences linguistiques : tel mot après tel mot, tel segment de phrase après tel autre, etc. Ce calcul de probabilité leur de générer un contenu plausible et intelligible. Pour utiliser un modèle de langage, un lien est nécessaire entre l'humain et la machine. Les **agents conversationnels** jouent ce rôle. Ils reçoivent tout d'abord la requête, le *prompt*, qui est ensuite traitée par le modèle de langage, puis l'agent conversationnel soumet une réponse.

Afin d'illustrer les explications précédentes, prenons l'exemple de ChatGPT. Cet agent conversationnel se distingue par sa capacité à répondre aux requêtes textuelles de manière spontanée et naturelle. Il est en mesure d'accomplir des tâches très variées: génération de contenu, tutorat, programmation,

#### 166 | NOTIONS D'IA

traduction, synthèse de textes et plus encore. Pour l'utiliser, il suffit d'entamer le dialogue par la formulation d'une requête. Une fois la première réponse obtenue, il est possible de soumettre une nouvelle requête. La requête précédente et la réponse obtenue sont conservées en mémoire par ChatGPT, la nouvelle réponse tient donc compte des échanges précédents. En formulant de nouvelles requêtes dans un même dialogue, il est possible de raffiner la requête initiale ou de la préciser pour faire évoluer la qualité de la réponse générée.

ChatGPT génère des réponses par une prédiction statistique. Il a été entraîné à fournir la réponse la plus plausible possible. Pour une même requête, les réponses varient d'une fois à l'autre et ne sont pas reproductibles à l'identique tout en étant souvent semblables ou comparables. La validité des réponses obtenues doit être systématiquement vérifiée, car des éléments incorrects, faux, biaisés ou inventés peuvent être présents dans les réponses générées.

#### **Référence :**

Service de soutien à l'enseignement de l'Université Laval. (2023). *IA générative et ChatGPT* [vidéo].

# **Conseils pour un usage responsable de l'IA dans vos**
# **études**

Les systèmes d'IA générative peuvent être utiles pour enrichir vos connaissances, mais ne peuvent remplacer la valeur de vos efforts et de votre point de vue personnel dans vos travaux universitaires et vos évaluations. Les conseils qui suivent vous aideront à faire un usage éthique et responsable des systèmes d'IA, lorsqu'autorisé.

## **Vérifiez que l'usage est autorisé**

Avant d'utiliser des outils d'IA générative dans vos cours et vos travaux, assurez-vous que la personne responsable l'autorise explicitement dans son plan de cours. Rappelez-vous que les règles peuvent différer d'un cours à l'autre. Dans le doute, vérifiez auprès de la personne responsable du cours.

### **Faites preuve de transparence**

Si vous avez l'autorisation d'utiliser un outil d'IA dans un cours, faites-le en respectant les consignes données à cet effet par la personne responsable du cours. Mentionnez toute utilisation de l'IA générative en respectant les normes de citation spécifiques à ce type de contenu. Au besoin, vérifiez les attentes de la personne responsable si celles-ci ne vous semblent pas claires.

### **Faites preuve de prudence**

Agissez avec précaution en matière de confidentialité et de respect du droit d'auteur lorsque vous utilisez un outil d'IA. Ne copiez ou téléversez jamais de renseignements personnels,

#### 168 | NOTIONS D'IA

d'informations confidentielles ou de contenus protégés par le droit d'auteur dans un système d'IA.

### **Tenez compte des limites de l'IA générative**

Même si les outils d'IA peuvent générer du contenu convaincant, ils ne sont pas en mesure d'évaluer la qualité ou la justesse du contenu proposé. Ces outils sont souvent biaisés et proposent parfois des contenus erronés ou complètement faux, d'où l'importance d'évaluer les contenus générés en faisant preuve de pensée critique et de vigilance. Utilisez des sources fiables pour vérifier l'ensemble du contenu produit par l'outil d'IA avant de l'utiliser dans vos travaux ou tout document. Vous êtes responsable de vérifier et d'évaluer soigneusement la fiabilité de toutes les informations que vous utilisez dans la réalisation des activités liées à un cours.

### **Priorisez votre apprentissage**

Bien que les outils d'IA générative puissent soutenir votre cheminement dans vos études, ces derniers ne peuvent atteindre à votre place les objectifs d'un cours ou développer les compétences requises. Assurez-vous que vous êtes vousmême en mesure de démontrer votre compréhension des contenus, dans le contexte d'une discussion sur le sujet par exemple, ou de mobiliser les compétences requises dans différents contextes.

### **Référence :**

Université Laval. (2024). L'IA générative dans les études

## **Les agents conversationnels**

Personne n'est étranger au fait que les agents conversationnels modifient nos habitudes de création de contenus. Ces compagnons virtuels font bien plus que la simple conversation; ils sont capables d'analyser, de comprendre et de formuler des réponses aux requêtes d'une personne utilisatrice, et ce, de manière extrêmement efficace. ChatGPT, Perplexity, Gemini, Copilot…; les outils foisonnent et se taillent une place dans les établissements d'enseignement, dans le monde du travail et dans nos vies à vitesse grand V.

## **On a le droit… ou pas?**

Avant d'utiliser l'un de ces outils dans le cadre d'un cours ou d'un travail, il est de votre devoir vous informer afin de connaitre les consignes et règlements en vigueur.

#### **Les questions à se poser**

Première question à se poser : Votre enseignante ou votre en enseignant vous a-t-il permis de l'utiliser? Commencez par vérifier le plan de cours. Vérifiez également les consignes associées à chacun des travaux. Si aucune indication n'y est donnée, demandez à votre enseignante ou à votre enseignant si vous avez le droit de l'utiliser.

Deuxième question à se poser : Si l'utilisation de ChatGPT (ou d'un autre outil du genre) est permise, quelles sont les balises d'utilisation? Est-ce que certains usages sont proscrits? Faut-il noter la requête utilisée? Comment doit-on citer la référence à l'utilisation de l'outil? Consultez, encore une fois, le plan de cours et les consignes associées à chacun des travaux ou questionnez votre enseignante ou enseignant en cas de doute.

Dans tous les cas, rappelez-vous que le Règlement disciplinaire (articles 30 et 34) mentionne que le fait de recevoir une aide non autorisée ou d'omettre la citation d'une source constitue une infraction passible de sanctions. L'utilisation d'un texte produit par l'intelligence artificielle dans le cadre d'un travail ou d'une évaluation universitaire sans permission représente un manquement à l'intégrité intellectuelle. Pour plus d'information, visitez la page du Bureau du droit d'auteur au sujet de l'IA.

# **Copilot, un agent conversationnel sécuritaire pour la communauté ULaval**

L'agent conversationnel Copilot Web est accessible gratuitement à l'ensemble de la communauté universitaire par les services de la plateforme Microsoft 365. L'outil alimenté par l'intelligence artificielle est conçu pour vous assister dans une variété de tâches et d'activités.

Il est à noter que le fait que Copilot soit disponible pour l'ensemble des personnes étudiantes de 18 ans et plus de l'Université Laval n'implique pas que son usage soit autorisé par défaut. L'autorisation d'utiliser des outils d'IA dans les cours doit toujours être validée auprès de la personne enseignante responsable du cours.

### **Accès et utilisation**

Pour bénéficier des avantages de la licence institutionnelle, vous devez vous connecter avec votre compte ULaval lorsque vous utilisez Copilot. Pour connaître les modalités d'accès à Copilot, consultez la page Copilot, un agent conversationnel sécuritaire du site Web de l'Université Laval.

### **Protection des données**

Grâce à la licence ULaval de Microsoft 365, vos données, telles que les requêtes ou les documents que vous soumettez, sont protégées. Cela signifie qu'elles ne peuvent pas être consultées par Microsoft ou par l'Université et ne servent pas à entraîner des modèles d'IA. De plus, Copilot n'a pas accès au contenu de votre compte Microsoft 365, tel que vos courriels et vos documents, ni aux données appartenant à l'Université. Cette protection vous assure que vos données ne sont pas exposées au grand public et qu'elles ne seront pas récupérées et utilisées par d'autres. D'autres solutions pourraient ne pas

protéger vos données ou utiliser vos données pour entraîner un modèle d'IA.

Prenez soin de vérifier que la balise « Protégé » s'affiche à côté de votre icône de profil et de votre nom avant de commencer votre conversation. Elle confirme que la protection est activée.

Pour en savoir plus sur l'outil et obtenir du soutien, consultez la page Utiliser Copilot du site web de la Bibliothèque de l'Université Laval.

### **Référence :**

Université Laval. (2024). Copilot.

# **Comment utiliser un agent conversationnel**

Les agents conversationnels sont des outils d'intelligence artificielle conçus pour comprendre et générer des discussions. Obtenir des réponses à ses questions à l'aide de ces outils est chose aisée; obtenir des réponses précises et pertinentes l'est un peu moins. Le succès de l'opération repose dans la formulation des instructions données.

**MISE EN GARDE:** il est important de

comprendre que les agents conversationnels utilisent des modèles de langage génératifs pouvant produire des réponses qui peuvent être ni précises ni fiables. Il est donc essentiel de vérifier les informations fournies en consultant des sources supplémentaires et d'utiliser votre **jugement critique** par rapport à l'information présentée. Les agents conversationnels peuvent vous aider, mais ils ne remplacent pas le travail de recherche et de réflexion nécessaires à la rédaction d'un travail de qualité.

Pour vous aider à apprivoiser l'art de la formulation de requête, aussi appelé *« prompting »*, voici quelques conseils :

- Décrivez explicitement la ou les tâches à réaliser : résume, analyse, explique, rédige, etc.
- Précisez le ton à utiliser : agit en tant que professionnel de la santé, enseignante de niveau préscolaire, directeur des ventes, etc.
- Déterminez le format souhaité : un tableau, un texte de 300 mots, un poème, etc.
- Raffinez les réponses obtenues : sois plus concis, précise, explique plus longuement, exclus le dernier concept, etc.

#### 174 | AGENTS CONVERSATIONNELS

- Pensez également à mentionner ce qui vous convient dans les réponses obtenues : conserve le premier paragraphe, j'aime le ton utilisé, la longueur de la réponse me convient, etc.
- Commencez une nouvelle conversation pour chaque sujet, car le fil de discussion influence les réponses subséquentes.

Si, après quelques tentatives d'amélioration, le résultat ne vous convient toujours pas, débutez une nouvelle conversation en transformant la requête initiale. Pensez également à consigner les requêtes que vous avez formulées et les raisons qui vous ont motivée ou motivé à utiliser un agent conversationnel. Certains enseignants et enseignantes peuvent vous demander de déclarer toutes les utilisations de l'outil effectuées dans le cadre d'un travail et de présenter les requêtes formulées. Pour vous aider, vous pouvez utiliser le gabarit proposé par le Service de soutien à l'enseignement.

• Declaration utilisation IAGen

### **Références**

Maurin, F. (s. d.). *ChatGPT for Educators | Prompting 101*. UQÀM. (s. d.). *L'art du prompt 101 : guide pour les personnes enseignantes*.

## **Comment citer un agent**

## **conversationnel?**

Il est essentiel que vous citiez un agent conversationnel lorsque vous utilisez les réponses qu'il vous a fournies dans le cadre d'un travail. Pour savoir quel modèle de citation adopter, demandez à votre enseignante ou à votre enseignant. Si aucune consigne de mise en forme ne vous est fournie, adoptez les modèles (inspirés du style APA) présentés dans l'exemple suivant pour les **citations dans le texte** et les **références dans une bibliographie** :

Exemple :

À la suite de la question « La division entre le cerveau gauche et le cerveau droit est-elle réelle ou métaphorique ? », le texte généré par Copilot a indiqué que bien que les deux hémisphères cérébraux soient quelque peu spécialisés, « la notion selon laquelle les individus peuvent être caractérisés comme étant « cerveau gauche » ou « cerveau droit » est considérée comme une simplification excessive et un mythe populaire » (Microsoft, 2024).

Référence

Microsoft. (2024). *Copilot* (version du 1er septembre) [grand modèle de langage]. https://copilot.microsoft.com/

Vous pouvez également opter pour le modèle proposé dans l'Outil de citation interactif de Diapason.

Pour savoir comment citer ou déclarer l'utilisation d'autres outils d'IA, consultez les fiches descriptives sur les outils d'IA utiles à la recherche documentaire de la Bibliothèque.

#### 176 | AGENTS CONVERSATIONNELS

### **Référence :**

McAdoo, T. (2023, 7 avril). *How to cite ChatGPT*. APA Style.

# **Pourquoi utiliser un agent conversationnel?**

En aucun cas vous ne devriez utiliser un outil d'intelligence artificielle pour produire l'entièreté d'un travail ou d'un texte. Les travaux qu'on vous demande de produire en classe doivent être originaux et réalisés par vous-mêmes, en partie ou en totalité, selon les exigences fournies. Cela dit, un agent conversationnel peut vous être utile de différentes manières pendant vos études :

- S'inspirer : Si vous avez du mal à trouver des idées pour votre travail, vous pouvez questionner un agent conversationnel pour obtenir de l'inspiration. Discutez de votre sujet, demandez des suggestions ou explorez différentes perspectives afin d'élargir vos horizons de pensée.
- Définir des concepts : Vous pouvez utiliser un agent conversationnel pour obtenir des informations générales sur un sujet. Il peut vous donner une vue d'ensemble, expliquer des concepts-clés et vous fournir des exemples.
- Résumer un ouvrage : Un agent conversationnel peut

résumer un texte ou en sortir les idées principales.

- Générer un tableau : Un agent conversationnel peut organiser des données dans un tableau.
- Traduire un texte : Un agent conversationnel peut traduire des textes dans plusieurs langues. Par exemple, ChatGPT prend en charge plus de 50 langues.
- Apprendre : Un agent conversationnel peut agir au même titre qu'un tuteur privé en vous aidant dans l'apprentissage de plusieurs concepts. Il peut formuler des explications et des exercices qui vous aideront à atteindre vos objectifs d'apprentissage.
- Établir une structure : Avant de commencer à rédiger un travail, vous pouvez présenter vos idées principales et demander des suggestions sur la meilleure façon de les organiser. Cela peut vous aider à établir une structure claire et logique.
- Éditer et réviser : Après avoir rédigé votre travail, vous pouvez utiliser un agent conversationnel pour obtenir des commentaires et des suggestions d'amélioration. Vous pouvez lui demander de relire votre texte et de proposer des modifications pour améliorer la clarté et la cohérence de votre travail.

Rappelez-vous que peu importe l'usage que vous faites des agents conversationnels, il est essentiel de vérifier les informations fournies, d'utiliser votre jugement critique par

### 178 | AGENTS CONVERSATIONNELS

rapport à l'information présentée et de citer les réponses utilisées dans vos travaux.

# **Autres outils utiles pour vos travaux**

Outre les agents conversationnels, d'autres types d'outils et de plateformes qui font appel à l'intelligence articielle peuvent être très utiles pour la réalisations de vos travaux et recherches. Parmi ceux-ci, on retrouve les **assitants de recherche et d'analyse** ainsi que les outils de **création d'images** et de **traduction**.

Il est à noter que les informations fournies dans ce module sont en date du 11 juin 2024. Il se peut que certaines d'entre elles ne soient plus à jour au moment de la consultation de cette page.

# **Recherche et analyse**

Plusieurs assistants de recherche basés sur l'IA peuvent vous

#### 180 | AUTRES OUTILS

aider à repérer des références issues de la littérature scientifique. Pour en savoir davantage, consultez la page Utiliser les outils d'intelligence artificielle (IA) en recherche documentaire.

Parmi ces outils, en voici deux auxquels vous pouvez accéder gratuitement :

• **Elicit** est un assistant de recherche et d'analyse basé sur l'intelligence artificielle conçu pour trouver rapidement des publications scientifiques et les analyser. Un abonnement à cet outil est offert à l'ensemble de la communauté universitaire. Elicit permet de repérer rapidement des documents issus de la littérature scientifique. Grâce à ses capacités d'analyse sémantique, cet outil comprend les questions formulées dans vos propres mots, sans que vous ayez à utiliser des mots-clés. Il met également en évidence des informations sur la qualité et la nature des études repérées et propose une réponse résumée à la question initiale, basée sur l'analyse de résultats obtenus. Elicit peut aussi vous assister dans l'analyse des études repérées. Grâce à ses nombreuses fonctionnalités (synthèse, extraction de données, conversation avec les données, annotations, etc.), il met en lumière certains éléments clés des travaux recensés, vous permettant de comprendre rapidement la nature des études. Pour en savoir plus sur Elicit ainsi que sur les modalités d'accès, consultez la page Utiliser Elicit du site

web de la Bibliothèque.

• **Research Rabbit** vous permet de découvrir des ressources pertinentes en lien avec une référence ou une collection de document recensée initialement. Cet outil de découverte utilise l'IA pour cartographier la littérature scientifique, en montrant les liens entre les citations, les auteurs et les sujets des articles repérés. Les fonctionnalités de cet outil vous aident à repérer rapidement des articles exploitant des sources identiques ou encore, les ouvrages fondateurs d'un courant ou d'une perspective scientifique. Il propose un schéma des résultats pour présenter les relations qui existent entre eux.

Pour en savoir davantage sur les fonctionnalités particulières des applications d'IA utiles en la recherche documentaire, consultez les fiches descriptives en cliquant sur leur logo dans l'outil suivant.

### **Référence :**

Bello, C. (2023, 7 avril). *Les meilleurs outils d'IA pour vous aider dans vos recherches universitaires*. Euronews.

# **Création d'images**

• Plusieurs applications basées sur l'IA permettent de générer des images à partir de descriptions textuelles que

#### 182 | AUTRES OUTILS

vous leur proposer. Comme pour les agents conversationnels, vous devez leur donner des instructions claires et détaillées (*prompt*) pour que le résultat corresponde à votre besoin. Voici deux gérérateurs d'images parmi les plus connus :

- **Midjourney** : Pour utiliser le générateur d'image de l'application, payante même dans sa forme la plus légère, mais considérée par certains comme la plus performante en matière de qualité des images crées, vous devez d'abord créer un compte Discord, un service de communication par chat vidéo, vocal et textuel. Midjourney fonctionne tout aussi bien en français et en anglais. Accédez au tutoriel Commencer à utiliser Midjourney.
- **DALL-E3** : Tout comme Midjourney, la plateforme fonctionne aussi bien en français qu'en anglais. La version gratuite de l'outil, créé par OpenAI, permet de générer un nombre illimité d'images, mais les fonctionnalités sont restreintes. Vous pouvez y accéder gratuitement via Copilot (version restreinte), ou via un abonnement payant à ChatGPT (version illimitée).

#### **Référence**

Farzaneh, K. (s. d.). *L'intelligence artificielle en éducation*.

# **Traduction**

Certains outils de l'IA peuvent vous aider à traduire des textes d'une langue à l'autre. Ils utilisent des algorithmes d'apprentissage automatique et de traitement du langage naturel pour analyser et comprendre le sens des messages audelà de la simple signification des mots. Voici deux options intéressantes parmi ce types d'applications :

- **Google traduction** : Cet outil entièrement gratuit est une référence en traduction automatique depuis plusieurs années et intègre des fonctionnalités basées sur l'IA. Avec cette application, vous pouvez non seulement traduire un texte dans plus d'une centaine de langues, mais également traduire des conversations orales en temps réel et traduire du texte présent sur des images et des photos téléversées dans l'application.
- **DeepL** : DeepL est une application d'IA spécialisée dans la traduction automatisée de textes ou de documents dans plus d'une trentaine de langues. Il traduit tout en conservant la structure et le sens des idées, et offre des options et de l'assistance pour améliorer le texte traduit. DeepL offre finalement un outil de correction de l'anglais. Son accès est gratuit, mais certaines fonctionnalités sont limitées par rapport à la version payante.

184 | AUTRES OUTILS

## **Référence :**

Farzaneh, K. (s. d.). *L'intelligence artificielle en éducation*.

# **De nouvelles considérations éthiques**

L'arrivée et la démocratisation d'outils tel que ChatGPT amène son lot de questionnements éthiques. Parmi ceux-ci, les enjeux de désinformation, de protection des données, d'équité et de protection de l'environnement.

# **Le risque de désinformation**

Si l'utilisation des agents conversationnels peut vous appuyer dans plusieurs tâches reliées à vos études, il importe toutefois d'utiliser votre jugement critique par rapport à l'information présentée. Les modèles de langage génératifs peuvent en effet produire des réponses incomplètes, imprécises et même construire des contenus et des références qui ne sont vrais qu'en apparence (aussi appelés « hallucinations »). Même si la puissance des outils évolue rapidement, il importe de toujours valider l'information qu'ils transmettent.

De plus, la démocratisation de l'IA vient encore renforcer les risques que vous soyez exposé ou exposée à des contenus

#### 186 | CONSIDÉRATIONS ÉTHIQUES

inexacts, voire discutables, et ce, de façon intentionnelle, par des personnes mal intentionnées. L'hypertrucage ou *deep fake* constitue l'une des principales sources de désinformation dont vous devez vous méfier. Il s'agit d'une technique de synthèse multimédia qui utilise les ressources de l'intelligence artificielle pour manipuler une vidéo ou un son dans le but de créer des canulars et de fausses informations. Elle peut par exemple servir à superposer des fichiers vidéos pour changer le visage d'une personne ou des fichiers audios pour reproduire sa voix et ainsi lui faire poser des fausses actions et dire des choses inventées.

Comme l'ensemble des techniques gagneront encore en efficacité et en précision suivant le développement fulgurant de la puissance des outils, vous devez vérifier l'exactitude des contenus auxquels vous êtes exposée ou exposé, et ce, peu importe l'outil utilisé.

### **Référence :**

Deepfake. (2023, 29 août). Dans *Wikipédia*.

# **La protection des données**

Pour faire fonctionner un système d'intelligence artificielle, il faut l'alimenter d'une somme considérable de données qui lui permettront d'améliorer sa performance à résoudre certaines tâches. Les données peuvent provenir de textes, de sons ou d'images librement accessibles sur le web, mais elles peuvent aussi provenir de renseignements personnels, c'est-à-dire de données permettant d'identifier une personne consommatrice, cliente ou utilisatrice. C'est dans ce cas que des enjeux de sécurité et de confidentialité et des enjeux éthiques peuvent se poser.

En acceptant les conditions d'utilisation de certains sites ou applications, on accepte souvent sans trop le considérer la collecte de nos données personnelles. Même pour une personne avertie, il est souvent difficile d'identifier à qui les informations transmises profitent réellement et de savoir si ces données seront bien protégées. En effet, les bases de données avec lesquelles s'entrainent les outils d'IA constituent une nouvelle porte d'entrée pour les pirates informatiques. Les pirates pourraient profiter d'une faille afin d'usurper l'identité des gens qui ont contribué à la collecte d'informations ou d'altérer les données (les empoisonner) dans le but de manipuler les décisions qui seront formulées par les systèmes d'IA. Il est de la responsabilité des entreprises exploitant ces données de les protéger, mais il est aussi de la responsabilité de la consommatrice et du consommateur de se renseigner lorsque vient le temps d'accepter le partage de ses renseignements personnels.

En tant qu'étudiante ou étudiant de l'Université Laval, mais aussi en tant que travailleuse ou travailleur, vous devez savoir exercer votre jugement dans l'utilisation que vous faites des outils d'IA et être consciente ou conscient des informations

#### 188 | CONSIDÉRATIONS ÉTHIQUES

parfois sensibles que vous leur fournissez. Encore ici, il importe de savoir se comporter de façon éthique et responsable!

### **Références :**

Gauthier, S. (2023, 25 avril). *L'intelligence artificielle, le partage des données et les droits humains : trois questions à Anne-Sophie Hulin*. Université de Sherbrooke.

Foltz, H. (2022, 7 novembre). *IA et gestion des données : gare aux infractions!* Les affaires.

# **Les enjeux d'équité, de diversité et d'inclusion**

Puisque plusieurs de ces outils sont disponibles en version gratuite, l'IA peut contribuer à la démocratisation des savoirs et offrir une réponse à certains des objectifs de développement durable de l'ONU dont l'accès à une éducation de qualité et la réduction des inégalités. Cependant, l'IA peut aussi représenter certains risques reliés à l'équité, à la diversité et à l'inclusion. Les données d'entrainement de l'IA générative étant non représentatives de la complexité des réalités sociales et culturelles, les réponses offertes par les agents conversationnels peuvent être biaisées ou inappropriées, tout en étant présentées comme des certitudes. Ces biais peuvent être de nature socio-économique, culturelle, ethnique, liée au sexe, etc.

Plusieurs efforts doivent être déployés dans le

développement des systèmes d'IA afin de limiter le risque de propagation de biais discriminatoires. Les efforts conjugués des parties prenantes, personnes utilisatrices, gouvernements, entreprises, institutions, etc., feront en sorte que l'évolution de l'IA contribuera à rendre les sociétés plus justes et équitables.

### **Référence :**

Gouvernement du Québec. (2023, 23 février). *Enjeux éthiques de l'intelligence artificielle dans l'administration*.

# **L'impact sur l'environnement**

L'utilisation massive des données, notamment grâce à l'apprentissage automatique et à l'IA, continue de croître à l'échelle mondiale. Beaucoup en reconnaissent l'utilité : de grandes quantités de données peuvent être utilisées pour aborder une série de problèmes et en extraire des tendances, notamment pour les soins de santé et les changements climatiques. Cependant, la croissance rapide de l'utilisation de ces données amène des inquiétudes par rapport à son impact sur l'environnement. La quantité de données créées et stockées à l'échelle mondiale exerce une pression accrue sur les centres de données, qui nécessitent d'énormes quantités d'énergie et d'eau.

Dans un futur rapproché, afin de minimiser leur impact sur l'environnement et le climat, les institutions et entreprises collectant massivement les données et celles s'appuyant sur

#### 190 | CONSIDÉRATIONS ÉTHIQUES

des technologies basées sur l'IA devront élaborer des stratégies d'utilisation durables et respectueuses de l'environnement. Il en est de même pour les consommatrices et consommateurs, qui devront développer leurs connaissances à propos de l'utilisation responsable de ces technologies.

## **Référence :**

K. Pelletier, M. McCormack, N. Muscanell et al. (2024). *EDUCAUSE Horizon Report, Teaching and Learning Edition.*

## **Pour terminer…**

En conclusion, entretenir votre curiosité à l'égard de l'évolution des technologies, y compris l'intelligence artificielle, est une compétence essentielle. Rappelez-vous cependant qu'il importe de considérer les impacts de son utilisation et d'exercer votre jugement critique par rapport aux contenus produits par les différents outils. Peu importe la puissance des technologies, rien ne peut remplacer l'intelligence humaine!

## **Testez vos connaissances**

https://view.genial.ly/64f0a5bac4f0fa0012537d50

Le contenu de ce Genially est sous licence CC BY, sauf les images qui sont sous licence Pixabay ou Unsplash.

Pour évaluer votre compréhension globale des contenus abordés dans les différents modules, complétez le questionnaire Testez vos connaissances.

### | CONCLUSION

GAGNER EN EFFICACITÉ | 193

PARTIE IX GAGNER EN EFFICACITÉ

### | GAGNER EN EFFICACITÉ

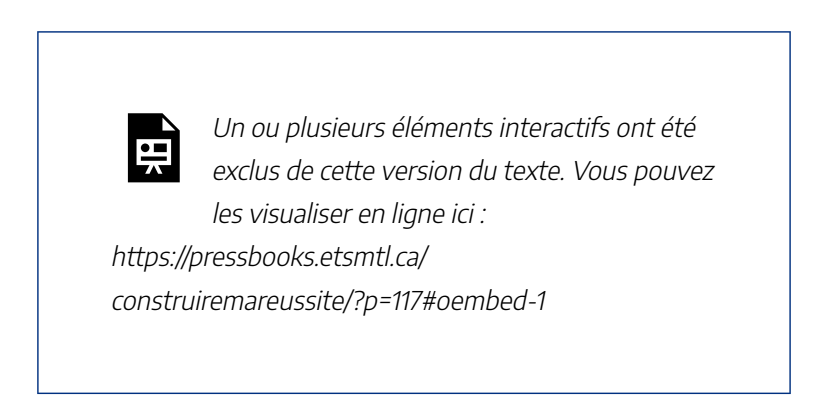

Construire ma réussite – Gagner en efficacité, Bibliothèque de l'Université Laval, sous licence Youtube.

# **Être efficace dans ses études ou l'art de réussir sans trop souffrir**

Avec les études universitaires, de nouveaux défis se pointent à l'horizon. Il est donc fort possible que vous ayez à effectuer certains ajustements à vos pratiques scolaires pour savoir les relever. Le rythme des études plus élevé, la plus grande quantité d'informations à assimiler, la gestion de son temps, les périodes d'examens et de remise de travaux peuvent aussi occasionner

du stress en cours de route. Il importe donc de vous outiller pour gagner en efficacité lors de votre parcours universitaire.

# **Des ressources pour vous appuyer**

De l'accompagnement et des outils sont disponibles pour soutenir votre réussite. Certaines facultés ont ainsi mis en place un centre d'appui à la réussite, informez-vous. De plus, le Centre d'aide aux étudiants de l'Université Laval met à votre disposition de nombreuses ressources, dont les suivantes :

- **Étudiants ou étudiantes en situation de handicap**, consultez la page Les étudiants en situation de handicap à l'Université Laval
- **Étudiants ou étudiantes de l'international,** consultez la page Réussir ses études de 1er cycle au Québec: des clés essentielles pour les étudiants internationaux – Les particularités du système d'enseignement au Québec
- **Étudiants ou étudiantes autochtones**, consultez la page Web En action avec les Premiers Peuples
- **Étudiants ou étudiantes effectuant un retour aux études**, consultez la page Le retour aux études
- **Étudiants ou étudiantes parents**, consultez la page Conciliation famille-(télé) travail-études

Pour en apprendre davantage, consultez le centre d'appui à la réussite de votre faculté ou le site du Centre d'aide aux étudiants.

# **Objectifs du module**

- Gagner en efficacité dans lors de la gestion de votre temps, de la préparation à un examen et de la rédaction de travaux
- Acquérir, maintenir ou développer des compétences méthodologiques pour votre vie professionnelle actuelle ou future à l'aide du numérique
- Appliquer les différentes normes de citation en contexte universitaire

# **Marche à suivre**

Vous êtes invitée et invité à consulter les contenus présentés dans chacune des sections et à compléter, à la fin du module, le questionnaire formatif qui vous permettra de valider votre compréhension.

# **Bien gérer son temps**

La gestion du temps est une habileté essentielle pour réussir vos études universitaires et arriver à conserver un bon équilibre entre vos sphères de vie personnelle, scolaire, professionnelle et familiale. L'utilisation de stratégies de gestion de temps efficaces contribue également à la diminution de votre niveau de stress au cours de la session, particulièrement à la période des examens et de remise des travaux.

## **Outillez-vous**

Essayez de garder en mémoire que toutes les tâches associées à une vie universitaire bien remplie occasionnent tôt ou tard des oublis et des erreurs de planification. Une bonne utilisation des outils de gestion du temps vous permettra de sauver beaucoup d'énergie et de vous sentir plus en contrôle des événements. Dès le début de la session, utilisez un calendrier pour vous fournir une vue d'ensemble des échéances à venir. L'agenda, la grille horaire, les listes de choses à faire ou autres outils technos vous seront utiles dans l'organisation des tâches au quotidien.

### **Soyez stratégique**

Il peut parfois être difficile d'arriver à faire tout ce qui est

exigé. Vous devez ainsi être le plus stratégique possible afin de rentabiliser votre temps, sans vous pénaliser.

- Faites les activités intellectuelles aux périodes où vous êtes le plus efficace (énergie et concentration à leur meilleur).
- Réalisez une tâche à la fois, évitez le fonctionnement « multitâches ».
- Alternez les tâches en fonction de leur degré de complexité et de votre intérêt.
- Assurez-vous d'être dans un bon environnement pour réaliser la tâche planifiée.
- Révisez vos apprentissages hebdomadairement.
- Commencez par étudier les notions prioritaires ou incomprises.
- Gérez les distractions sur lesquelles vous pouvez exercer un contrôle (ex.: notifications de vos appareils, etc.).
- Les courtes séances d'étude régulières permettent un meilleur apprentissage que les « marathons ».
- Gardez en tête que, pour les études universitaires, vous devez calculer un minimum d'une heure de travail personnel (voire deux) pour chaque heure de cours.

### **Rattrapez votre retard**

Vous avez accumulé beaucoup, beaucoup de retard? Voici quelques façons de mieux vous en tirer :

#### 200 | LA GESTION DU TEMPS

- Prenez le temps de vous faire une planification écrite.
- Assurez-vous de tenir compte de la pondération des tâches dans la répartition de votre temps (ex.: plus de temps de préparation pour une évaluation de 40% et moins pour un quiz de 2%).
- Commencez par l'étude des notions incomprises ou plus importantes.

Enfin, sachez reconnaître si vous avez besoin d'aide. Si c'est le cas, consultez le Centre d'aide aux étudiants.

## **Prendre des notes**

Une écoute attentive et des notes complètes vous permettront de profiter au mieux de vos cours et des lectures qui vous sont proposées. Puisque plusieurs notions importantes sont communiquées directement par les membres du corps enseignant, il est nécessaire de prendre de bonnes notes pour bien vous préparer aux évaluations.

### **Soyez efficace dans votre prise de notes**

Plusieurs étudiantes et étudiants tentent d'écrire tous les mots prononcés par leurs enseignante ou enseignant, ayant pour objectif de ne rien manquer d'important. Dans plusieurs cours, cet objectif est difficilement réalisable et vous mène inévitablement à rater des informations; toute votre énergie est consacrée à la transcription plutôt qu'à l'analyse de ce qui est important. Voici quelques suggestions afin d'améliorer la situation.

- Soyez attentive ou attentif aux répétitions, puisque plusieurs enseignantes et enseignants les utilisent afin de souligner les points importants.
- Écrivez de façon schématique. Par exemple, « les

#### 202 | L'ÉTUDE

perceptions constituent une variable importante dans le développement du stress », pourrait devenir : « perceptions = variable ++ pr dvlppmt stress ».

- Soyez attentive ou attentif lors des retours sur la matière en début de cours ou lors des résumés en fin de cours, puisqu'ils peuvent mettre en lumière des informations particulièrement pertinentes.
- Comparez vos notes avec celles des collègues de classe. Cette comparaison pourra vous assurer de la pertinence de vos notes et peut-être vous donner des idées pour vous améliorer.
- Préparez-vous au cours. La lecture des textes de préparation, le survol des notes prises lors du cours précédent ainsi que la réalisation des exercices vous aideront à mieux cibler les notions à prendre en note.
- Ne réécrivez pas vos notes. Cette stratégie donne effectivement des notes plus lisibles et plus claires, mais est habituellement peu efficace en termes d'apprentissage et prend beaucoup de temps. Prenez plutôt ce temps pour annoter vos notes, pour les compléter et surtout pour bien comprendre les notions qui s'y trouvent, et ce, le plus tôt possible après le cours.

Pour en apprendre davantage, consultez le site du Centre d'aide aux étudiants.
# **Établir des stratégies d'études**

### **Favorisez la concentration**

Il n'est pas suffisant de vous asseoir devant vos livres et de tourner les pages pour faire une étude efficace. Il faut également orienter votre attention sur la tâche, ce qui est plus difficile. Vous devez tenter de contrôler les facteurs externes et internes qui influencent la concentration.

- Tentez d'éliminer ou de réduire les distractions (cellulaire, jeux vidéos, autres personnes, etc.).
- Divisez la tâche à réaliser. La division du travail en petits objectifs précis avant de débuter favorise la concentration. Élaborez un objectif précis et une approximation du temps requis.
- Lorsque vous avez de la difficulté à comprendre un problème ou une notion, il est bien de persévérer. Cependant, l'acharnement à résoudre une difficulté entraîne souvent une baisse de la motivation et une diminution de vos habiletés de résolution de problème. Persévérez, mais demandez de l'aide au besoin.
- Le degré de concentration est également relié à votre degré de motivation par rapport à une tâche. Il est important de revenir sur vos bonnes raisons d'étudier avant de commencer, surtout si vous sentez une

### 204 | L'ÉTUDE

démotivation pour la tâche que vous voulez débuter. Voir à ce sujet la page sur la baisse de motivation du Centre d'aide aux étudiants.

• La concentration est facilement influencée par différentes variables, notamment le sommeil, l'alimentation, etc. Si vous avez des difficultés de concentration importantes, analysez votre rythme de vie et évaluez si certains points sont à ajuster. N'oubliez pas que votre concentration est votre principal outil de travail.

### **Donnez-vous des trucs**

- Si vous avez de la difficulté à vous souvenir de ce que vous lisez, peut-être n'êtes pas assez active ou actif par rapport à l'information lue. D'abord, il faut vous poser des questions en cours de lecture. Quelle est l'idée principale du paragraphe, de la section? Y a-t-il d'autres exemples possibles? Quel est le lien avec le cours? Posezvous ces questions à la suite de la lecture de petites parties et non après plusieurs pages.
- Commencez d'abord par faire un survol des documents : lisez le résumé, les sous-titres, l'introduction, la conclusion, etc. Ce parcours rapide des documents vous donnera une idée générale des points traités.
- Prenez des notes pendant la lecture.
- Surlignez certaines parties du texte afin d'y revenir plus

rapidement lorsque vous révisez vos résumés.

- Attendez d'avoir lu au complet la section ou le paragraphe avant de surligner. Par la suite, retournez en arrière et surlignez les points importants.
- Indiquez dans la marge, avec des flèches ou des mots, les relations entre les idées principales soulignées.
- Ne pas trop souligner… Pas plus de 15 à 20% du texte ne devrait être souligné s'il s'agit d'un document de référence pour le cours.
- Lorsque le texte est terminé, revenez sur les points soulignés, cela augmentera votre mémorisation.
- Résumez dans vos propres mots, ou sous forme de motsclés, les idées essentielles à retenir dans des fiches de lectures.
- Ne restez pas dans l'incompréhension. Tentez de revenir en arrière dans vos lectures ou dans vos notes afin d'identifier à quel moment cette notion a été discutée pour la première fois. La consultation d'un nouveau document, sur le même sujet, peut aussi aider. Finalement, n'hésitez pas à consulter vos collègues ou les membres du corps enseignant.
- Établissez des priorités quant aux notions à réviser et à mémoriser avant de vous lancer dans l'étude.

### **Facilitez la mémorisation**

### 206 | L'ÉTUDE

- Tentez d'identifier les notions prioritaires à mémoriser. Commencez par les notions développées directement lors du cours par l'enseignant ou l'enseignante et les exercices, s'il y a lieu.
- Lorsque vous identifiez une notion à mémoriser, étudiez-la afin d'obtenir une bonne compréhension. Par la suite, tentez de dire (ou d'écrire) la notion sans regarder votre document. Le fait de tester votre mémoire sans le support du texte vous permettra de stimuler beaucoup plus votre mémoire que la lecture seule.
- Revenez rapidement sur ce que vous avez appris à la fin de votre période d'étude. Vous pouvez le faire en tentant de vous remémorer les notions, en relisant ce que vous avez souligné, en rédigeant un résumé ou en concevant un schéma.
- Prenez au moins 10 minutes de révision pour chaque heure d'étude que vous avez fait. Si vous ne revenez pas rapidement sur les notions apprises, il est très probable que vous en oublierez une bonne partie.
- Tentez de mémoriser une notion en utilisant des trucs mnémotechniques. Par exemple, la fameuse phrase « Salut Mon Vieux, Tu M'as Jeté Sur Un Nuage » pour retenir l'ordre des planètes du système solaire.
- Prenez des pauses. En plus d'aider à la concentration, les pauses facilitent le transfert de l'information en mémoire à long terme en permettant à cette information de s'intégrer aux connaissances déjà maîtrisées.

Pour en apprendre davantage, consultez le site du Centre d'aide aux étudiants.

# **Se préparer à un examen**

Différentes stratégies peuvent améliorer votre sentiment de préparation à la veille d'un examen.

### **Planifiez vos périodes d'étude et commencez tôt**

Fixez-vous des objectifs d'étude concrets et précis. Voir à ce sujet la section concernant la gestion du temps. Évidemment, vous serez moins sensible à l'anxiété si vous commencez votre étude tôt. Afin que votre étude à long terme soit efficace, révisez ce que vous avez appris précédemment avant de commencer à étudier une nouvelle partie de matière.

### **Simulez une situation d'examen**

Vous pouvez tenter de simuler un examen afin de vous pratiquer. Pour ce faire, développer une banque de questions et tentez d'y répondre dans des conditions similaires à celles prévues lors de l'évaluation (temps limité, à livres fermés ou ouverts, etc.). Si vous faites cet exercice en groupe, vous pourrez également identifier ce que les autres considèrent important dans la matière.

### **Les examens à livres ouverts**

De façon générale, les questions des examens à livres ouverts sont davantage axées sur la compréhension des notions et leur application à des cas pratiques. Si vous avez des exemples ou des études de cas dans vos documents, analysez-les bien. De plus, questionnez-vous sur les liens possibles entre les notions, les différences, les ressemblances dans leur description et leurs applications. Pendant vos lectures, faites des index des notions à l'étude en écrivant le titre de la notion et les pages où on en fait mention dans vos documents autorisés pour l'examen; vous retrouvez plus rapidement l'information.

Ne sous-estimez pas la difficulté des examens à livres ouverts. Tentez de bien connaitre les notions principales, car vous n'aurez pas toujours le temps pour chercher dans vos documents toutes les informations nécessaires à la réponse.

### **Gérez votre anxiété**

L'anxiété vécue avant une évaluation est provoquée la plupart du temps par des doutes sur votre préparation ainsi que sur votre capacité à faire face à cette évaluation. Ces doutes et ces craintes peuvent prendre plusieurs formes : crainte d'échouer, de ne pas obtenir la note visée, d'avoir des trous de mémoire, de manquer de temps, etc.

Si vous vivez un degré élevé d'anxiété avant un examen, il se peut que vos doutes par rapport à votre capacité de réussite deviennent des certitudes à votre esprit. Avant de trop douter de vos moyens, analysez votre compétence à partir de faits réels : testez votre compréhension et votre mémorisation par un survol des différentes informations. Si vous maîtrisez la grande majorité des notions, vous ne devriez pas vous en faire!

#### 210 | LES EXAMENS

À ce sujet, vous pouvez également consulter la page Stress, anxiété et perceptions du Centre d'aide aux étudiants.

### **Reposez-vous**

La veille d'un examen, vous pouvez faire une courte révision des notions, mais pensez également à vous reposer. Votre cerveau aura besoin d'énergie pour bien fonctionner.

Pour en apprendre davantage, consultez le site du Centre d'aide aux étudiants.

### **Passer un examen**

Lors de l'examen, les dés sont jetés; il s'agit donc de réfléchir du mieux que vous pouvez à la matière. Différentes stratégies peuvent vous aider à être plus efficace pendant un examen :

- Parcourez rapidement l'examen afin de connaître le nombre et le type de questions, leurs pondérations ainsi que leurs sujets.
- Commencez par les questions plus faciles : cela permet de réchauffer votre esprit et de vous assurer, si le temps vient à manquer, que vous n'aurez pas perdu de points pour des questions dont vous connaissiez les réponses.
- Garder en tête le temps alloué à l'examen et vérifier votre progression à quelques reprises afin de bien répartir vos efforts. Allouez également plus de temps aux questions qui valent plus de points.

• Lorsque l'anxiété monte, faites des pauses. Le manque de concentration peut créer des erreurs d'inattention. Il est préférable de faire une pause de quelques secondes afin de faire baisser la tension.

### **Pour les questions à développement**

- Lisez bien la question et soulignez les mots-clés. Y a-t-il plus d'une question dans ce qui est demandé? Prenez le temps de comprendre les éléments descriptifs de la question (ex.: comparez, énumérez, expliquez).
- Inscrivez dans la marge ou sur une feuille brouillon ce qui vous vient à l'esprit lors de la première lecture.
- Faites un plan de vos idées et organisez-les logiquement avant d'écrire la réponse, cela diminuera la confusion dans les textes.
- Si vous manquez de temps, inscrivez les idées contenues dans votre plan. Vous pourriez en retirer quelques points malgré tout.

### **Pour les questions à choix multiples**

- Essayez de trouver la réponse avant de regarder les choix. Vous serez moins influencé ou influencée par une série de fausses hypothèses.
- Si vous ne connaissez pas la bonne réponse, procédez par élimination.

### 212 | LES EXAMENS

• Ne vous fiez pas aux patrons de réponses; tout est possible (ex.: 8 «c» de suite).

Malgré tous les conseils, il n'y a pas de secret: la clé de la réussite d'un examen est la préparation!

Pour en apprendre davantage, consultez le site du Centre d'aide aux étudiants.

## **Structurer son travail**

Une fois vos notes prises de façon adéquate, vous devez analyser les différentes informations retenues en vue d'établir la structure de votre projet :

- Synthétisez les informations prélevées dans les différentes sources consultées.
- Faites des liens entre les idées pour qu'elles s'enchaînent de façon logique et cohérente.
- Déterminez les idées principales et secondaires.
- Esquissez les conclusions que vous voulez dégager en bout de piste.
- Enfin, prenez un pas de recul pour vous assurer de bien répondre à la question posée au départ et lancez-vous, la rédaction vous attend!

### **Référence**

Université de Montréal. (s.d.). *Rédaction d'un travail : présenter son travail*.

# **Rédiger son travail**

Avant toute chose, assurez-vous de concevoir votre travail en fonction des objectifs et des consignes identifiés par votre enseignante ou enseignant. Gardez aussi en tête les critères de correction établis.

Attaquez-vous par la suite à votre premier jet, sans viser la perfection. La première version d'un texte ou d'une partie de texte n'a pas besoin d'être parfaite sur tous les plans. La révision de la grammaire ou de la ponctuation, le choix des mots, la structure des phrases et tout ce qui réfère à la forme de votre texte peut être effectué après l'écriture des idées. Cette façon de faire permet de profiter au maximum de votre inspiration et d'augmenter votre vitesse à rédiger.

Une fois ce premier tour de roue réalisé, vous retravaillez votre document initial en vue d'en arriver à une version finale. Voici certaines astuces pouvant vous aider dans cet exercice :

- Développez une idée par paragraphe.
- Faites des phrases courtes (sujet, verbe, complément).
- Omettez les répétitions de mots : privilégiez plutôt l'utilisation de synonymes.
- Faites relire votre texte par une autre personne : Cela pourra vous aider à mieux en évaluer les qualités et les défauts. Une relecture vous permettra aussi de vous assurer de la cohérence de votre travail. Vous pouvez aussi vérifier certains indicateurs pour vous assurer de la

logique de votre démarche :

- Est-ce que le travail est introduit clairement?
- Y a-t-il des mots pour marquer la transition entre les idées et les paragraphes?
- Est-ce que les notions importantes sont suffisamment expliquées?

Enfin, faites une dernière révision et validez la qualité de la langue de votre travail. Pour vous aider, utilisez le service de Consultation en français écrit ou participer à l'un des ateliers de rédaction en français offerts par la Bibliothèque.

Pour en apprendre davantage, consultez le site du Centre d'aide aux étudiants.

## **Citer ses sources**

La citation des sources est un aspect essentiel d'un travail universitaire intègre et original. Vous devez savoir comment citer vos sources afin de prouver vos affirmations et de justifier vos propos en les appuyant sur ce qui a déjà été énoncé. Les références aux sources consultées doivent contenir tous les renseignements qui permettent l'identification des sources en question (autrice ou auteur, titre, date, etc.).

Pour savoir comment citer vos sources, consultez la page Citation de sources du site de la Bibliothèque de l'Université Laval.

### **Les styles bibliographiques**

Le style bibliographique sert à uniformiser la mise en forme des différents éléments d'une référence. Il existe plusieurs styles bibliographiques. Pour connaitre ceux utilisés dans votre discipline, consultez le tableau « Styles bibliographiques reconnus ». Informez-vous auprès de votre enseignant, de votre enseignante ou d'une autre personne-ressource de votre département pour savoir si l'emploi d'un style en particulier est exigé pour votre travail.

Pour savoir plus sur l'utilisation des styles bibliographiques, consultez la page Citation de sources du site de la Bibliothèque ou utilisez l'Outil de citation interactif.

### **Les logiciels de gestion de références bibliographiques**

Les logiciels de gestion de références bibliographiques permettent d'organiser vos références, de les annoter et de le retrouver facilement. Ces logiciels permettent également de citer et de formater automatiquement vos références dans vos travaux selon le style bibliographique sélectionné.

Pour en savoir plus sur ce type d'applications, consultez la page Logiciels de gestion de références bibliographiques du site de la Bibliothèque.

### **Présenter son travail**

Il est maintenant temps de parfaire la présentation de votre travail pour l'adapter aux normes exigées. Si celles-ci ne vous sont pas données par votre enseignante ou enseignant, vous pouvez vous référez aux règles admises dans votre département d'étude et aux gabarits qui vous sont proposés.

Assurez-vous minimalement de :

- Débuter votre travail par un en-tête ou une page de présentation.
- Inclure une table des matières, si votre travail comporte plus de 5 pages.
- Utiliser des titres et des sous-titres de façon cohérente.
- Paginer votre travail.
- Inclure une bibliographie qui rassemble l'ensemble des sources utilisées.

S'il n'y a aucune consigne particulière concernant la présentation des travaux et qu'aucun outil spécifique ne vous est offert, vous pouvez vous utilisez ces gabarits :

- Gabarit-Page-de-presentation
- Gabarit-Travail-long

Vous pouvez également vous inspirer des consignes présentées sur la page Mise en page des travaux de la TÉLUQ.

Enfin, si vous avez besoin de soutien pour que votre travail ait des airs de *pro*, utilisez le service de Consultation en bureautique de la Bibliothèque, participez à l'un des ateliers

#### 218 | LES TRAVAUX

Rédiger avec le logiciel Word: augmenter son efficacité ou visitez le site Aide et apprentissage de Word de Microsoft.

### **Références**

Université de Montréal. (s.d.). *Rédaction d'un travail*.

Université TÉLUQ. (2021, 19 novembre). *Mise en page des travaux.*

# **Photocopier, numériser et imprimer son travail**

Le Service de reprographie de l'Université met à votre disposition un système d'impression en ligne qui permet d'imprimer (via l'impression Web), de numériser et de photocopier sur les imprimantes multifonctions mises à votre disposition sur le campus. Vous pouvez utiliser les système d'impression, 24 heures sur 24, 7 jours sur 7.

Pour savoir comment utiliser le système d'impression et trouver les imprimantes en libre-service disponibles sur le campus, consultez la page Système d'impression en ligne du site du Service de reprographie de l'Université.

### **Pour terminer…**

De nombreuses astuces peuvent être utilisées pour vous faciliter la vie et faire en sorte que vous gagniez en efficacité dans les différentes facettes de vos études. Les défis rencontrés sont nombreux, mais plusieurs ressources sont là pour vous. Informez-vous d'abord auprès de votre faculté : certaines d'entre elles ont mis en place un centre d'appui à la réussite.

Le Centre d'aide aux étudiants met aussi à votre disposition des outils et des services en matière d'apprentissage et de réussite scolaire, de bien-être psychologique, d'orientation scolaire et de situation de handicap. Les membres de son personnel ont les compétences nécessaires pour vous fournir des conseils avisés en réponse à vos besoins. Profitez-en!

### **Testez vos connaissances**

https://view.genial.ly/6308dd2556fda6001abfcf03/learningexperience-challenges-gagner-en-efficacite

Le contenu de ce Genially est sous licence CC BY, sauf les images qui sont sous licence Pixabay ou Unsplash.

### 220 | CONCLUSION

Pour évaluer votre compréhension globale des contenus abordés dans les différents modules, complétez le questionnaire Testez vos connaissances.

Vous en savez maintenant davantage sur les bonnes pratiques à adopter en tant qu'étudiante ou étudiant à l'Université Laval. À la suite de vos études, ces bonnes pratiques continueront à vous être utiles, tant sur le marché du travail que dans votre vie citoyenne.

Enfin, peu importe votre cheminement, sachez que des ressources sont disponibles pour vous accompagner. N'hésitez pas à les consulter!

# **La Bibliothèque**

La Bibliothèque a pour mission de soutenir l'enseignement et la recherche à l'Université Laval. Dans cette optique, elle offre de nombreux services dont les suivants.

### **Soutien à la recherche documentaire**

Bibliothécaires spécialistes de votre discipline

Aide à la recherche documentaire

### **Services de consultation**

Consultation en français écrit

222 | ANNEXE 1 - DES RESSOURCES POUR VOUS ACCOMPAGNER

Consultation en bureautique

### **Formations**

Tutoriels en ligne

ABC de la recherche documentaire

Recherche sur des sujets spécialisés

Rédaction

Utilisation de logiciels

Calendrier complet des formations

# **Le Centre d'aide aux étudiants**

Le Centre d'aide aux étudiants (CAE) a comme mandat d'offrir une assistance au développement des membres de la communauté étudiante dans leur cheminement à l'Université et dans les crises qui surgissent dans ce processus*.*

Contacter le Centre d'aide aux étudiants

### **La trousse M'équiper pour réussir**

Le Centre d'aide aux étudiants propose la trousse M'équiper pour réussir qui présente des outils concernant les sphères suivantes : vie scolaire, vie sociale et vie personnelle, dans le but de soutenir les efforts et l'investissement que demande un projet universitaire.

Consulter la trousse M'équiper pour réussir

# **Le Bureau du droit d'auteur**

Le Bureau du droit d'auteur (BDA) de l'Université Laval a pour mission de promouvoir le respect des pratiques appropriées en matière d'utilisation de l'œuvre d'autrui en contexte universitaire, d'études privées et de recherche.

Contacter le BDA

Consulter la page Infractions relatives aux études – Plagiat et citation des sources

# **La CADEUL**

La Confédération des associations d'étudiants et étudiantes de l'Université Laval (CADEUL) est l'association étudiante qui représente l'ensemble de la communauté étudiante inscrite au 1<sup>er</sup> cycle à l'Université Laval.

### Contacter la CADEUL

### **Le Bureau des droits étudiants de la CADEUL**

Le Bureau des droits étudiants de la CADEUL est la ressource que les membres de la communauté étudiante de premier cycle de l'Université Laval peuvent contacter pour obtenir toute information en lien avec leurs droits et responsabilités. Il s'agit d'un service gratuit, confidentiel et sans rendez-vous.

Contacter le Bureau des droits étudiants de la CADEUL

# **L'AELIÉS**

L'Association des étudiantes et des étudiants de Laval inscrits aux études supérieures (AELIÉS) est l'association générale du campus qui représente l'ensemble de la communauté étudiante des 2<sup>e</sup> et 3<sup>e</sup> cycles.

Contacter l'AELIÉS

### **L'agente ou l'agent aux droits étudiants de l'AELIÉS**

#### ANNEXE 1 - DES RESSOURCES POUR VOUS ACCOMPAGNER | 225

L'agente ou l'agent aux droits étudiants de l'AELIÉS est la ressource disponible pour les étudiantes et étudiants inscrits aux études supérieures de l'Université Laval. Elles et ils peuvent la contacter pour toutes informations ou questions en lien avec les droits étudiants. Il s'agit d'un service gratuit et confidentiel.

Contacter l'agente ou l'agent aux droits étudiants

# **Les centres de services TI des facultés et unités**

Le centre de services de votre faculté ou de votre unité est le premier point de contact pour tout besoin d'assistance technologique.

Contacter mon centre de services

# **Le Centre de prévention et d'intervention en matière d'harcèlement**

Les services du Centre de prévention et d'intervention en matière d'harcèlement (CPIMH) sont accessibles à tous les membres de la communauté universitaire qui sont interpellés ou touchés par une situation de harcèlement.

#### 226 | ANNEXE 1 - DES RESSOURCES POUR VOUS ACCOMPAGNER

Consulter les services du Centre de prévention et d'intervention en matière d'harcèlement

# **La conduite responsable et éthique en recherche**

L'Université Laval promeut la conduite responsable et éthique en recherche en offrant à sa communauté des outils variés pour faciliter l'analyse de diverses situations et guider la prise de décisions quant aux activités de recherche. Contacter l'équipe chargée de la conduite responsable

Consulter la page Conduite responsable et éthique en recherche

# **Équité, diversité, inclusion**

L'Université Laval a mis en place plusieurs mesures concrètes qui, chacune à leur façon, permettent à la communauté universitaire de vivre dans un milieu assurant le respect et le bien-être de tous ses membres.

Consulter les mesures de soutien à la communauté

# **Le Service de reprographie**

Le Service de reprographie de l'Université met à votre disposition un système d'impression en ligne qui permet d'imprimer (via l'impression Web), de numériser et de photocopier sur les imprimantes multifonctions mises à votre disposition sur le campus. Vous pouvez utiliser les système d'impression 24h/24, 7 j/7.

Consulter la page Impression et photocopie du Service de reprographie

## **La cybersécurité à l'Université Laval**

Plusieurs ressources existent afin de vous aider à adopter un comportement numérique responsable et cyberprudent.

En savoir plus sur la cybersécurité